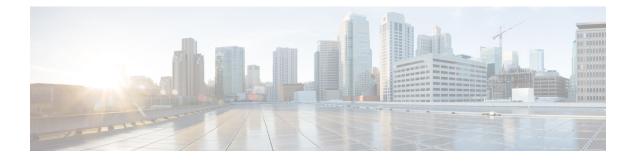

# **Configuration Commands: a to f**

- aaa accounting identity, on page 7
- aaa accounting update periodic interval-in-minutes, on page 9
- aaa authentication dot1x, on page 10
- aaa authentication login, on page 11
- aaa authorization, on page 12
- aaa authorization credential download default, on page 16
- aaa group server ldap, on page 17
- aaa group server radius, on page 18
- aaa local authentication default authorization, on page 19
- aaa new-model, on page 20
- aaa server radius dynamic-author, on page 22
- aaa session-id, on page 24
- aaa-override, on page 26
- aaa-policy , on page 27
- aaa-realm enable , on page 28
- absolute-timer, on page 29
- access-list, on page 30
- access-list acl-ace-limit, on page 32
- accounting-list, on page 33
- acl-policy, on page 34
- address, on page 35
- address prefix, on page 37
- airtime-fairness mode, on page 38
- allow at-least min-number at-most max-number, on page 39
- amsdu (mesh), on page 40
- ap, on page 41
- ap auth-list, on page 42
- ap auth-list ap-policy, on page 43
- ap capwap multicast, on page 44
- ap capwap retransmit, on page 45
- ap capwap timers, on page 46
- ap country, on page 48
- ap dot11, on page 49

- ap dot11 24ghz cleanair, on page 50
- ap dot11 24ghz dot11g, on page 51
- ap dot11 24ghz rate, on page 52
- ap dot11 rrm channel cleanair-event, on page 54
- default ap dot11 24ghz cleanair device, on page 55
- ap dot11 24ghz rrm channel cleanair-event, on page 57
- ap dot11 24ghz rrm channel device, on page 58
- ap dot11 24ghz rrm optimized-roam, on page 59
- ap dot11 24ghz rx-sop threshold, on page 60
- ap dot11 24ghz shutdown, on page 61
- ap dot11 5ghz channelswitch quiet, on page 62
- ap dot11 5ghz cleanair, on page 63
- default ap dot11 5ghz cleanair device, on page 64
- ap dot11 5ghz power-constraint, on page 65
- ap dot11 5ghz rate, on page 66
- ap dot11 5ghz rrm channel cleanair-event, on page 67
- ap dot11 5ghz rrm channel device, on page 68
- ap dot11 5ghz rx-sop threshold, on page 69
- ap dot11 5ghz shutdown, on page 70
- ap dot11 5ghz smart-dfs, on page 71
- ap dot11 beaconperiod, on page 72
- ap dot11 cac media-stream, on page 73
- ap dot11 cac multimedia, on page 76
- ap dot11 cac voice, on page 77
- ap dot11 cleanair, on page 80
- ap dot11 cleanair device, on page 81
- ap dot11 dot11n, on page 83
- ap dot11 dtpc, on page 86
- ap dot11 edca-parameters, on page 88
- ap dot11 load-balancing denial, on page 90
- ap dot11 load-balancing window, on page 91
- ap dot11 rf-profile, on page 92
- ap dot11 rrm, on page 93
- ap dot11 rrm channel, on page 96
- ap dot11 rrm channel dca, on page 97
- ap dot11 rrm coverage, on page 99
- ap dot11 rrm group-member, on page 101
- ap dot11 rrm group-mode, on page 102
- ap dot11 rrm logging, on page 103
- ap dot11 rrm monitor, on page 105
- ap dot11 rrm ndp-type, on page 106
- ap dot11 rrm tpc-threshold, on page 107
- ap dot11 rrm txpower, on page 108
- ap dot11 rrm txpower, on page 109
- ap filter, on page 110
- ap fra, on page 111

- ap hyperlocation, on page 112
- ap image, on page 113
- ap image site-filter, on page 114
- ap image upgrade, on page 115
- ap link-encryption, on page 116
- ap name clear-personal-ssid, on page 117
- ap name core-dump, on page 118
- ap name crash-file, on page 119
- ap name dot11 24ghz slot 0 SI, on page 120
- ap name dot11 24ghz slot antenna, on page 121
- ap name dot11 24ghz slot beamforming, on page 122
- ap name dot11 24ghz slot channel, on page 123
- ap name dot11 24ghz slot cleanair, on page 124
- ap name dot11 24ghz slot dot11n antenna, on page 125
- ap name dot11 24ghz slot dot11ax bss-color, on page 126
- ap name dot11 24ghz slot shutdown, on page 127
- ap name dot11 dual-band cleanair, on page 128
- ap name dot11 dual-band shutdown, on page 129
- ap name dot11 rrm profile, on page 130
- ap name hyperlocation, on page 132
- ap name mesh block-child, on page 133
- ap name mesh daisy-chaining, on page 134
- ap name mesh ethernet mode access, on page 135
- ap name mesh ethernet mode trunk, on page 136
- ap name mesh linktest, on page 137
- ap name mesh parent preferred, on page 138
- ap name mesh security psk proivioning delete, on page 139
- ap name mesh vlan-trunking native, on page 140
- ap name mesh vlan-trunking native, on page 141
- ap name mode, on page 142
- ap name mode bridge, on page 144
- ap name monitor-mode, on page 145
- ap name monitor-mode dot11b, on page 146
- ap name priority, on page 147
- ap name reset, on page 148
- ap name role, on page 149
- ap name shutdown, on page 150
- ap name sniff, on page 151
- ap name tftp-downgrade, on page 152
- ap name vlan-tag, on page 153
- ap name write tag-config, on page 154
- ap name-regex , on page 155
- ap packet-capture, on page 156
- ap packet-capture profile, on page 157
- ap packet-capture start, on page 158
- ap profile, on page 159

- ap remote-lan profile-name, on page 160
- ap remote-lan shutdown, on page 161
- ap remote-lan-policy policy-name, on page 162
- ap reset site-tag, on page 163
- ap tag-source-priority, on page 164
- ap tag-sources revalidate, on page 165
- ap vlan-tag, on page 166
- arp-caching, on page 167
- assisted-roaming, on page 168
- auto qos, on page 169
- avg-packet-size packetsize, on page 170
- avoid label exhaustion error, on page 171
- backhaul (mesh), on page 172
- background-scanning (mesh), on page 173
- band-select client, on page 174
- band-select cycle, on page 175
- band-select expire, on page 176
- band-select probe-response, on page 177
- battery-state (mesh), on page 178
- bridge-group, on page 179
- bss-transition, on page 180
- cache timeout active value, on page 181
- cache timeout inactive value, on page 182
- call-snoop, on page 183
- captive-bypass-portal, on page 184
- capwap-discovery, on page 185
- capwap backup, on page 186
- ccn (mesh), on page 187
- cdp, on page 188
- central association, on page 189
- central authentication, on page 190
- central dhcp, on page 191
- central switching, on page 192
- central-webauth, on page 193
- chassis redundancy ha-interface, on page 194
- chassis redundancy keep-alive, on page 195
- chassis renumber, on page 196
- chassis priority, on page 197
- chassis transport, on page 198
- class, on page 199
- classify, on page 202
- class-map, on page 203
- clear chassis redundancy, on page 205
- clear ip nbar protocol-discovery wlan, on page 206
- clear mdns-sd statistics, on page 207
- clear platform condition all, on page 208

- clear subscriber policy peer, on page 209
- clear wireless stats mobility, on page 210
- clear wireless stats mobility peer ip, on page 211
- clear wireless wps rogue ap, on page 212
- clear wireless wps rogue client, on page 213
- clear wireless wps rogue stats, on page 214
- client-access (mesh), on page 215
- client association limit, on page 216
- channel foreign, on page 218
- client-l2-vnid, on page 219
- collect counter, on page 220
- collect wireless ap mac address (wireless), on page 221
- collect wireless client mac address (wireless), on page 222
- convergence, on page 223
- coverage, on page 224
- crypto key generate rsa, on page 225
- cts inline-tagging, on page 231
- cts role-based enforcement, on page 232
- cts sgt, on page 233
- custom-page login device, on page 234
- default, on page 235
- debug platform qos-acl-tcam, on page 238
- debug platform packet-trace, on page 239
- debug qos-manager, on page 240
- description, on page 241
- destination, on page 242
- device-role (IPv6 snooping), on page 243
- device-role (IPv6 nd inspection), on page 244
- device-tracking binding vlan, on page 245
- device-tracking policy, on page 246
- dhcp-server, on page 248
- dhcp-tlv-caching, on page 249
- dns-server (IPv6), on page 250
- dnscrypt, on page 251
- domain-name (DHCP), on page 252
- dot11 airtime-fairness, on page 253
- dot11ax twt-broadcast-support, on page 254
- dot11 5ghz reporting-interval, on page 255
- dot11 reporting-interval, on page 256
- dot1x system-auth-control, on page 257
- eap profile, on page 259
- et-analytics, on page 260
- ethernet-vlan-transparent (mesh), on page 261
- ethernet-bridging (mesh), on page 262
- event identity-update, on page 263
- exclusionlist, on page 264

I

- exporter default-flow-exporter, on page 265
- fabric control-plane, on page 266
- fallback-radio-shut, on page 267
- flex , on page 268
- flow exporter, on page 269
- flow monitor, on page 270
- flow record, on page 271
- full-sector-dfs (mesh), on page 272

## aaa accounting identity

To enable authentication, authorization, and accounting (AAA) for IEEE 802.1x, MAC authentication bypass (MAB), and web authentication sessions, use the **aaa accounting identity** command in global configuration mode. To disable IEEE 802.1x accounting, use the **no** form of this command.

aaa accounting identity {name | default } start-stop { broadcast group {name | radius | tacacs+}
[group {name | radius | tacacs+} ... ] | group {name | radius | tacacs+} [group
{name | radius | tacacs+}... ] }
no aaa accounting identity {name | default }

| Syntax Description | name                                                    | Name of a server group. This is optional when you enter it after the <b>broadcast group</b> and <b>group</b> keywords.                                                                                                    |  |  |  |  |  |
|--------------------|---------------------------------------------------------|----------------------------------------------------------------------------------------------------|--|--|--|--|--|
|                    | default                                                 | Uses the accounting methods that follow as the default list for accounting services.                                                                                                    |  |  |  |  |  |
|                    | start-stop                                              | Sends a start accounting notice at the beginning of a process and a stop accounting notice at the end of a process. The start accounting record is sent in the background. The requested-user process begins regardless of whether or not the start accounting notice was received by the accounting server. |  |  |  |  |  |
|                    | broadcast                                               | adcast Enables accounting records to be sent to multiple AAA servers and send accounting records to the first server in each group. If the first server is unavailable, the device uses the list of backup servers to identify the first server.                                                             |  |  |  |  |  |
|                    | group                                                   | <b>up</b> Specifies the server group to be used for accounting services. These are valid server group names:                                                                                                    |  |  |  |  |  |
|                    |                                                         | • <i>name</i> — Name of a server group.                                                                                                    |  |  |  |  |  |
|                    | • radius — Lists of all RADIUS hosts.                   |                                                                                                    |  |  |  |  |  |
|                    |                                                         | • <b>tacacs</b> + — Lists of all TACACS+ hosts.                                                                                                    |  |  |  |  |  |
|                    |                                                         | The <b>group</b> keyword is optional when you enter it after the <b>broadcast group</b> and <b>group</b> keywords.<br>You can enter more than optional <b>group</b> keyword.                                                                                                    |  |  |  |  |  |
|                    | radius         (Optional) Enables RADIUS authorization. |                                                                                                    |  |  |  |  |  |
|                    | tacacs+                                                 | (Optional) Enables TACACS+ accounting.                                                                                                    |  |  |  |  |  |
| Command Default    | AAA accounting is disabled.                             |                                                                                                    |  |  |  |  |  |
| Command Modes      | Global configuration                                    |                                                                                                    |  |  |  |  |  |
| Command History    | Release                                                 | Modification                                                                                                    |  |  |  |  |  |
|                    | Cisco IOS                                               | XE Gibraltar 16.10.1 This command was introduced.                                                                                                    |  |  |  |  |  |
| Usage Guidelines   |                                                         | AA accounting identity, you need to enable policy mode. To enable policy mode, enter the <b>ion display new-style</b> command in privileged EXEC mode.                                                                                                    |  |  |  |  |  |

This example shows how to configure IEEE 802.1x accounting identity:

#### Device# authentication display new-style

Please note that while you can revert to legacy style configuration at any time unless you have explicitly entered new-style configuration, the following caveats should be carefully read and understood.

- (1) If you save the config in this mode, it will be written to NVRAM in NEW-style config, and if you subsequently reload the router without reverting to legacy config and saving that, you will no longer be able to revert.
- (2) In this and legacy mode, Webauth is not IPv6-capable. It will only become IPv6-capable once you have entered newstyle config manually, or have reloaded with config saved in 'authentication display new' mode.

Device# configure terminal Device(config)# aaa accounting identity default start-stop group radius 

# aaa accounting update periodic interval-in-minutes

To configure accounting update records intervals, use the **aaa accounting update periodic** command.

aaa accounting update periodic interval-in-minutes [jitter maximum jitter-max-value]

| Syntax Description | periodic                                                                                    | <b>periodic</b> Send accounting update records at regular intervals.                                      |  |  |
|--------------------|---------------------------------------------------------------------------------------------|----------------------------------------------------------------------------------------------------|--|--|
|                    | <1-71582>                                                                                   | Periodic intervals to send accounting update records(in minutes)                                          |  |  |
|                    | jitter                                                                                      | jitter Set jitter parameters for periodic interval                                                        |  |  |
|                    | maximum Set maximum jitter value for periodic interval (in seconds)                         |                                                                                                    |  |  |
|                    | <0-2147483> Maximum jitter value for periodic interval(in seconds). Default is 300 seconds. |                                                                                                    |  |  |
| Command Default    | None                                                                                        |                                                                                                    |  |  |
| Command Modes      | Global config                                                                               | guration (config)                                                                                         |  |  |
| Command History    | Release                                                                                     | Modification                                                                                              |  |  |
|                    | Cisco IOS XI                                                                                | E Gibraltar 16.10.1 This command was introduced in a release earlier than Cisco IOS XE Gibraltar 16.10.1. |  |  |

#### **Examples**

The following example shows how to configure the interval to five minutes at which the accounting records are updated:

```
Device# configure terminal
Enter configuration commands, one per line. End with CNTL/Z.
Device(config)# aaa accounting update periodic 5
```

## aaa authentication dot1x

To specify the authentication, authorization, and accounting (AAA) method to use on ports complying with the IEEE 802.1x authentication, use the **aaa authentication dot1x** command in global configuration mode . To disable authentication, use the **no** form of this command.

aaa authentication dot1x {default} method1
no aaa authentication dot1x {default} method1

Syntax Description default The default method when a user logs in. Use the listed authentication method that follows this argument. method1 Specifies the server authentication. Enter the **group radius** keywords to use the list of all RADIUS servers for authentication. Note Though other keywords are visible in the command-line help strings, only the default and group radius keywords are supported. No authentication is performed. **Command Default** Global configuration **Command Modes Command History** Release Modification Cisco IOS XE Gibraltar 16.10.1 This command was introduced. **Usage Guidelines** The **method** argument identifies the method that the authentication algorithm tries in the specified sequence to validate the password provided by the client. The only method that is IEEE 802.1x-compliant is the group radius method, in which the client data is validated against a RADIUS authentication server. If you specify group radius, you must configure the RADIUS server by entering the radius-server host global configuration command. Use the **show running-config** privileged EXEC command to display the configured lists of authentication methods. This example shows how to enable AAA and how to create an IEEE 802.1x-compliant authentication list. This authentication first tries to contact a RADIUS server. If this action returns an error, the user is not allowed access to the network. Device (config) # aaa new-model Device (config) # aaa authentication dot1x default group radius

# aaa authentication login

To set authentication, authorization, and accounting (AAA) at login, use the **aaa authentication login** command in global configuration mode.

**aaa authentication login** *authentication-list-name* {**group** }*group-name* 

| Syntax Description | <i>authentication-list-name</i> Character string used to name the list of authentication methods activated when a user logs in.                                   |                                                                         |  |  |  |
|--------------------|----------------------------------------------------------------------------------------------------|-------------------------------------------------------------------------|--|--|--|
|                    | <i>group</i> Uses a subset of RADIUS servers for authentication as defined by the server group <b>group-name</b> .                                                |                                                                         |  |  |  |
|                    | group-name                                                                                                    | Server group name.                                                      |  |  |  |
| Command Default    | None                                                                                                    |                                                                         |  |  |  |
| Command Modes      | Global Configuration                                                                                                    |                                                                         |  |  |  |
| Command History    | Release                                                                                                    | Modification                                                            |  |  |  |
|                    | Cisco IOS XE Gibraltar 10                                                                                                    | 5.10.1 This command was introduced.                                     |  |  |  |
| Usage Guidelines   | None                                                                                                    |                                                                         |  |  |  |
|                    | The following example shows how to set an authentication method list named <b>local_webauth</b> to the group type named <b>local</b> in local web authentication: |                                                                         |  |  |  |
|                    | Device(config)# aaa authentication login local_webauth local                                                                                                    |                                                                         |  |  |  |
|                    | The following example shows how to set an authentication method to RADIUS server group in local web authentication:                                               |                                                                         |  |  |  |
|                    |                                                                                                    | Device(config)# aaa authentication login webauth radius group ISE group |  |  |  |

## aaa authorization

To set the parameters that restrict user access to a network, use the **aaa authorization** command in global configuration mode. To remove the parameters, use the **no** form of this command.

aaa authorization { auth-proxy | cache | commands level | config-commands | configuration
| console | credential-download | exec | multicast | network | onep | policy-if | prepaid
| radius-proxy | reverse-access | subscriber-service | template} { default | list\_name }
[ method1 [ method2 ...]]

| Syntax Description | auth-proxy          | Runs authorization for authentication proxy services.                                                                                                    |
|--------------------|---------------------|----------------------------------------------------------------------------------------------------|
|                    | cache               | Configures the authentication, authorization, and accounting (AAA) server.                                                                                                    |
|                    | commands            | Runs authorization for all commands at the specified privilege level.                                                                                                    |
|                    | level               | Specific command level that should be authorized. Valid entries are 0 through 15.                                                                                                    |
|                    | config-commands     | Runs authorization to determine whether commands entered in configuration mode are authorized.                                                                                                  |
|                    | configuration       | Downloads the configuration from the AAA server.                                                                                                    |
|                    | console             | Enables the console authorization for the AAA server.                                                                                                    |
|                    | credential-download | Downloads EAP credential from Local/RADIUS/LDAP.                                                                                                    |
|                    | exec                | Enables the console authorization for the AAA server.                                                                                                    |
|                    | multicast           | Downloads the multicast configuration from the AAA server.                                                                                                    |
|                    | network             | Runs authorization for all network-related service requests, including Serial Line<br>Internet Protocol (SLIP), PPP, PPP Network Control Programs (NCPs), and<br>AppleTalk Remote Access (ARA). |
|                    | onep                | Runs authorization for the ONEP service.                                                                                                    |
|                    | reverse-access      | Runs authorization for reverse access connections, such as reverse Telnet.                                                                                                    |
|                    | template            | Enables template authorization for the AAA server.                                                                                                    |
|                    | default             | Uses the listed authorization methods that follow this keyword as the default list of methods for authorization.                                                                                |
|                    | list_name           | Character string used to name the list of authorization methods.                                                                                                    |
|                    | method1 [method2]   | (Optional) An authorization method or multiple authorization methods to be used<br>for authorization. A method may be any one of the keywords listed in the table<br>below.                     |

#### **Command Default**

Authorization is disabled for all actions (equivalent to the method keyword none).

# Command Modes Global configuration Command History Release Modification Cisco IOS XE Gibraltar 16.10.1 This command was introduced. Usage Guidelines Use the aaa authorization command to enable authorization and to create named methods lists, which define authorization methods that can be used when a user accesses the specified function. Method lists for authorization define the ways in which authorization will be performed and the sequence in which these methods will be performed. A method list is a named list that describes the authorization methods (such as RADIUS or TACACS+) that must be used in sequence. Method lists enable you to designate one or more security protocols to be used for authorization, which ensures a backup system in case the initial method fails.

security protocols to be used for authorization, which ensures a backup system in case the initial method fails.
 Cisco IOS software uses the first method listed to authorize users for specific network services; if that method fails to respond, the Cisco IOS software selects the next method listed in the method list. This process continues until there is successful communication with a listed authorization method, or until all the defined methods are exhausted.

Note

The Cisco IOS software attempts authorization with the next listed method only when there is no response from the previous method. If authorization fails at any point in this cycle--meaning that the security server or the local username database responds by denying the user services--the authorization process stops and no other authorization methods are attempted.

If the **aaa authorization** command for a particular authorization type is issued without a specified named method list, the default method list is automatically applied to all interfaces or lines (where this authorization type applies) except those that have a named method list explicitly defined. (A defined method list overrides the default method list.) If no default method list is defined, then no authorization takes place. The default authorization method list must be used to perform outbound authorization, such as authorizing the download of IP pools from the RADIUS server.

Use the **aaa authorization** command to create a list by entering the values for the *list-name* and the *method* arguments, where *list-name* is any character string used to name this list (excluding all method names) and *method* identifies the list of authorization methods tried in the given sequence.

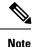

In the table that follows, the group *group-name*, group ldap, group radius, and group tacacs+ methods refer to a set of previously defined RADIUS or TACACS+ servers. Use the radius server and tacacs server commands to configure the host servers. Use the aaa group server radius, aaa group server ldap, and aaa group server tacacs+ commands to create a named group of servers.

This table describes the method keywords.

#### Table 1: aaa authorization Methods

| Keyword          | Description                                  |
|------------------|----------------------------------------------|
| cache group-name | Uses a cache server group for authorization. |

| Keyword          | Description                                                                                                    |  |
|------------------|----------------------------------------------------------------------------------------------------|--|
| group group-name | Uses a subset of RADIUS or TACACS+ servers for accounting as defined by the <b>server group</b> <i>group-name</i> command.                                           |  |
| group ldap       | Uses the list of all Lightweight Directory Access<br>Protocol (LDAP) servers for authentication.                                                                     |  |
| group radius     | Uses the list of all RADIUS servers for authentication as defined by the <b>aaa group server radius</b> command.                                                     |  |
| grouptacacs+     | Uses the list of all TACACS+ servers for<br>authentication as defined by the <b>aaa group server</b><br><b>tacacs</b> + command.                                     |  |
| if-authenticated | Allows the user to access the requested function if the user is authenticated.                                                                                       |  |
|                  | <b>Note</b> The <b>if-authenticated</b> method is a terminating method. Therefore, if it is listed as a method, any methods listed after it will never be evaluated. |  |
| local            | Uses the local database for authorization.                                                                                                    |  |
| none             | Indicates that no authorization is performed.                                                                                                    |  |

Cisco IOS software supports the following methods for authorization:

- Cache Server Groups—The router consults its cache server groups to authorize specific rights for users.
- If-Authenticated—The user is allowed to access the requested function provided the user has been authenticated successfully.
- Local—The router or access server consults its local database, as defined by the **username** command, to authorize specific rights for users. Only a limited set of functions can be controlled through the local database.
- None—The network access server does not request authorization information; authorization is not performed over this line or interface.
- RADIUS—The network access server requests authorization information from the RADIUS security server group. RADIUS authorization defines specific rights for users by associating attributes, which are stored in a database on the RADIUS server, with the appropriate user.
- TACACS+—The network access server exchanges authorization information with the TACACS+ security daemon. TACACS+ authorization defines specific rights for users by associating attribute-value (AV) pairs, which are stored in a database on the TACACS+ security server, with the appropriate user.

Method lists are specific to the type of authorization being requested. AAA supports five different types of authorization:

- Commands—Applies to the EXEC mode commands a user issues. Command authorization attempts authorization for all EXEC mode commands, including global configuration commands, associated with a specific privilege level.
- EXEC-Applies to the attributes associated with a user EXEC terminal session.
- Network—Applies to network connections. The network connections can include a PPP, SLIP, or ARA connection.

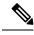

**Note** You must configure the **aaa authorization config-commands** command to authorize global configuration commands, including EXEC commands prepended by the **do** command.

- Reverse Access—Applies to reverse Telnet sessions.
- Configuration—Applies to the configuration downloaded from the AAA server.

When you create a named method list, you are defining a particular list of authorization methods for the indicated authorization type.

Once defined, the method lists must be applied to specific lines or interfaces before any of the defined methods are performed.

The authorization command causes a request packet containing a series of AV pairs to be sent to the RADIUS or TACACS daemon as part of the authorization process. The daemon can do one of the following:

- Accept the request as is.
- Make changes to the request.
- Refuse the request and authorization.

For a list of supported RADIUS attributes, see the module RADIUS Attributes. For a list of supported TACACS+ AV pairs, see the module TACACS+ Attribute-Value Pairs.

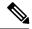

Note

Five commands are associated with privilege level 0: **disable**, **enable**, **exit**, **help**, and **logout**. If you configure AAA authorization for a privilege level greater than 0, these five commands will not be included in the privilege level command set.

The following example shows how to define the network authorization method list named mygroup, which specifies that RADIUS authorization will be used on serial lines using PPP. If the RADIUS server fails to respond, local network authorization will be performed.

Device(config) # aaa authorization network mygroup group radius local

## aaa authorization credential download default

To set an authorization method list to use local credentials, use the **aaa authorization credential download default** command in global configuration mode.

|                    | aaa authoriza | ation credential do | wnload default group-name    |
|--------------------|---------------|---------------------|------------------------------|
| Syntax Description | group-name    | Server group name   |                              |
| Command Default    | None          |                     |                              |
| Command Modes      | Global Config | guration            |                              |
| Command History    | Release       |                     | Modification                 |
|                    | Cisco IOS XI  | E Gibraltar 16.10.1 | This command was introduced. |
|                    |               |                     |                              |

The following example shows how to set an authorization method list to use local credentials:

Device(config) # aaa authorization credential-download default local

# aaa group server ldap

To configure a AAA server group, use the aaa group server ldap command.

aaa group server ldap group-name

None **Command Default** 

Global configuration (config) **Command Modes** 

Release

16.9.1

**Command History** 

Modification Cisco IOS XE Fuji This command was

introduced.

This example shows how to configure a AAA server group:

Device# configure terminal Enter configuration commands, one per line. End with CNTL/Z. Device(config) # aaa new-model Device(config) # aaa group server ldap name1 Device(config-ldap-sg)# server server1 Device(config-ldap-sg)# exit

# aaa group server radius

To group different RADIUS server hosts into distinct lists and distinct methods, use the **aaa group server** radius command in global configuration mode.

aaa group server radius group-name

| Syntax Description | group-name Character string used to name the group of servers.                                                                                                    |                                                        |                                  |
|--------------------|----------------------------------------------------------------------------------------------------|--------------------------------------------------------|----------------------------------|
| Command Default    | None                                                                                                    |                                                        |                                  |
| Command Modes      | Global configuratio                                                                                                    | on                                                     |                                  |
| Command History    | Release                                                                                                    | Modification                                           |                                  |
|                    | Cisco IOS XE Gib                                                                                                    | raltar 16.10.1 This command was introd                 | uced.                            |
| Usage Guidelines   | The authentication, authorization, and accounting (AAA) server-group feature introduces a way to group existing server hosts. The feature enables you to select a subset of the configured server hosts and use them for a particular service.                       |                                                        |                                  |
|                    | A group server is a list of server hosts of a particular type. Currently supported server host types are RADI server hosts. A group server is used in conjunction with a global server host list. The group server lists the addresses of the selected server hosts. |                                                        |                                  |
|                    | The following exar comprises three me                                                                                                    | nple shows how to configure an AAA g<br>ember servers: | roup server named ISE_Group that |
|                    | -<br>Device(config)# <b>aaa group server radius ISE_Group</b>                                                                                                    |                                                        |                                  |

## aaa local authentication default authorization

To configure local authentication method list, use the **aaa local authentication default authorization** command.

|                        | aaa local authentication def              | fault authorization [method-list-name   default]                                      |
|------------------------|-------------------------------------------|---------------------------------------------------------------------------------------|
| Syntax Description     | <i>method-list-name</i> Name of the list. | method                                                                                |
| Command Default        | None                                      |                                                                                       |
| Command Modes          | Global configuration (config)             |                                                                                       |
| <b>Command History</b> | Release                                   | Modification                                                                          |
|                        | Cisco IOS XE Gibraltar 16.10.1            | This command was introduced in a release earlier than Cisco IOS XE Gibraltar 16.10.1. |
|                        |                                           |                                                                                       |

#### **Examples**

The following example shows how to configure local authentication method list to the default list:

```
Device # configure terminal
Enter configuration commands, one per line. End with CNTL/Z.
Device(config)# aaa local authentication default authorization default
```

## aaa new-model

To enable the authentication, authorization, and accounting (AAA) access control model, issue the **aaa new-model** command in global configuration mode. To disable the AAA access control model, use the **no** form of this command.

aaa new-model no aaa new-model

**Syntax Description** This command has no arguments or keywords.

**Command Default** AAA is not enabled.

**Command Modes** Global configuration (config)

| Command History | Release                        | Modification                 |
|-----------------|--------------------------------|------------------------------|
|                 | Cisco IOS XE Gibraltar 16.10.1 | This command was introduced. |

**Usage Guidelines** 

This command enables the AAA access control system.

If the **login local** command is configured for a virtual terminal line (VTY), and the **aaa new-model** command is removed, you must reload the device to get the default configuration or the **login** command. If the device is not reloaded, the device defaults to the **login local** command under the VTY.

Note We do not recommend removing the aaa new-model command.

The following example shows this restriction:

```
Device(config)# aaa new-model
Device(config)# line vty 0 15
Device(config-line)# login local
Device(config)# no aaa new-model
Device(config)# no aaa new-model
Device(config)# exit
Device# show running-config | b line vty
line vty 0 4
login local !<=== Login local instead of "login"
line vty 5 15
login local
!</pre>
```

#### **Examples**

The following example initializes AAA:

Device(config) # aaa new-model
Device(config) #

#### **Related Commands**

| Command                           | Description                                                                                |
|-----------------------------------|--------------------------------------------------------------------------------------------|
| aaa accounting                    | Enables AAA accounting of requested services for billing or security purposes.             |
| aaa authentication arap           | Enables an AAA authentication method for ARAP using TACACS+.                               |
| aaa authentication enable default | Enables AAA authentication to determine if a user can access the privileged command level. |
| aaa authentication login          | Sets AAA authentication at login.                                                          |
| aaa authentication ppp            | Specifies one or more AAA authentication method for use on serial interfaces running PPP.  |
| aaa authorization                 | Sets parameters that restrict user access to a network.                                    |

## aaa server radius dynamic-author

To configure a device as an authentication, authorization, and accounting (AAA) server to facilitate interaction with an external policy server, use the **aaa server radius dynamic-author**command in global configuration mode. To remove this configuration, use the **no** form of this command.

aaa server radius dynamic-author no aaa server radius dynamic-author

Syntax Description This command has no arguments or keywords.

**Command Default** The device will not function as a server when interacting with external policy servers.

Command Modes Global configuration

| Command History | Release                  | Modification                                                   |
|-----------------|--------------------------|----------------------------------------------------------------|
|                 | 12.2(28)SB               | This command was introduced.                                   |
|                 | 12.4                     | This command was integrated into Cisco IOS Release 12.4.       |
|                 | Cisco IOS XE Release 2.6 | This command was integrated into Cisco IOS XE Release 2.6.     |
|                 | 12.2(5)SXI               | This command was integrated into Cisco IOS Release 12.2(5)SXI. |
|                 | 15.2(2)T                 | This command was integrated into Cisco IOS Release 15.2(2)T.   |
|                 |                          | This command was introduced.                                   |

#### **Usage Guidelines**

**Dynamic authorization allows an external policy server to dynamically send updates to a device.** Once the **aaa server radius dynamic-author** command is configured, dynamic authorization local server configuration mode is entered. Once in this mode, the RADIUS application commands can be configured.

#### Dynamic Authorization for the Intelligent Services Gateway (ISG)

ISG works with external devices, referred to as policy servers, that store per-subscriber and per-service information. ISG supports two models of interaction between the ISG device and external policy servers: initial authorization and dynamic authorization.

The dynamic authorization model allows an external policy server to dynamically send policies to the ISG. These operations can be initiated in-band by subscribers (through service selection) or through the actions of an administrator, or applications can change policies on the basis of an algorithm (for example, change session quality of service (QoS) at a certain time of day). This model is facilitated by the Change of Authorization (CoA) RADIUS extension. CoA introduced peer-to-peer capability to RADIUS, enabling ISG and the external policy server each to act as a RADIUS client and server.

#### **Examples**

The following example configures the ISG to act as a AAA server when interacting with the client at IP address 10.12.12.12:

aaa server radius dynamic-author

client 10.12.12.12 key cisco message-authenticator ignore

#### **Related Commands**

| Command         | Description                                                                            |  |
|-----------------|----------------------------------------------------------------------------------------|--|
| auth-type (ISG) | Specifies the server authorization type.                                               |  |
| client          | Specifies a RADIUS client from which a device will accept CoA and disconnect requests. |  |
| default         | Sets a RADIUS application command to its default.                                      |  |
| domain          | Specifies username domain options.                                                     |  |
| ignore          | Overrides a behavior to ignore certain paremeters.                                     |  |
| port            | Specifies a port on which local RADIUS server listens.                                 |  |
| server-key      | Specifies the encryption key shared with RADIUS clients.                               |  |

## aaa session-id

To specify whether the same session ID will be used for each authentication, authorization, and accounting (AAA) accounting service type within a call or whether a different session ID will be assigned to each accounting service type, use the **aaa session-id** command in global configuration mode. To restore the default behavior after the **unique** keyword is enabled, use the **no** form of this command.

aaa session-id [{common|unique}] no aaa session-id [unique]

| Syntax Description | common | (Optional) Ensures that all session identification (ID) information that is sent out for a given call will be made identical. The default behavior is <b>common</b> .                                    |
|--------------------|--------|----------------------------------------------------------------------------------------------------|
|                    | unique | (Optional) Ensures that only the corresponding service access-requests and accounting-requests will maintain a common session ID. Accounting-requests for each service will have a different session ID. |

**Command Default** The **common**keyword is enabled.

#### **Command Modes**

Global configuration

| Command History       | Release     | Modification                                                                                                    |
|-----------------------|-------------|----------------------------------------------------------------------------------------------------|
|                       | 12.2(4)B    | This command was introduced.                                                                                                    |
| 12.2(8)T This command |             | This command was integrated into Cisco IOS Release 12.2(8)T.                                                                                                    |
|                       | 12.2(33)SRA | This command was integrated into Cisco IOS Release 12.2(33)SRA                                                                                                    |
|                       | 12.28X      | This command is supported in the Cisco IOS Release 12.2SX train. Support in a specific 12.2SX release of this train depends on your feature set, platform, and platform hardware. |
|                       |             | This command was integrated in Cisco IOS XE 16.12.1.                                                                                                    |

**Usage Guidelines** 

The **common**keywordbehaviorallows the first session ID request of the call to be stored in a common database; all proceeding session ID requests will retrieve the value of the first session ID. Because a common session ID is the default behavior, this functionality is written to the system configuration after the **aaa new-model**command is configured.

Note

The router configuration will always have either the **aaa session-id common** or the **aaa session-id unique** command enabled; it is not possible to have neither of the two enabled. Thus, the **no aaa session-id unique** command will revert to the default functionality, but the **no aaa session-id common** command will not have any effect because it is the default functionality.

The **unique** keyword behavior assigns a different session ID for each accounting type (Auth-Proxy, Exec, Network, Command, System, Connection, and Resource) during a call. To specify this behavior, the unique

keyword must be specified. The session ID may be included in RADIUS access requests by configuring the **radius-server attribute 44 include-in-access-req**command. The session ID in the access-request will be the same as the session ID in the accounting request for the same service; all other services will provide unique session IDs for the same call.

#### **Examples**

The following example shows how to configure unique session IDs:

```
aaa new-model
aaa authentication ppp default group radius
radius-server host 10.100.1.34
radius-server attribute 44 include-in-access-req
aaa session-id unique
```

#### Related Commands

| Command                                             | Description                                                                                                    |
|-----------------------------------------------------|----------------------------------------------------------------------------------------------------|
| aaa new model                                       | Enables AAA.                                                                                                    |
| radius-server attribute 44<br>include-in-access-req | Sends RADIUS attribute 44 (Accounting Session ID) in access<br>request packets before user authentication (including requests<br>for preauthentication). |

## aaa-override

To enable AAA override on the WLAN, use the **aaa-override** command. To disable AAA override, use the **no** form of this command.

aaa-override no aaa-override

Syntax Description This command has no keywords or arguments.

**Command Default** AAA is disabled by default.

Command Modes WLAN configuration

| Command History | Release                        | Modification                 |
|-----------------|--------------------------------|------------------------------|
|                 | Cisco IOS XE Gibraltar 16.10.1 | This command was introduced. |

**Usage Guidelines** You must disable the WLAN before using this command. See Related Commands section for more information on how to disable a WLAN.

This example shows how to enable AAA on a WLAN:

Device# configure terminal Enter configuration commands, one per line. End with CNTL/Z. Device(config)# wlan wlan1 Device(config-wlan)# shutdown Device(config-wlan)# aaa-override Device(config-wlan)# no shutdown Device(config-wlan)# no shutdown

This example shows how to disable AAA on a WLAN:

Device# configure terminal Enter configuration commands, one per line. End with CNTL/Z. Device(config)# wlan wlan1 Device(config-wlan)# shutdown Device(config-wlan)# no aaa-override Device(config-wlan)# no shutdown Device(config-wlan)# end

## aaa-policy

To map a AAA policy in a WLAN policy profile, use the **aaa-policy** command.

aaa-policy aaa-policy-name

| Syntax Description | <i>aaa-policy-name</i> Name of the <i>A</i> policy. | AAA                                                                                   |
|--------------------|-----------------------------------------------------|---------------------------------------------------------------------------------------|
| Command Default    | None                                                |                                                                                       |
| Command Modes      | config-wireless-policy                              |                                                                                       |
| Command History    | Release                                             | Modification                                                                          |
|                    | Cisco IOS XE Gibraltar 16.10.1                      | This command was introduced in a release earlier than Cisco IOS XE Gibraltar 16.10.1. |

#### **Examples**

The following example shows how to map a AAA policy in a WLAN policy profile:

```
Device# configure terminal
Enter configuration commands, one per line. End with CNTL/Z.
Device(config)# wireless profile policy policy-name
Device(config-wireless-policy)# aaa-policy aaa-policy-name
```

## aaa-realm enable

To enable AAA RADUIS selection by realm, use the aaa-realm enable command.

|                 | aaa-realm enable               |                                                                                       |
|-----------------|--------------------------------|---------------------------------------------------------------------------------------|
| Command Default | None                           |                                                                                       |
| Command Modes   | config-aaa-policy              |                                                                                       |
| Command History | Release Modification           |                                                                                       |
|                 | Cisco IOS XE Gibraltar 16.10.1 | This command was introduced in a release earlier than Cisco IOS XE Gibraltar 16.10.1. |

#### **Examples**

The following example shows how to enable AAA RADIUS section by realm:

```
Device# configure terminal
Enter configuration commands, one per line. End with CNTL/Z.
Device(config)# wireless aaa policy aaa-profile-name
Device (config-aaa-policy)# aaa-realm enable
```

## absolute-timer

To enable an absolute timeout for subscriber sessions, use the **absolute-timer** command in service template configuration mode. To disable the timer, use the **no** form of this command.

absolute-timer *minutes* no absolute-timer

| Syntax Description | <i>minutes</i> Maximum session duration, in minutes. Range: 1 to 65535. Default: 0, which disables the timer.                                                                                                    |                                      |                                                                                              |  |
|--------------------|----------------------------------------------------------------------------------------------------|--------------------------------------|----------------------------------------------------------------------------------------------|--|
| Command Default    | Disabled (the absolute timeout is 0).                                                                                                    |                                      |                                                                                              |  |
| Command Modes      | Service template co                                                                                                    | nfiguration (config-service-template | e)                                                                                           |  |
| Command History    | Release                                                                                                    | Modification                         |                                                                                              |  |
|                    | Cisco IOS XE Rele                                                                                                    | ase 3.2SE This command was intro     | duced.                                                                                       |  |
| Usage Guidelines   | Use the <b>absolute-timer</b> command to limit the number of minutes that a subscriber session can remain active.<br>After this timer expires, a session must repeat the process of establishing its connection as if it were a new request. |                                      |                                                                                              |  |
| Examples           | The following example shows how to set the absolute timeout to 15 minutes in the service template named SVC 3:                                                                                                    |                                      |                                                                                              |  |
|                    | service-template<br>description samp<br>access-group ACI<br>vlan 113<br>inactivity-times<br>absolute-timer 1                                                                                                    | ple<br>L_2<br>r 15                   |                                                                                              |  |
| Related Commands   | Command                                                                                                    |                                      | Description                                                                                  |  |
|                    | event absolute-tim                                                                                                    | neout                                | Specifies the type of event that triggers actions in a control policy if conditions are met. |  |
|                    | inactivity-timer                                                                                                    |                                      | Enables an inactivity timeout for subscriber sessions.                                       |  |
|                    | show service-temp                                                                                                    | plate                                | Displays configuration information for service templates.                                    |  |

## access-list

To add an access list entry, use the access-list command.

```
access-list {1-99 100-199 1300-1999 2000-2699 } [sequence-number] { deny | permit } { hostname-or-ip-addr [{wildcard-bits | log}] | any [log] | host hostname-or-ip-addr log} | {remark [line] }
```

| Syntax Description | 1-99                                                                                     | Configures IP standard access list.                                                                |  |  |
|--------------------|------------------------------------------------------------------------------------------|----------------------------------------------------------------------------------------------------|--|--|
|                    | 100-199                                                                                  | Configures IP extended access list.                                                                |  |  |
|                    | 1300-1999                                                                                | Configures IP standard access list (expanded range).                                               |  |  |
|                    | 2000-2699                                                                                | Configures IP extended access list (expanded range).                                               |  |  |
|                    | sequence-number                                                                          | Sequence number of the ACL entry. Valid range is 1 to 2147483647.                                  |  |  |
|                    | deny                                                                                     | Configures packets to be rejected.                                                                 |  |  |
|                    | permit                                                                                   | rmit Configures packets to be forwarded.                                                           |  |  |
|                    | hostname-or-ip-addr Hostname or the IP address to match.                                 |                                                                                                    |  |  |
|                    | wildcard-bits                                                                            | <i>Idcard-bits</i> Wildcard bits to match the IP address.                                          |  |  |
|                    | log Configures log matches against this entry.                                           |                                                                                                    |  |  |
|                    | any Any source host.                                                                     |                                                                                                    |  |  |
|                    | host                                                                                     | A single host address.                                                                             |  |  |
|                    | remark                                                                                   | Configures ACL entry comment.                                                                      |  |  |
|                    | line                                                                                     | The ACL entry comment.                                                                             |  |  |
| Command Default    | None                                                                                     |                                                                                                    |  |  |
| Command Modes      | Global Config                                                                            |                                                                                                    |  |  |
| Command History    | Release                                                                                  | Modification                                                                                       |  |  |
|                    | Cisco IOS XE Gibra                                                                       | ltar 16.10.1 This command was introduced in a release earlier than Cisco IOS XE Gibraltar 16.10.1. |  |  |
|                    | Cisco IOS XE Gibraltar 16.10.1 This command was introduced in a release earlier than Cis |                                                                                                    |  |  |

#### **Examples**

The following example shows how to add an access list entry:

Device# configure terminal Enter configuration commands, one per line. End with CNTL/Z. Device(config)# access-list 1 permit any

## access-list acl-ace-limit

To set the maximum configurable ace limit for all ACLs, use the access-list acl-ace-limit command.

access-list acl-ace-limit max-ace-limit

| Syntax Description | max-ace-limit Maximum number of ace limit for all ACLs. Valid range is 1 to 4294967295. |                                                                                       |  |
|--------------------|-----------------------------------------------------------------------------------------|---------------------------------------------------------------------------------------|--|
| Command Default    | None                                                                                    |                                                                                       |  |
| Command Modes      | Global configuration (config)                                                           |                                                                                       |  |
| Command History    | Release Modification                                                                    |                                                                                       |  |
|                    | Cisco IOS XE Gibraltar 16.10.1                                                          | This command was introduced in a release earlier than Cisco IOS XE Gibraltar 16.10.1. |  |

#### **Examples**

The following example shows how to set the maximum configurable ace limit for all ACLs to 100:

```
Device# configure terminal
Enter configuration commands, one per line. End with CNTL/Z.
Device(config)# access-list acl-ace-limit 100
```

## accounting-list

To configure RADIUS accounting servers on a WLAN policy profile, use the **accounting-list** command. To disable RADIUS server accounting, use the **no** form of this command.

accounting-list radius-server-acct no accounting-list

| Syntax Description | radius-server-acct Accounting RADIUS server name.                                      |                                                                                                    |                                                   |
|--------------------|----------------------------------------------------------------------------------------|----------------------------------------------------------------------------------------------------|---------------------------------------------------|
| Command Default    | RADIUS server accounting is disabled by default.                                       |                                                                                                    |                                                   |
| Command Modes      | WLAN policy confi                                                                      | guration                                                                                                    |                                                   |
| Command History    | Release                                                                                | Modification                                                                                                    |                                                   |
|                    | Cisco IOS XE Gibra                                                                     | altar 16.10.1 This command was introduced.                                                                                                    |                                                   |
| Usage Guidelines   | You must disable the on how to disable a                                               | e                                                                                                    | See Related Commands section for more information |
|                    | This example shows how to configure RADIUS server accounting on a WLAN policy profile: |                                                                                                    |                                                   |
|                    | Device(config)# w<br>Device(config-wir                                                 | e terminal<br>on commands, one per line. Environmentation<br>vireless profile policy rr-xyz-p<br>reless-policy) # accounting-list<br>reless-policy) # no shutdown | policy-1                                          |

This example shows how to disable RADIUS server accounting on a WLAN policy profile:

```
Device# configure terminal
Enter configuration commands, one per line. End with CNTL/Z.
Device(config)# wireless profile policy rr-xyz-policy-1
Device(config-wireless-policy)# no accounting-list test
Device(config-wireless-policy)# no shutdown
```

## acl-policy

To configure an access control list (ACL) policy, use the acl-policy command.

acl-policy acl-policy-name

Syntax Descriptionacl-policy-nameName of the ACL<br/>policy.

Command Default None

**Command Modes** config-wireless-flex-profile

| <b>Command History</b> | Release                        | Modification                                                       |
|------------------------|--------------------------------|--------------------------------------------------------------------|
|                        | Cisco IOS XE Gibraltar 16.10.1 | This command was introduced in a release earlier than Cisco IOS XE |
|                        |                                | Gibraltar 16.10.1.                                                 |

#### **Examples**

The following example shows how to configure an ACL policy name:

Device# configure terminal Enter configuration commands, one per line. End with CNTL/Z. Device(config)# wireless profile flex default-flex-profile Device(config-wireless-flex-profile)# acl-policy my-acl-policy

## address

To specify the IP address of the Rivest, Shamir, and Adelman (RSA) public key of the remote peer that you will manually configure in the keyring, use the **address** command inrsa-pubkey configuration mode. To remove the IP address, use the **no** form of this command.

address *ip-address* no address *ip-address* 

| Syntax Description | ip-address | IP address of the remote peer. |
|--------------------|------------|--------------------------------|
|--------------------|------------|--------------------------------|

**Command Default** No default behavior or values

**Command Modes** 

Rsa-pubkey configuration

| Command History | Release                  | Modification                                                                                                    |
|-----------------|--------------------------|----------------------------------------------------------------------------------------------------|
|                 | 11.3 T                   | This command was introduced.                                                                                                    |
|                 | 12.2(33)SRA              | This command was integrated into Cisco IOS Release 12.2(33)SRA.                                                                                                    |
|                 | 12.2SX                   | This command is supported in the Cisco IOS Release 12.2SX train. Support in a specific 12.2SX release of this train depends on your feature set, platform, and platform hardware. |
|                 | Cisco IOS XE Release 2.6 | This command was integrated into Cisco IOS XE Release 2.6.                                                                                                    |

**Usage Guidelines** Before you can use this command, you must enter the **rsa-pubkey** command in the crypto keyring mode.

#### **Examples**

The following example specifies the RSA public key of an IP Security (IPSec) peer:

```
Router(config)# crypto keyring vpnkeyring
Router(conf-keyring)# rsa-pubkey name host.vpn.com
Router(config-pubkey-key)# address 10.5.5.1
Router(config-pubkey)# 00302017 4A7D385B 1234EF29 335FC973
Router(config-pubkey)# 2DD50A37 C4F4B0FD 9DADE748 429618D5
Router(config-pubkey)# 18242BA3 2EDFBDD3 4296142A DDF7D3D8
Router(config-pubkey)# 18242BA3 2EDFBDD3 4296142A DDF7D3D8
Router(config-pubkey)# 08407685 2F2190A0 0B43F1BD 9A8A26DB
Router(config-pubkey)# 07953829 791FCDE9 A98420F0 6A82045B
Router(config-pubkey)# 90288A26 DBC64468 7789F76E EE21
Router(config-pubkey)# quit
Router(config-pubkey)# exit
Router(config-pubkey-key)# exit
```

| Related Commands | Command        | Description                                                    |  |
|------------------|----------------|----------------------------------------------------------------|--|
|                  | crypto keyring | Defines a crypto keyring to be used during IKE authentication. |  |

I

| Command    | Description                                                                                   |
|------------|-----------------------------------------------------------------------------------------------|
| key-string | Specifies the RSA public key of a remote peer.                                                |
| rsa-pubkey | Defines the RSA manual key to be used for encryption or signatures during IKE authentication. |

# address prefix

To specify an address prefix for address assignment, use the **address prefix** command in interface configuration mode. To remove the address prefix, use the **no** form of this command.

# address prefix ipv6-prefix [lifetime {valid-lifetime preferred-lifetime | infinite}] no address prefix

| Syntax Description | ipv6-prefix                                                                                                    |                                                                                                    | IPv6 address prefix.                                                                                                    |
|--------------------|----------------------------------------------------------------------------------------------------|----------------------------------------------------------------------------------------------------|----------------------------------------------------------------------------------------------------|
|                    | lifetime {valid-lifetime<br>preferred-lifetime   infinite}]                                                                                                    |                                                                                                    | (Optional) Specifies a time interval (in seconds) that an IPv6 address prefix remains in the valid state. If the <b>infinite</b> keyword is specified, the time interval does not expire. |
| Command Default    | No IPv6 address j                                                                                                    | prefix is assigned.                                                                                                 |                                                                                                    |
| Command Modes      | DHCP pool confi                                                                                                    | guration (config-dhcp                                                                                               | v6)                                                                                                    |
| Command History    | Release Modif                                                                                                    | ication                                                                                                    |                                                                                                    |
|                    | 12.4(24)T This command was introduced                                                                                                    |                                                                                                    | ed.                                                                                                    |
| Usage Guidelines   | You can use the <b>address prefix</b> command to configure one or several address prefixes in an IPv6 DHCP per configuration. Each time the IPv6 DHCP address pool is used, an address will be allocated from each of the address prefixes associated with the IPv6 DHCP pool. |                                                                                                    | P address pool is used, an address will be allocated from each of the                                                                                                    |
| Examples           | The following example shows how to configure a pool called engineering with an IPv6 address prefix:                                                                                                    |                                                                                                    | onfigure a pool called engineering with an IPv6 address                                                                                                    |
|                    |                                                                                                    | outer(config)# ipv6 dhcp pool engineering<br>outer(config-dhcpv6)# address prefix 2001:1000::0/64 lifetime infinite |                                                                                                    |
| Related Commands   | Command                                                                                                    | Description                                                                                                    |                                                                                                    |
|                    | ipv6 dhcp pool                                                                                                    | ppool         Configures a DHCPv6 server configuration information pool and enters DHCPv6 pool configuration mode.  |                                                                                                    |

I

# airtime-fairness mode

| Note               | Cisco Air Time Fairness (ATF) must be enabled on 2.4- or 5-GHz radios separately. |                                          |                                                                                                    |                                  |  |
|--------------------|-----------------------------------------------------------------------------------|------------------------------------------|----------------------------------------------------------------------------------------------------|----------------------------------|--|
|                    | To configure a                                                                    | airtime-fairness in                      | different modes, use the                                                                                 | airtime-fairness mode command.   |  |
|                    | airtime-fairn                                                                     | ess mode { enforc                        | ce-policy   monitor }                                                                                    |                                  |  |
| Syntax Description | enforce-policy This mode signifies that the ATF is operational.                   |                                          |                                                                                                    |                                  |  |
|                    | monitor                                                                           | This mode gath                           | ners information about air                                                                               | time and reports air time usage. |  |
| Command Default    | None                                                                              |                                          |                                                                                                    |                                  |  |
| Command Modes      | RF Profile cor                                                                    | nfiguration (config                      | g-rf-profile)                                                                                            |                                  |  |
| Command History    | Release                                                                           |                                          | Modification                                                                                             |                                  |  |
|                    | Cisco IOS XE                                                                      | Gibraltar 16.10.1                        | This command was introduced.                                                                             |                                  |  |
|                    | This example shows how to configure air time fairness in different modes:         |                                          |                                                                                                    |                                  |  |
|                    | Enter config<br>Device(confi<br>Device(confi<br>Device(confi                      | g)# <b>ap dot11 24</b><br>g-rf-profile)# | ds, one per line. End<br>lghz rf-profile rfprof<br>airtime-fairness mode<br>airtime-fairness opti<br>end | 24_1<br>e enforce-policy         |  |

### allow at-least min-number at-most max-number

To limit the number of multicast RAs per device per throttle period in an RA throttler policy, use the **allow at-least** *min-number* **at-most** *max-number* command.

allow at-least *min-number* at-most {*max-number* | no-limit}

| <u> </u>           |                                     |                                                                                                    |
|--------------------|-------------------------------------|----------------------------------------------------------------------------------------------------|
| Syntax Description | at-least min-number                 | Enter the minimum guaranteed number of multicast RAs per router before throttling can be enforced. Valid range is 0 to 32. |
|                    | <b>at-most</b><br><i>max-number</i> | Enter the maximum number of multicast RAs from router by which throttling is enforced. Valid range is 0 to 256.            |
|                    | at-most no-limit                    | No upper bound at the router level.                                                                                        |
| Command Default    | None                                |                                                                                                    |
| Command Modes      | config-nd-ra-throttle               |                                                                                                    |
| Command History    | Release                             | Modification                                                                                                    |
|                    | Cisco IOS XE Gibral                 | tar 16.10.1 This command was introduced in a release earlier than Cisco IOS XE Gibraltar 16.10.1.                          |
|                    |                                     |                                                                                                    |

#### Examples

The following example shows how to limit the number of multicast RAs per device per throttle period in an RA throttler policy:

```
Device# configure terminal
```

```
Enter configuration commands, one per line. End with CNTL/Z.
Device(config)# ipv6 nd ra-throttler policy ra-throttler-policy-name
Device(config-nd-ra-throttle)# allow at-least 5 at-most 10
```

## amsdu (mesh)

To configure backhaul aggregated MAC service data unit (A-MSDU) for a mesh AP profile, use the **amsdu** command.

|                    | amsdu                          |                              |
|--------------------|--------------------------------|------------------------------|
| Syntax Description | This command has no keyword    | s or arguments.              |
| Command Default    | amsdu is enabled.              |                              |
| Command Modes      | config-wireless-mesh-profile   |                              |
| Command History    | Release                        | Modification                 |
|                    | Cisco IOS XE Gibraltar 16.10.1 | This command was introduced. |

### Example

The following example shows how to configure A-MSDU for a mesh AP profile:

Device **# configure terminal** Enter configuration commands, one per line. End with CNTL/Z. Device (config)**# wireless profile mesh** mesh-profile Device (config-wireless-mesh-profile)**# amsdu** 

## ap

|                    | To configure cisco APs, use the <b>ap</b> command. |                                |  |  |  |  |
|--------------------|----------------------------------------------------|--------------------------------|--|--|--|--|
|                    | <b>ap</b> mac-address                              |                                |  |  |  |  |
| Syntax Description | mac-address Ethernet MAG                           | C address of the AP.           |  |  |  |  |
| Command Default    | None                                               |                                |  |  |  |  |
| Command Modes      | config                                             |                                |  |  |  |  |
| Command History    | Release                                            | Modification                   |  |  |  |  |
|                    | Cisco IOS XE Everest 16.6.1                        | This command was introduced.   |  |  |  |  |
| Usage Guidelines   | none.                                              |                                |  |  |  |  |
|                    | Example                                            |                                |  |  |  |  |
|                    | The following example show:                        | s how to configure a Cisco AP: |  |  |  |  |

Device(config) # ap F866.F267.7DFB

Configuration Commands: a to f

# ap auth-list

|                    | U                    | P authorization list, use the <b>ap auth-list</b> command in the global configuration mode. To prization list, use the <b>no</b> form of this command. |  |  |  |  |
|--------------------|----------------------|----------------------------------------------------------------------------------------------------|--|--|--|--|
|                    | ap auth-list {autho  | ap auth-list { authorize-mac   authorize-serialNum   method-list method-list-name }                                                                    |  |  |  |  |
|                    | no ap auth-list {au  | uthorize-mac   authorize-serialNum   method-list method-list-name }                                                                                    |  |  |  |  |
| Syntax Description | authorize-mac        | Configures the AP authorization policy with MAC.                                                                                                    |  |  |  |  |
|                    | auhorize-serialNun   | m Configures the AP authorization policy with the serial number.                                                                                       |  |  |  |  |
|                    | method-list          | Configures the AP authorization method list.                                                                                                    |  |  |  |  |
|                    | method-list-name     | Indicates the method list name.                                                                                                    |  |  |  |  |
| Command Default    | None                 |                                                                                                    |  |  |  |  |
| Command Modes      | Global configuration | n (config)                                                                                                    |  |  |  |  |
| Command History    | Release              | Modification                                                                                                    |  |  |  |  |
|                    | Cisco IOS XE Gibra   | altar 16.11.1 This command was introduced.                                                                                                    |  |  |  |  |
|                    |                      |                                                                                                    |  |  |  |  |

### Example

The following example shows how to configure the AP authorization policy with serial number:

Device(config) #ap auth-list authorize-serialNum

## ap auth-list ap-policy

To configure authorization policy for all Cisco lightweight access points joined to the device, use the **ap auth-list ap-policy** command. To disable authorization policy for all Cisco lightweight access points joined to the device, use the **no** form of this command.

ap auth-list ap-policy {authorize-ap | lsc | mic | ssc} no ap auth-list ap-policy {authorize-ap | lsc | mic | ssc}

| Syntax Description | authorize-ap                                                                                                    | Enables the authorization policy.                                              |                                         |  |  |
|--------------------|----------------------------------------------------------------------------------------------------|--------------------------------------------------------------------------------|-----------------------------------------|--|--|
|                    | <b>lsc</b> Enables access points with locally significant certificates to connect.                                               |                                                                                |                                         |  |  |
|                    | mic                                                                                                    | Enables access points with manufacture-in                                      | stalled certificates to connect.        |  |  |
|                    | SSC                                                                                                    | Enables access points with self signed cert                                    | ificates to connect.                    |  |  |
| Command Default    | None                                                                                                    |                                                                                |                                         |  |  |
| Command Modes      | Global configu                                                                                                    | ration                                                                         |                                         |  |  |
| Command History    | Release                                                                                                    |                                                                                | Modification                            |  |  |
|                    | Cisco IOS XE Gibraltar 16.10.1                                                                                                   |                                                                                | This command was introduced             |  |  |
|                    | This example shows how to enable the access point authorization policy:<br>Device (config) # ap auth-list ap-policy authorize-ap |                                                                                |                                         |  |  |
|                    | 1                                                                                                    | hows how to enable access points with local<br>g) # ap auth-list ap-policy lsc | ly significant certificates to connect: |  |  |
|                    | This example shows how to enable access points with manufacture-installed certificates to connect:                               |                                                                                |                                         |  |  |
|                    | This example s                                                                                                    | hows how to enable access points with self-                                    | signed certificates to connect:         |  |  |
|                    |                                                                                                    |                                                                                |                                         |  |  |

Device(config) # ap auth-list ap-policy ssc

### ap capwap multicast

To configure the multicast address used by all access points to receive multicast traffic when multicast forwarding is enabled and to configure the outer Quality of Service (QoS) level of those multicast packets sent to the access points, use the **ap capwap multicast** command.

**ap capwap multicast** {*multicast-ip-address* | **service-policy output** *pollicymap-name*}

| Syntax Description | multicast-ip-address | multicast-ip-address Multicast IP address.           |                             |  |  |  |
|--------------------|----------------------|------------------------------------------------------|-----------------------------|--|--|--|
|                    | service-policy       | Specifies the tunnel QoS policy for multicast access | s points.                   |  |  |  |
|                    | output               | Assigns a policy map name to the output.             |                             |  |  |  |
|                    | policymap-name       | Service policy map name.                             |                             |  |  |  |
| Command Default    | None                 |                                                      |                             |  |  |  |
| Command Modes      | Global configuration |                                                      |                             |  |  |  |
| Command History    | Release              | Ν                                                    | Iodification                |  |  |  |
|                    | Cisco IOS XE Gibral  | tar 16.10.1 T                                        | his command was introduced. |  |  |  |
|                    |                      |                                                      |                             |  |  |  |

This example shows how to configure a multicast address used by all access points to receive multicast traffic when multicast forwarding is enabled:

Device(config) # ap capwap multicast 239.2.2.2

This example shows how to configure a tunnel multicast QoS service policy for multicast access points:

Device(config) # ap capwap multicast service-policy output tunnmulpolicy

# ap capwap retransmit

To configure Control and Provisioning of Wireless Access Points (CAPWAP) control packet retransmit count and control packet retransmit interval under the AP profile, use the **ap capwap retransmit** command.

### ap profile default-ap-profile

ap capwap retransmit {count retransmit-count | interval retransmit-interval}

| Syntax Description | count <i>retransmit-count</i> Specifies the access point CAPWAP control packet retransmit count        |                                         |                                                                |  |  |
|--------------------|----------------------------------------------------------------------------------------------------|-----------------------------------------|----------------------------------------------------------------|--|--|
|                    |                                                                                                    | Note                                    | The count is from 3 to 8 seconds.                              |  |  |
|                    | interval retransmit-interval Specifies the access po                                                   |                                         | es the access point CAPWAP control packet retransmit interval. |  |  |
|                    |                                                                                                    | Note                                    | The interval is from 2 to 5 seconds.                           |  |  |
| Command Default    | None                                                                                                   |                                         |                                                                |  |  |
| Command Modes      | AP profile configuration (conf                                                                         | ig-ap-pr                                | ofile)                                                         |  |  |
| Command History    | Release                                                                                                |                                         | Modification                                                   |  |  |
|                    | Cisco IOS XE Gibraltar 16.10                                                                           | ).1                                     | This command was introduced                                    |  |  |
|                    | This example shows how to configure the CAPWAP control packet retransmit count for an access point:    |                                         |                                                                |  |  |
|                    | Device# ap capwap retransmit count 3                                                                   |                                         |                                                                |  |  |
|                    | This example shows how to configure the CAPWAP control packet retransmit interval for an access point: |                                         |                                                                |  |  |
|                    | -                                                                                                    | Device# ap capwap retransmit interval 5 |                                                                |  |  |

## ap capwap timers

To configure advanced timer settings under the AP profile mode, use the ap capwap timers command.

#### ap profile default-ap-profile

ap capwap timers {discovery-timeout seconds | fast-heartbeat-timeout local seconds | heartbeat-timeout seconds | primary-discovery-timeout seconds | primed-join-timeout seconds}

| Syntax Description | discovery-timeout               | Specifies the Cisco lightweight access point discovery timeout.                                                                                                    |                                                                                                    |  |  |
|--------------------|---------------------------------|----------------------------------------------------------------------------------------------------|----------------------------------------------------------------------------------------------------|--|--|
|                    |                                 | Note                                                                                                    | The Cisco lightweight access point discovery timeout is how long<br>a Cisco device waits for an unresponsive access point to answer<br>before considering that the access point failed to respond. |  |  |
|                    | seconds                         | Cisco lightweight access point discovery timeout from 1 to 10 seconds.                                                                                                    |                                                                                                    |  |  |
|                    |                                 | Note                                                                                                    | The default is 10 seconds.                                                                                                    |  |  |
|                    | fast-heartbeat-timeout<br>local | Enables the fast heartbeat timer that reduces the amount of time it takes to det<br>a device failure for local or all access points.                                                             |                                                                                                    |  |  |
|                    | seconds                         | Small heartbeat interval (from 1 to 10 seconds) that reduces the amount it takes to detect a device failure.                                                                                     |                                                                                                    |  |  |
|                    |                                 | Note                                                                                                    | The fast heartbeat time-out interval is disabled by default.                                                                                                    |  |  |
|                    | heartbeat-timeout               | Specifies the Cisco lightweight access point heartbeat timeout.                                                                                                    |                                                                                                    |  |  |
|                    |                                 | Note                                                                                                    | The Cisco lightweight access point heartbeat timeout controls how<br>often the Cisco lightweight access point sends a heartbeat keep-alive<br>signal to the Cisco device.                          |  |  |
|                    |                                 |                                                                                                    | This value should be at least three times larger than the fast heartbeat timer.                                                                                                    |  |  |
|                    | seconds                         | Cisco li                                                                                                    | ightweight access point heartbeat timeout value from 1 to 30 seconds.                                                                                                    |  |  |
|                    |                                 | Note                                                                                                    | The default is 30 seconds.                                                                                                    |  |  |
|                    | primary-discovery-timeout       | t Specifies the access point primary discovery request timer. The timer detern<br>the amount of time taken by an access point to discovery the configured prir<br>secondary, or tertiary device. |                                                                                                    |  |  |
|                    | seconds                         | Access                                                                                                    | point primary discovery request timer from 30 to 3600 seconds.                                                                                                    |  |  |
|                    |                                 | <b>Note</b> The default is 120 seconds.                                                                                                    |                                                                                                    |  |  |
|                    |                                 |                                                                                                    |                                                                                                    |  |  |

I

|                 | primed-join-timeout                                                                                   | point to<br>point n                                        | Specifies the authentication timeout. Determines the time taken by an access point to determine that the primary device has become unresponsive. The acces point makes no further attempts to join the device until the connection to the device is restored. |  |  |
|-----------------|----------------------------------------------------------------------------------------------------|------------------------------------------------------------|----------------------------------------------------------------------------------------------------|--|--|
|                 | seconds                                                                                               | Authentication response timeout from 120 to 43200 seconds. |                                                                                                    |  |  |
|                 |                                                                                                    | Note                                                       | The default is 120 seconds.                                                                                                    |  |  |
| Command Default | None                                                                                                  |                                                            |                                                                                                    |  |  |
| Command Modes   | AP profile mode (config-a                                                                             | ap-profile)                                                |                                                                                                    |  |  |
| Command History | Release                                                                                               |                                                            | Modification                                                                                                    |  |  |
|                 | Cisco IOS XE Gibraltar                                                                                | 16.10.1                                                    | This command was introduced.                                                                                                    |  |  |
|                 | This example shows how to configure an access point discovery timeout with the timeout value of 7:    |                                                            |                                                                                                    |  |  |
|                 | Device(config)# <b>ap profile default-ap-profile</b>                                                  |                                                            |                                                                                                    |  |  |
|                 | Device(config-ap-profile)# ap capwap timers discovery-timeout 7                                       |                                                            |                                                                                                    |  |  |
|                 | This example shows how to enable the fast heartbeat interval for all access points:                   |                                                            |                                                                                                    |  |  |
|                 | Device(config)# ap profile default-ap-profile                                                         |                                                            |                                                                                                    |  |  |
|                 | Device(config-ap-profile)# ap capwap timers fast-heartbeat-timeout 6                                  |                                                            |                                                                                                    |  |  |
|                 | This example shows how to configure an access point heartbeat timeout to 20:                          |                                                            |                                                                                                    |  |  |
|                 | Device(config)# ap profile default-ap-profile                                                         |                                                            |                                                                                                    |  |  |
|                 | Device(config-ap-profile)# ap capwap timers heartbeat-timeout 20                                      |                                                            |                                                                                                    |  |  |
|                 | This example shows how to configure the access point primary discovery request timer to 1200 seconds: |                                                            |                                                                                                    |  |  |
|                 | Device(config)# ap profile default-ap-profile                                                         |                                                            |                                                                                                    |  |  |
|                 | Device(config-ap-profile)# ap capwap timers primary-discovery-timeout 1200                            |                                                            |                                                                                                    |  |  |
|                 | This example shows how to configure the authentication timeout to 360 seconds:                        |                                                            |                                                                                                    |  |  |
|                 | Device(config)# ap profile default-ap-profile                                                         |                                                            |                                                                                                    |  |  |
|                 | Device(config-ap-profile)# ap capwap timers primed-join-timeout 360                                   |                                                            |                                                                                                    |  |  |

### ap country

To configure one or more country codes for a device, use the **ap country** command.

|                    | ap country country-code                                                                                    |                                                                                                    |  |  |
|--------------------|----------------------------------------------------------------------------------------------------|----------------------------------------------------------------------------------------------------|--|--|
| Syntax Description | <i>country-code</i> Two-letter or three-letter country code or several country codes separated by a comma. |                                                                                                    |  |  |
| Command Default    |                                                                                                    |                                                                                                    |  |  |
| Command Modes      |                                                                                                    |                                                                                                    |  |  |
| Command History    | Release                                                                                                    | Modification                                                                                                    |  |  |
|                    | Cisco IOS XE Gibraltar 16.10.1                                                                             | This command was introduced.                                                                                                    |  |  |
|                    | Cisco IOS XE Amsterdam 17.3.1                                                                              | This command has been deprecated.                                                                                                    |  |  |
|                    |                                                                                                    | NoteFrom Cisco IOS XE<br>Amsterdam 17.3.1<br>onwards, the command<br>ap country is<br>deprecated and renamed<br>as wireless country <1<br>country code>, where<br>you can enter country<br>codes for more than 20<br>countries. Although the<br>existing command ap<br>country is still<br>functional, it is<br>recommended that you<br>use the wireless<br>country <1 country<br>code> command. |  |  |

### **Usage Guidelines**

The Cisco device must be installed by a network administrator or qualified IT professional and the installer must select the proper country code. Following installation, access to the unit should be password protected by the installer to maintain compliance with regulatory requirements and to ensure proper unit functionality. See the related product guide for the most recent country codes and regulatory domains.

This example shows how to configure country codes on the device to IN (India) and FR (France):

Device(config) # ap country IN,FR

## ap dot11

To configure Spectrum Intelligence (SI) on Qualcomm based 2.4 GHz or 5 GHz radios, use the **ap dot11 SI** command.

ap dot11 {24ghz | 5ghz } SI

| Syntax Description | 24ghz 2.4 GHz radio               |                                                                                       |  |  |  |
|--------------------|-----------------------------------|---------------------------------------------------------------------------------------|--|--|--|
|                    | <b>5ghz</b> 5 GHz radio           |                                                                                       |  |  |  |
|                    | SI Enable Spectrum Intelli<br>SI. |                                                                                       |  |  |  |
| Command Default    | None                              |                                                                                       |  |  |  |
| Command Modes      | Global configuration (config)     |                                                                                       |  |  |  |
| Command History    | Release                           | Modification                                                                          |  |  |  |
|                    | Cisco IOS XE Gibraltar 16.10.     | This command was introduced in a release earlier than Cisco IOS XE Gibraltar 16.10.1. |  |  |  |
|                    |                                   |                                                                                       |  |  |  |

### **Examples**

The following example shows how to enable SI on 5GHz radio:

```
Device# configure terminal
Enter configuration commands, one per line. End with CNTL/Z.
Device(config)# ap dot11 5ghz SI
```

# ap dot11 24ghz cleanair

To enable CleanAir for detecting 2.4-GHz devices, use the **ap dot11 24ghz cleanair** command in global configuration mode. To disable CleanAir for detecting 2.4-GHz devices, use the **no** form of this command.

ap dot11 24ghz cleanair

| Syntax Description | This command has no arguments or keywords.                                                                  |                              |  |  |
|--------------------|----------------------------------------------------------------------------------------------------|------------------------------|--|--|
| Command Default    | Disabled.                                                                                                   |                              |  |  |
| Command Modes      | Global configuration (config).                                                                              |                              |  |  |
| Command History    | Release Modification                                                                                        |                              |  |  |
|                    | Cisco IOS XE Gibraltar 16.10.1                                                                              | This command was introduced. |  |  |
| Usage Guidelines   | You must enable this CleanAir command before you configure other CleanAir commands.                         |                              |  |  |
|                    | This example shows how to enable CleanAir for 2.4-GHz devices:<br>Device (config) # ap dot11 24ghz cleanair |                              |  |  |

# ap dot11 24ghz dot11g

To enable the Cisco wireless LAN solution 802.11g network, use the **ap dot11 24ghz dot11g** command. To disable the Cisco wireless LAN solution 802.11g network, use the **no** form of this command.

ap dot11 24ghz dot11g no ap dot11 24ghz dot11g

| Syntax Description | This command has no keywords and arguments.                                                 |                                                         |
|--------------------|---------------------------------------------------------------------------------------------|---------------------------------------------------------|
| Command Default    | Enabled                                                                                     |                                                         |
| Command Modes      | Global configuration                                                                        |                                                         |
| Command History    | Release                                                                                     | Modification                                            |
|                    | Cisco IOS XE Gibraltar 16.10.1                                                              | This command was introduced.                            |
| Usage Guidelines   | Before you enter the <b>ap dot11 24ghz dot11g</b> command, d <b>24ghz shutdown</b> command. | lisable the 802.11 Cisco radio with the <b>ap dot11</b> |
|                    | After you configure the support for the 802.11g network, a enable the 802.11 2.4 Ghz radio. | use the <b>no ap dot11 24ghz shutdown</b> command to    |
|                    | This example shows how to enable the 802.11g network:                                       |                                                         |
|                    | Device(config)# ap dot11 24ghz dot11g                                                       |                                                         |

## ap dot11 24ghz rate

To configure 802.11b operational rates, use the ap dot11 24ghz rate command.

ap dot11 24ghz rate {RATE\_11M | RATE\_12M | RATE\_18M | RATE\_1M | RATE\_24M | RATE\_2M | RATE\_36M | RATE\_48M | RATE\_54M | RATE\_5\_5M | RATE\_6M | RATE\_9M} {disable | mandatory | supported}

| Syntax Description | <b>RATE_11M</b> Configures the data to be transmitted at the rate of 11 Mbps                                                                                                    |                                                                                                    |  |
|--------------------|----------------------------------------------------------------------------------------------------|----------------------------------------------------------------------------------------------------|--|
|                    | RATE_12M                                                                                                    | Configures the data to be transmitted at the rate of 12 Mbps                                                                                                    |  |
|                    | RATE_18M                                                                                                    | Configures the data to be transmitted at the rate of 18 Mbps                                                                                                    |  |
|                    | RATE_1M                                                                                                    | Configures the data to be transmitted at the rate of 1 Mbps                                                                                                    |  |
|                    | RATE_24M                                                                                                    | Configures the data to be transmitted at the rate of 24 Mbps                                                                                                    |  |
|                    | RATE_2M                                                                                                    | Configures the data to be transmitted at the rate of 2 Mbps                                                                                                    |  |
|                    | RATE_36M                                                                                                    | Configures the data to be transmitted at the rate of 36 Mbps                                                                                                    |  |
|                    | RATE_48M                                                                                                    | Configures the data to be transmitted at the rate of 48 Mbps                                                                                                    |  |
|                    | RATE_54M                                                                                                    | Configures the data to be transmitted at the rate of 54 Mbps                                                                                                    |  |
|                    | <b>RATE_5_5M</b> Configures the data to be transmitted at the rate of 5.5 Mbps <b>RATE_6M</b> Configures the data to be transmitted at the rate of 6 Mbps <b>RATE_9M</b> Configures the data to be transmitted at the rate of 9 Mbps |                                                                                                    |  |
|                    |                                                                                                    |                                                                                                    |  |
|                    |                                                                                                    |                                                                                                    |  |
|                    | disable                                                                                                    | Disables the data rate that you specify. Also defines that the clients specify the data rates used for communication.                                                          |  |
|                    | mandatory                                                                                                    | Defines that the clients support this data rate in order to associate with an AP.                                                                                              |  |
|                    | supported                                                                                                    | Any associated clients support this data rate can communicate with the AP using this rate.<br>However, the clients are not required to use this rate to associate with the AP. |  |
| Command Default    | None                                                                                                    |                                                                                                    |  |
| Command Modes      | Global config                                                                                                    | uration (config)                                                                                                    |  |
| Command History    | Release                                                                                                    | Modification                                                                                                    |  |
|                    | Cisco IOS XE                                                                                                    | Cisco IOS XE Gibraltar 16.10.1 This command was introduced in a release earlier than Cisco IOS XE Gibraltar 16.10.1.                                                           |  |

### **Examples**

The following example shows how to configure 802.11b operational rate to 9 Mbps and make it mandatory:

Device# configure terminal Enter configuration commands, one per line. End with CNTL/Z. Device(config)# ap dot11 24ghz rate RATE\_9M mandatory

## ap dot11 rrm channel cleanair-event

To configure CleanAir event-driven Radio Resource Management (RRM) parameters for all 802.11 Cisco lightweight access points, use the **ap dot11 rrm channel cleanair-event** command. When this parameter is configured, CleanAir access points can change their channel when a source of interference degrades the operations, even if the RRM interval has not expired yet.

ap dot11 {24ghz | 5ghz} rrm channel {cleanair-event sensitivity value}

| Syntax Description | 24ghz        | z Specifies the 2.4 GHz band.                                                                              |                              |  |  |  |
|--------------------|--------------|----------------------------------------------------------------------------------------------------|------------------------------|--|--|--|
|                    | 5ghz         | Specifies the 5 GHz band.         ty       Sets the sensitivity for CleanAir event-driven RRM.             |                              |  |  |  |
|                    | sensitivity  |                                                                                                    |                              |  |  |  |
|                    | value        | <i>value</i> Sensitivity value. You can specify any one of the following three optional sensitivity values |                              |  |  |  |
|                    |              | • low—Specifies low sensitivity.                                                                           |                              |  |  |  |
|                    |              | • medium—Specifies medium sensitivity.                                                                     |                              |  |  |  |
|                    |              | • high—Specifies high sensitivity.                                                                         |                              |  |  |  |
| Command Default    | None         |                                                                                                    |                              |  |  |  |
| Command Modes      | Global confi | guration                                                                                                   |                              |  |  |  |
| Command History    | Release      |                                                                                                    | Modification                 |  |  |  |
|                    | Cisco IOS 2  | XE Gibraltar 16.10.1                                                                                       | This command was introduced. |  |  |  |
|                    | This exampl  | e shows how to set the high sensitivity for CleanA                                                         | Air event-driven RRM:        |  |  |  |

Device (config) # ap dot11 24ghz rrm channel cleanair-event sensitivity high

## default ap dot11 24ghz cleanair device

To configure the default state of report generation for 2.4-GHz interference devices, use the **default ap dot11 24ghz cleanair device** command in global configuration mode.

default ap dot11 24ghz cleanair device {ble-beacon | bt-discovery | bt-link | canopy | cont-tx | dect-like | fh | inv | jammer | mw-oven | nonstd | report | superag | tdd-tx | video | wimax-fixed | wimax-mobile | xbox | zigbee}

| Syntax Description | ble-beacon   | Configure the BLE beacon feature.                                                          |
|--------------------|--------------|--------------------------------------------------------------------------------------------|
|                    | bt-discovery | Configures the alarm for Bluetooth interference devices.                                   |
|                    | bt-link      | Configures the alarm for any Bluetooth link.                                               |
|                    | canopy       | Configures the alarm for canopy interference devices.                                      |
|                    | cont-tx      | Configures the alarm for continuous transmitters.                                          |
|                    | dect-like    | Configures the alarm for Digital<br>Enhanced Cordless Communication<br>(DECT)-like phones. |
|                    | fh           | Configures the alarm for 802.11 frequency hopping devices.                                 |
|                    | inv          | Configures the alarm for devices<br>using spectrally inverted Wi-Fi<br>signals.            |
|                    | jammer       | Configures the alarm for jammer interference devices.                                      |
|                    | mw-oven      | Configures the alarm for microwave ovens.                                                  |
|                    | nonstd       | Configures the alarm for devices using nonstandard Wi-Fi channels.                         |
|                    | superag      | Configures the alarm for 802.11<br>SuperAG interference devices.                           |
|                    | tdd-tx       | Configures the alarm for Time<br>Division Duplex (TDD)<br>transmitters.                    |
|                    | video        | Configures the alarm for video cameras.                                                    |

I

|                                                                         | wimax-fixed                                                                         | Configures the alarm for WiMax fixed interference devices.                                   |
|-------------------------------------------------------------------------|-------------------------------------------------------------------------------------|----------------------------------------------------------------------------------------------|
|                                                                         | wimax-mobile                                                                        | Configures the alarm for WiMax mobile interference devices.                                  |
|                                                                         | xbox                                                                                | Configures the alarm for Xbox interference devices.                                          |
|                                                                         | zigbee                                                                              | Configures the alarm for 802.15.4 interference devices.                                      |
|                                                                         |                                                                                     |                                                                                              |
| Command Default                                                         | The alarm for Wi-Fi inverted devices is enabled. The                                | e alarm for all other devices is disabled.                                                   |
|                                                                         | The alarm for Wi-Fi inverted devices is enabled. The Global configuration (config). | e alarm for all other devices is disabled.                                                   |
| Command Modes                                                           |                                                                                     | e alarm for all other devices is disabled.<br>Modification                                   |
| Command Modes                                                           | Global configuration (config).                                                      |                                                                                              |
| Command Modes                                                           | Global configuration (config).                                                      | Modification                                                                                 |
| Command Default<br>Command Modes<br>Command History<br>Usage Guidelines | Global configuration (config).  Release Cisco IOS XE Gibraltar 16.10.1              | Modification           This command was introduced.           This command was modified. The |

Device (config) # default ap dot11 24ghz cleanair device video

## ap dot11 24ghz rrm channel cleanair-event

To enable Event-Driven RRM (EDRRM) and the sensitivity for 2.4-GHz devices, use the **ap dot11 24ghz rrm channel cleanair-event** command in global configuration mode. To disable EDRRM, use the **no** form of this command.

ap dot11 24ghz rrm channel cleanair-event sensitivity {high | low | medium} no ap dot11 24ghz rrm channel cleanair-event [sensitivity{high | low | medium}]

| Syntax Description | n sensitivity (Optional) Configures the EDRRM sensitivity of the G                                                |                                                                                                    | EDRRM sensitivity of the CleanAir event.  |  |
|--------------------|----------------------------------------------------------------------------------------------------|----------------------------------------------------------------------------------------------------|-------------------------------------------|--|
|                    | high                                                                                                    | (Optional) Specifies the highest sensitivity to non-Wi–Fi interference as indicated by the air quality (AQ) value. |                                           |  |
|                    | low                                                                                                    | (Optional) Specifies the least sensitivity to non-Wi–Fi interference as indicated by the AQ value.                 |                                           |  |
|                    | medium                                                                                                    | (Optional) Specifies medium sensitivity to non-Wi–Fi interference as indicated by the AQ value.                    |                                           |  |
| Command Default    | EDRRM is disabled                                                                                                 | and the sensitivity is low.                                                                                        |                                           |  |
| Command Modes      | Global configuratio                                                                                               | n (config).                                                                                                    |                                           |  |
| Command History    | Release                                                                                                    |                                                                                                    | Modification                              |  |
|                    | Cisco IOS XE Gib                                                                                                  | raltar 16.10.1                                                                                                    | This command was introduced.              |  |
| Usage Guidelines   | You must enable EDRRM using the <b>ap dot11 24ghz rrm channel cleanair-event</b> comma configure the sensitivity. |                                                                                                    | channel cleanair-event command before you |  |
|                    | This example shows how to enable EDRRM and set the EDRRM sensitivity to low:                                      |                                                                                                    |                                           |  |
|                    |                                                                                                    | ap dot11 24ghz rrm channel clean<br>ap dot11 24ghz rrm channel clean                                               |                                           |  |
|                    |                                                                                                    |                                                                                                    |                                           |  |

### ap dot11 24ghz rrm channel device

To configure persistent non-Wi-Fi device avoidance in the 802.11b channel, use the **ap dot11 24ghz rrm channel device** command in global configuration mode. To disable persistent device avoidance, use the **no** form of this command.

ap dot11 24ghz rrm channel device no ap dot11 24ghz rrm channel device

Syntax Description This command has no arguments or keywords.

**Command Default** Persistent device avoidance is disabled.

**Command Modes** Global configuration (config).

 Command History
 Release
 Modification

 Cisco IOS XE Gibraltar 16.10.1
 This command was introduced.

Usage Guidelines CleanAir-capable monitor mode access points collect information about persistent devices on all configured channels and stores the information in the device. Local and bridge mode access points detect interference devices on the serving channels only.

This example shows how to enable persistent device avoidance:

Device (config) # ap dot11 24ghz rrm channel device

## ap dot11 24ghz rrm optimized-roam

To configure optimized roaming for 802.11b network, use the **ap dot11 24ghz rrm optimized-roam** command.

| ntax Description | data-rate-threshold  | Configure    | s the data rate threshold for 802.11b optimized roaming.                       |
|------------------|----------------------|--------------|--------------------------------------------------------------------------------|
|                  | 11M                  | Sets the da  | ta rate threshold for 802.11b optimized roaming to 11 Mbps                     |
|                  | 12M                  | Sets the da  | ta rate threshold for 802.11b optimized roaming to of 12 Mbps                  |
|                  | 18M                  | Sets the da  | ta rate threshold for 802.11b optimized roaming to of 18 Mbps                  |
|                  | 1M                   | Sets the da  | ta rate threshold for 802.11b optimized roaming to of 1 Mbps                   |
|                  | 24M                  | Sets the da  | ta rate threshold for 802.11b optimized roaming to of 24 Mbps                  |
|                  | 2M                   | Sets the da  | ta rate threshold for 802.11b optimized roaming to of 2 Mbps                   |
|                  | 36M                  | Sets the da  | ta rate threshold for 802.11b optimized roaming to of 36 Mbps                  |
|                  | 48M                  | Sets the da  | ta rate threshold for 802.11b optimized roaming to of 48 Mbps                  |
|                  | 54M                  | Sets the da  | ta rate threshold for 802.11b optimized roaming to of 54 Mbps                  |
|                  | 5_5M                 | Sets the da  | ta rate threshold for 802.11b optimized roaming to of 5.5 Mbps                 |
|                  | 6M                   | Sets the da  | ata rate threshold for 802.11b optimized roaming to of 6 Mbps                  |
|                  | 9M                   | Sets the da  | ta rate threshold for 802.11b optimized roaming to of 9 Mbps                   |
|                  | disable              | Disables t   | ne data rate threshold.                                                        |
| Command Default  | None                 |              |                                                                                |
| Command Modes    | Global configuration | n (config)   |                                                                                |
| Command History  | Release              |              | Modification                                                                   |
|                  | Cisco IOS XE Gibra   | ltar 16.10.1 | This command was introduced in a release earlier than Cisco Gibraltar 16.10.1. |
|                  |                      |              |                                                                                |

### Examples

The following example shows how to configure optimized roaming for 802.11b network:

```
Device# configure terminal
Enter configuration commands, one per line. End with CNTL/Z.
Device(config)# ap dot11 24ghz rrm optimized-roam
```

### ap dot11 24ghz rx-sop threshold

To configure 802.11b radio receiver start-of-packet (RxSOP), use the **ap dot11 24ghz rx-sop threshold** command.

ap dot11 24ghz rx-sop threshold {auto | high | low | medium | custom rxsop-value}

| Syntax Description | auto                                                          | autoReverts RxSOP value to the default value.                                                           |  |  |
|--------------------|---------------------------------------------------------------|----------------------------------------------------------------------------------------------------|--|--|
|                    | <b>high</b> Sets the RxSOP value to high threshold (–79 dBm). |                                                                                                    |  |  |
|                    | medium                                                        | Sets the RxSOP value to medium threshold (-82 dBm).                                                     |  |  |
|                    | low                                                           | Sets the RxSOP value to low threshold (-85 dBm).                                                        |  |  |
|                    | <b>custom</b><br><i>rxsop-value</i>                           | Sets the RxSOP value to custom threshold (-85 dBm to -60 dBm)                                           |  |  |
| Command Default    | None                                                          |                                                                                                    |  |  |
| Command Modes      | Global configura                                              | ation (config)                                                                                          |  |  |
| Command History    | Release                                                       | Modification                                                                                            |  |  |
|                    | Cisco IOS XE G                                                | Gibraltar 16.10.1 This command was introduced in a release earlier than Cisco IOS XE Gibraltar 16.10.1. |  |  |
| Usage Guidelines   | RxSOP determin                                                | nes the Wi-Fi signal level in dBm at which an access point's radio demodulates and dec                  |  |  |

**Usage Guidelines** RxSOP determines the Wi-Fi signal level in dBm at which an access point's radio demodulates and decodes a packet. Higher the level, less sensitive the radio is and smaller the receiver cell size. The table below shows the RxSOP threshold values for high, medium, low, and custom levels for 2.4-GHz band.

Table 2: RxSOP Thresholds for 2.4-GHz Band

| High      | Medium    | Low       | Custom Threshold      |
|-----------|-----------|-----------|-----------------------|
| Threshold | Threshold | Threshold |                       |
| -79 dBm   | -82 dBm   | -85 dBm   | –85 dBm to –60<br>dBm |

#### **Examples**

The following example shows how to configure 802.11b radio receiver start-of-packet (RxSOP) value to auto:

```
Device# configure terminal
Enter configuration commands, one per line. End with CNTL/Z.
Device(config)# ap dot11 24ghz rx-sop threshold auto
```

## ap dot11 24ghz shutdown

To disable 802.11a network, use the ap dot11 24ghz shutdown command.

ap dot11 24ghz shutdown

Command Default None

**Command Modes** Global configuration (config)

### **Command History**

 Release
 Modification

 Cisco IOS XE Gibraltar 16.10.1
 This command was introduced in a release earlier than Cisco IOS XE Gibraltar 16.10.1.

### Examples

The following example shows how to disable the 802.11a network:

Device# configure terminal Enter configuration commands, one per line. End with CNTL/Z. Device(config)# ap dot11 24ghz shutdown

## ap dot11 5ghz channelswitch quiet

To configure the 802.11h channel switch quiet mode, use the **ap dot11 5ghz channelswitch quiet** command.

ap dot11 5ghz channelswitch quiet

 Command Default
 None

 Command Modes
 Global configuration (config)

 Command History
 Release
 Modification

 Cisco IOS XE Gibraltar 16.10.1
 This command was introduced in a release earlier than Cisco IOS XE Gibraltar 16.10.1.

### **Examples**

The following example shows how to configure the 802.11h channel switch quiet mode:

Device # configure terminal Enter configuration commands, one per line. End with CNTL/Z. Device (config)# ap dot11 5ghz channelswitch quiet

# ap dot11 5ghz cleanair

To enable CleanAir for detecting 5-GHz devices, use the **ap dot11 5ghz cleanair** command in global configuration mode.

|                  | ap dot11 5ghz cleanair                                                                                                    |                              |  |  |
|------------------|----------------------------------------------------------------------------------------------------|------------------------------|--|--|
| Command Default  | Disabled.                                                                                                    |                              |  |  |
| Command Modes    | Global configuration.                                                                                                    |                              |  |  |
| Command History  | Release Modification                                                                                                    |                              |  |  |
|                  | Cisco IOS XE Gibraltar 16.10.1                                                                                                    | This command was introduced. |  |  |
| Usage Guidelines | You must enable this CleanAir command before you configure other CleanAir commands.<br>This example shows how to enable CleanAir for 5-GHz devices: |                              |  |  |
|                  | Device(config)# <b>ap dotl1 5ghz cleanair</b>                                                                                                    |                              |  |  |

# default ap dot11 5ghz cleanair device

To configure the default state of the alarm for 5-GHz interference devices, use the **default ap dot11 5ghz cleanair device** command in global configuration mode.

default ap dot11 5ghz cleanair device {canopy | cont-tx | dect-like | inv | jammer | nonstd | radar | report | superag | tdd-tx | video | wimax-fixed | wimax-mobile}

| Syntax Description | canopy                                                                                                    | Configures the alarm for canopy interference devices.                               |  |  |  |
|--------------------|----------------------------------------------------------------------------------------------------|-------------------------------------------------------------------------------------|--|--|--|
|                    | cont-tx                                                                                                    | Configures the alarm for continuous transmitters.                                   |  |  |  |
|                    | dect-like                                                                                                   | Configures the alarm for Digital Enhanced Cordless Communication (DECT)-like phones |  |  |  |
|                    | inv                                                                                                    | Configures the alarm for devices using spectrally inverted Wi-Fi signals.           |  |  |  |
|                    | jammer                                                                                                    | Configures the alarm for jammer interference devices.                               |  |  |  |
|                    | nonstd                                                                                                    | Configures the alarm for devices using nonstandard Wi-Fi channels.                  |  |  |  |
|                    | radar                                                                                                    | Configures the alarm for radars.                                                    |  |  |  |
|                    | report                                                                                                    | Enables interference device reports.                                                |  |  |  |
|                    | superag                                                                                                    | Configures the alarm for 802.11 SuperAG interference devices.                       |  |  |  |
|                    | tdd-tx                                                                                                    | Configures the alarm for Time Division Duplex (TDD) transmitters.                   |  |  |  |
|                    | video                                                                                                    | Configures the alarm for video cameras.                                             |  |  |  |
|                    | wimax-fixed                                                                                                 | Configures the alarm for WiMax fixed interference devices.                          |  |  |  |
|                    | wimax-mobile Configures the alarm for WiMax mobile interference devices.                                    |                                                                                     |  |  |  |
| Command Default    | The alarm for Wi-Fi inverted devices is enabled. The alarm for all other interference devices is disabled.  |                                                                                     |  |  |  |
| Command Modes      | Global configura                                                                                            | tion (config).                                                                      |  |  |  |
| Command History    | Release                                                                                                    | Modification                                                                        |  |  |  |
|                    | Cisco IOS XE C                                                                                              | Gibraltar 16.10.1This command was introduced.                                       |  |  |  |
| Usage Guidelines   | You must enable CleanAir using the <b>ap dot11 5ghz cleanair</b> command before you configure this command. |                                                                                     |  |  |  |
|                    | This example shows how to enable CleanAir to report when a video camera interferes:                         |                                                                                     |  |  |  |
|                    | Device(config)# default ap dot11 5ghz cleanair device video                                                 |                                                                                     |  |  |  |

## ap dot11 5ghz power-constraint

To configure the 802.11h power constraint value, use the **ap dot11 5ghz power-constraint** command. To remove the 802.11h power constraint value, use the **no** form of this command.

ap dot11 5ghz power-constraint value no ap dot11 5ghz power-constraint

| Syntax Description | <i>value</i> 802.11h power constraint value. |                                |                             |
|--------------------|----------------------------------------------|--------------------------------|-----------------------------|
|                    | Note                                         | The range is from 0 to 30 dBm. |                             |
| Command Default    | None                                         |                                |                             |
| Command Modes      | Global configura                             | tion                           |                             |
| Command History    | Release                                      |                                | Modification                |
|                    | Cisco IOS XE C                               | Jibraltar 16.10.1              | This command was introduced |

Device(config) # ap dot11 5ghz power-constraint 5

## ap dot11 5ghz rate

|                    | To configure 802.11a operational rates, use the <b>ap dot11 5ghz rate</b> command.                                                                                                    |  |  |  |
|--------------------|----------------------------------------------------------------------------------------------------|--|--|--|
|                    | ap dot11 5ghz rate {RATE_12M   RATE_18M   RATE_24M   RATE_36M   RATE_48M  <br>RATE_54M   RATE_6M   RATE_9M} {disable   mandatory   supported}                                                   |  |  |  |
| Syntax Description | <b>RATE_12M</b> Configures the data to be transmitted at the rate of 12 Mbps                                                                                                    |  |  |  |
|                    | <b>RATE_18M</b> Configures the data to be transmitted at the rate of 18 Mbps                                                                                                    |  |  |  |
|                    | <b>RATE_24M</b> Configures the data to be transmitted at the rate of 24 Mbps                                                                                                    |  |  |  |
|                    | <b>RATE_36M</b> Configures the data to be transmitted at the rate of 36 Mbps                                                                                                    |  |  |  |
|                    | <b>RATE_48M</b> Configures the data to be transmitted at the rate of 48 Mbps                                                                                                    |  |  |  |
|                    | <b>RATE_54M</b> Configures the data to be transmitted at the rate of 54 Mbps                                                                                                    |  |  |  |
|                    | <b>RATE_6M</b> Configures the data to be transmitted at the rate of 6 Mbps                                                                                                    |  |  |  |
|                    | <b>RATE_9M</b> Configures the data to be transmitted at the rate of 9 Mbps                                                                                                    |  |  |  |
|                    | <b>disable</b> Disables the data rate that you specify. Also defines that the clients specify the data rates used for communication.                                                            |  |  |  |
|                    | mandatory Defines that the clients support this data rate in order to associate with an AP.                                                                                                    |  |  |  |
|                    | <b>supported</b> Any associated clients support this data rate can communicate with the AP using this rate.<br>However, the clients are not required to use this rate to associate with the AP. |  |  |  |
| Command Default    | None                                                                                                    |  |  |  |
| Command Modes      | Global configuration (config)                                                                                                    |  |  |  |
| Command History    | Release Modification                                                                                                    |  |  |  |
|                    | Cisco IOS XE Gibraltar 16.10.1 This command was introduced in a release earlier than Cisco IOS XE Gibraltar 16.10.1.                                                                            |  |  |  |

#### **Examples**

The following example shows how to configure 802.11a operational rate to 24 Mbps and make it supported:

```
Device# configure terminal
Enter configuration commands, one per line. End with CNTL/Z.
Device(config)# ap dot11 5ghz rate RATE_24M supported
```

## ap dot11 5ghz rrm channel cleanair-event

To enable Event-Driven RRM (EDRRM) and configure the sensitivity for 5-GHz devices, use the **ap dot11 5ghz rrm channel cleanair-event** command in global configuration mode. To disable EDRRM, use the **no** form of the command.

ap dot11 5ghz rrm channel cleanair-event [sensitivity {high | low | medium}] no ap dot11 5ghz rrm channel cleanair-event [sensitivity {high | low | medium}]

| Syntax Description | sensitivity                                                                                                    | (Optional) Configures the EDRRM sensitivity of the CleanAir event.                                                 |                              |  |
|--------------------|----------------------------------------------------------------------------------------------------|----------------------------------------------------------------------------------------------------|------------------------------|--|
|                    | high                                                                                                    | (Optional) Specifies the highest sensitivity to non-Wi–Fi interference as indicated by the air quality (AQ) value. |                              |  |
|                    | low (Optional) Specifies the least sensitivity to non-Wi–Fi interference as indicible to the AQ value.                                              |                                                                                                    |                              |  |
|                    | medium                                                                                                    | (Optional) Specifies medium sensitivity to non-Wi–Fi interference as indicated by the AQ value.                    |                              |  |
| Command Default    | EDRRM is disabled                                                                                                    | and the EDRRM sensitivity is low.                                                                                  |                              |  |
| Command Modes      | Global configuratio                                                                                                    | n (config).                                                                                                    |                              |  |
| Command History    | Release                                                                                                    |                                                                                                    | Modification                 |  |
|                    | Cisco IOS XE Gib                                                                                                    | raltar 16.10.1                                                                                                    | This command was introduced. |  |
| Usage Guidelines   | You must enable EDRRM using the <b>ap dot11 5ghz rrm channel cleanair-event</b> command before you configure the sensitivity.                       |                                                                                                    |                              |  |
|                    | This example shows how to enable EDRRM and set the EDRRM sensitivity to high:                                                                       |                                                                                                    |                              |  |
|                    | Device(config)# <b>ap dot11 5ghz rrm channel cleanair-event</b><br>Device(config)# <b>ap dot11 5ghz rrm channel cleanair-event sensitivity high</b> |                                                                                                    |                              |  |
|                    |                                                                                                    |                                                                                                    |                              |  |

## ap dot11 5ghz rrm channel device

To configure persistent non-Wi-Fi device avoidance in the 802.11a channel, use the **ap dot11 5ghz rrm channel device** command in global configuration mode. To disable persistent device avoidance, use the **no** form of this command.

ap dot11 5ghz rrm channel device no ap dot11 5ghz rrm channel device

**Syntax Description** This command has no arguments or keywords.

**Command Default** The CleanAir persistent device state is disabled.

Command ModesGlobal configuration (config)

 Command History
 Release
 Modification

 Cisco IOS XE Gibraltar 16.10.1
 This command was introduced.

Usage Guidelines CleanAir-capable monitor mode access points collect information about persistent devices on all configured channels and stores the information in the device. Local and bridge mode access points detect interference devices on the serving channels only.

This example shows how to enable persistent device avoidance on 802.11a devices:

Device(config) # ap dot11 5ghz rrm channel device

L

### ap dot11 5ghz rx-sop threshold

To configure 802.11a radio receiver start-of-packet (RxSOP), use the **ap dot11 5ghz rx-sop threshold** command.

ap dot11 5ghz rx-sop threshold {auto | high | low | medium | custom rxsop-value}

| Syntax Description | auto                                                                           | Reverts RxSOP value to the default value.                                                               |  |
|--------------------|--------------------------------------------------------------------------------|----------------------------------------------------------------------------------------------------|--|
|                    | highSets the RxSOP value to high threshold (-76 dBm).                          |                                                                                                    |  |
|                    | medium                                                                         | Sets the RxSOP value to medium threshold (-78 dBm).                                                     |  |
|                    | low                                                                            | Sets the RxSOP value to low threshold (-80 dBm).                                                        |  |
|                    | customSets the RxSOP value to custom threshold (-85 dBm to -60 dBm)rxsop-value |                                                                                                    |  |
| Command Default    | None                                                                           |                                                                                                    |  |
| Command Modes      | config                                                                         |                                                                                                    |  |
| Command History    | Release                                                                        | Modification                                                                                            |  |
|                    | Cisco IOS XE C                                                                 | Gibraltar 16.10.1 This command was introduced in a release earlier than Cisco IOS XE Gibraltar 16.10.1. |  |
| Usage Guidelines   |                                                                                | nes the Wi-Fi signal level in dBm at which an access point's radio demodulates and decod                |  |

a packet. Higher the level, less sensitive the radio is and smaller the receiver cell size. The table below shows the RxSOP threshold values for high, medium, low, and custom levels for 5-GHz band.

Table 3: RxSOP Thresholds for 5-GHz Band

| High      | Medium    | Low       | Custom Threshold      |
|-----------|-----------|-----------|-----------------------|
| Threshold | Threshold | Threshold |                       |
| -76 dBm   | -78 dBm   | -80 dBm   | -85 dBm to -60<br>dBm |

### **Examples**

The following example shows how to configure 802.11b radio receiver start-of-packet (RxSOP) value to a custom value of -70 dBm:

```
Device# configure terminal
Enter configuration commands, one per line. End with CNTL/Z.
Device(config)# ap dot11 24ghz rx-sop threshold custom -70
```

## ap dot11 5ghz shutdown

To disable 802.11a network, use the ap dot11 5ghz shutdown command.

ap dot11 5ghz shutdown

Command Default None

**Command Modes** 

Global configuration (config)

| Command History | Release                        | Modification                                                                          |
|-----------------|--------------------------------|---------------------------------------------------------------------------------------|
|                 | Cisco IOS XE Gibraltar 16.10.1 | This command was introduced in a release earlier than Cisco IOS XE Gibraltar 16.10.1. |

### **Examples**

The following example shows how to disable the 802.11a network:

Device# configure terminal Enter configuration commands, one per line. End with CNTL/Z. Device(config)# ap dot11 5ghz shutdown

## ap dot11 5ghz smart-dfs

To configure to use nonoccupancy time for radar interference channel, use the **ap dot11 5ghz smart-dfs** command.

ap dot11 5ghz smart-dfs

 Command Default
 None

 Command Modes
 config

 Command History
 Release
 Modification

 Cisco IOS XE Gibraltar 16.10.1
 This command was introduced in a release earlier than Cisco IOS XE Gibraltar 16.10.1.

#### Examples

The following example shows how to configure to use nonoccupancy time for radar interference channel:

Device# configure terminal Enter configuration commands, one per line. End with CNTL/Z. Device(config)# ap dot11 5ghz smart-dfs

I

# ap dot11 beaconperiod

To change the beacon period globally for 2.4 GHz or 5 GHz bands, use the ap dot11 beaconperiod command.

| Note               | Disable the 802.                                                                                                    | Disable the 802.11 network before using this command. See the "Usage Guidelines" section. |                                                   |  |
|--------------------|----------------------------------------------------------------------------------------------------|-------------------------------------------------------------------------------------------|---------------------------------------------------|--|
|                    | ap dot11 {24ghz   5ghz} beaconperiod time                                                                                                    |                                                                                           |                                                   |  |
| Syntax Description | 24ghz                                                                                                    | 24ghzSpecifies the settings for 2.4 GHz band.                                             |                                                   |  |
|                    | 5ghz                                                                                                    | Specifies the settings for 5 GHz band.                                                    |                                                   |  |
|                    | beaconperiod                                                                                                    | <b>beaconperiod</b> Specifies the beacon for a network globally.                          |                                                   |  |
|                    | time                                                                                                    | Beacon interval in time units (TU) to 1000.                                               | One TU is 1024 microseconds. The range is from 20 |  |
| Command Default    | None                                                                                                    |                                                                                           |                                                   |  |
| Command Modes      | Global configuration                                                                                                    |                                                                                           |                                                   |  |
| Command History    | Release                                                                                                    |                                                                                           | Modification                                      |  |
|                    | Cisco IOS XE                                                                                                    | Gibraltar 16.10.1                                                                         | This command was introduced.                      |  |
| Usage Guidelines   | In Cisco wireless LAN 802.11 networks, all Cisco lightweight access point wireless LANs broadcast a beacon at regular intervals. This beacon notifies clients that the wireless service is available and allows the clients to synchronize with the lightweight access point.                                                     |                                                                                           |                                                   |  |
|                    | Before you change the beacon period, make sure that you have disabled the 802.11 network by using the <b>ap dot11</b> { <b>24ghz</b>   <b>5ghz</b> } <b>shutdown</b> command. After changing the beacon period, enable the 802.11 network by using the <b>no ap dot11</b> { <b>24ghz</b>   <b>5ghz</b> } <b>shutdown</b> command. |                                                                                           |                                                   |  |
|                    | This example shows how to configure the 5 GHZ band for a beacon period of 120 time units:                                                                                                    |                                                                                           |                                                   |  |
|                    | Device(config)# ap dot11 5ghz beaconperiod 120                                                                                                    |                                                                                           |                                                   |  |

#### ap dot11 cac media-stream

To configure media stream Call Admission Control (CAC) voice and video quality parameters for 2.4 GHz and 5 GHz bands, use the **ap dot11 cac media-stream** command.

ap dot11 {24ghz | 5ghz} cac media-stream multicast-direct {max-retry-percent retryPercent | min-client-rate {eighteen | eleven | fiftyFour | fivePointFive | fortyEight | nine | oneFifty | oneFortyFourPointFour | oneThirty | oneThirtyFive | seventyTwoPointTwo | six | sixtyFive | thirtySix | threeHundred | twelve | twentyFour | two | twoSeventy}}

| Syntax Description | 24ghz             | Specifies the 2.4 GHz band.                                                                                                    |
|--------------------|-------------------|----------------------------------------------------------------------------------------------------|
|                    | 5ghz              | Specifies the 5 GHz band.                                                                                                    |
|                    | multicast-direct  | Specifies CAC parameters for multicast-direct media streams.                                                                                                    |
|                    | max-retry-percent | Specifies the percentage of maximum retries that are allowed for multicast-direct media streams.                                                                                                    |
|                    | retryPercent      | Percentage of maximum retries that are allowed for multicast-direct media streams.                                                                                                    |
|                    |                   | Note The range is from 0 to 100.                                                                                                    |
|                    | min-client-rate   | Specifies the minimum transmission data rate to the client for multicast-direct media streams (rate at which the client must transmit in order to receive multicast-direct unicast streams).                  |
|                    |                   | If the transmission rate is below this rate, either the video will not start or the client may be classified as a bad client. The bad client video can be demoted for better effort QoS or subject to denial. |

|                  | min-client-rate      | You can choose the following rates:                                                                                                    |
|------------------|----------------------|----------------------------------------------------------------------------------------------------|
|                  |                      | • eighteen                                                                                                    |
|                  |                      | • eleven                                                                                                    |
|                  |                      | • fiftyFour                                                                                                    |
|                  |                      | • fivePointFive                                                                                                    |
|                  |                      | • fortyEight                                                                                                    |
|                  |                      | • nine                                                                                                    |
|                  |                      | • one                                                                                                    |
|                  |                      | • oneFifty                                                                                                    |
|                  |                      | <ul> <li>oneFortyFourPointFour</li> </ul>                                                                                                    |
|                  |                      | • oneThirty                                                                                                    |
|                  |                      | • oneThirtyFive                                                                                                    |
|                  |                      | <ul> <li>seventyTwoPointTwo</li> </ul>                                                                                                    |
|                  |                      | • six                                                                                                    |
|                  |                      | • sixtyFive                                                                                                    |
|                  |                      | • thirtySix                                                                                                    |
|                  |                      | • threeHundred                                                                                                    |
|                  |                      | • twelve                                                                                                    |
|                  |                      | • twentyFour                                                                                                    |
|                  |                      | • two                                                                                                    |
|                  |                      | • twoSeventy                                                                                                    |
| command Default  |                      | for the maximum retry percent is 80. If it exceeds 80, either the video will not start or the<br>assified as a bad client. The bad client video will be demoted for better effort QoS or is |
| ommand Modes     | Global configuration | on                                                                                                    |
| ommand History   | Release              | Modification                                                                                                    |
|                  | Cisco IOS XE Gil     | braltar 16.10.1 This command was introduced.                                                                                                    |
| Isage Guidelines | CAC commands re      | equire that the WLAN you are planning to modify is configured for the Wi-Fi Multimedi                                                                                                    |
| J                | (WMM) protocol       |                                                                                                    |

(WMM) protocol.

Before you can configure CAC parameters on a network, you must complete the following prerequisites:

• Disable all WLANs with WMM enabled by entering the wlan wlan\_name shutdown command.

- Disable the radio network you want to configure by entering the **ap dot11** {**24ghz** | **5ghz**} **shutdown** command.
- Save the new configuration.
- Enable voice or video CAC for the network you want to configure by entering the **ap dot11** {**24ghz** | **5ghz**} **cac voice acm** or **ap dot11** {**24ghz** | **5ghz**} **cac video acm** commands.

This example shows how to configure the maximum retry percent for multicast-direct media streams as 90 on a 802.11a network:

Device(config) # ap dot11 5ghz cac media-stream multicast max-retry-percent 90

## ap dot11 cac multimedia

To configure multimedia Call Admission Control (CAC) voice and video quality parameters for 2.4 GHz and 5 GHz bands, use the **ap dot11 cac multimedia** command.

ap dot11 {24ghz | 5ghz} cac multimedia max-bandwidth bandwidth

| Syntax Description | 24ghz                                                                                                    | Specifies the 2.4 GHz band.                                                                                                    |                                                                                           |  |  |
|--------------------|----------------------------------------------------------------------------------------------------|----------------------------------------------------------------------------------------------------|-------------------------------------------------------------------------------------------|--|--|
|                    | 5ghz                                                                                                    | Specifies the 5 GHz band.                                                                                                    |                                                                                           |  |  |
|                    | max-bandwidth                                                                                                    | 1 1 0                                                                                                    | num bandwidth allocated to Wi-Fi Multimedia (WMM)<br>ations on the 2.4 GHz or 5 GHz band. |  |  |
|                    | bandwidth                                                                                                    | Percentage of the maximum bandwidth allocated to WMM clients for voice and video applications on the 802.11a or 802.11b/g network. Once the client reaches the specified value, the access point rejects new multimedia flows this radio band. The range is from 5 to 85%. |                                                                                           |  |  |
| Command Default    | The default value is 75%.                                                                                                    |                                                                                                    |                                                                                           |  |  |
| Command Modes      | Global configuration                                                                                                    |                                                                                                    |                                                                                           |  |  |
| Command History    | Release                                                                                                    |                                                                                                    | Modification                                                                              |  |  |
|                    | Cisco IOS XE Gil                                                                                                    | braltar 16.10.1                                                                                                    | This command was introduced.                                                              |  |  |
| Usage Guidelines   | CAC commands require that the WLAN you are planning to modify is configured for the Wi-Fi Multimedia (WMM) protocol.                                                                                                    |                                                                                                    |                                                                                           |  |  |
|                    | Before you can configure CAC parameters on a network, you must complete the following prerequisites:                                                                                                    |                                                                                                    |                                                                                           |  |  |
|                    | • Disable all WLANs with WMM enabled by entering the wlan wlan_name shutdown command.                                                                                                    |                                                                                                    |                                                                                           |  |  |
|                    | • Disable the radio network you want to configure by entering the <b>ap dot11</b> { <b>24ghz</b>   <b>5ghz</b> } <b>shutdown</b> command.                                                                                              |                                                                                                    |                                                                                           |  |  |
|                    | • Save the new configuration.                                                                                                    |                                                                                                    |                                                                                           |  |  |
|                    | • Enable voice or video CAC for the network you want to configure by entering the <b>ap dot11</b> { <b>24ghz</b>   <b>5ghz</b> } <b>cac voice acm</b> or <b>ap dot11</b> { <b>24ghz</b>   <b>5ghz</b> } <b>cac video acm</b> commands. |                                                                                                    |                                                                                           |  |  |
|                    | This example shows how to configure the percentage of the maximum bandwidth allocated to WMM clients for voice and video applications on the 5 GHz band:                                                                               |                                                                                                    |                                                                                           |  |  |
|                    | Device(config)#                                                                                                    | ap dotl1 5ghz cac multimedia                                                                                                    | max-bandwidth 5                                                                           |  |  |
|                    |                                                                                                    |                                                                                                    |                                                                                           |  |  |

### ap dot11 cac voice

To configure Call Admission Control (CAC) parameters for the voice category, use the **ap dot11 cac voice** command.

ap dot11 {24ghz | 5ghz} cac voice {acm | load-based | max-bandwidth value | roam-bandwidth value | sip [bandwidth bw] sample-interval value | stream-size x max-streams y | tspec-inactivity-timeout {enable | ignore}}

| Syntax Description | 24ghz          | Specifies the 2.4 GHz band.                                                                                                    |  |
|--------------------|----------------|----------------------------------------------------------------------------------------------------|--|
|                    | 5ghz           | Specifies the 5 GHz band.                                                                                                    |  |
|                    | acm            | Enables bandwidth-based voice CAC for the 2.4 GHz or 5 GHz band.                                                                                                |  |
|                    |                | NoteTo disable bandwidth-based voice CAC for<br>the 2.4 GHz or 5 GHz band, use the no ap<br>dot11 {24ghz   5ghz} cac voice acm<br>command.                      |  |
|                    | load-based     | Enable load-based CAC on voice access category.                                                                                                    |  |
|                    |                | NoteTo disable load-based CAC on voice access<br>category for the 2.4 GHz or 5 GHz band,<br>use the no ap dot11 {24ghz   5ghz} cac<br>voice load-based command. |  |
|                    | max-bandwidth  | Sets the percentage of the maximum bandwidth allocated to clients for voice applications on the 2.4 GHz or 5 GHz band.                                          |  |
|                    | value          | Bandwidth percentage value from 5 to 85%.                                                                                                    |  |
|                    | roam-bandwidth | Sets the percentage of the CAC maximum allocated bandwidth reserved for roaming voice clients on the 2.4 GHz or 5 GHz band.                                     |  |
|                    | value          | Bandwidth percentage value from 0 to 85%.                                                                                                    |  |
|                    | sip            | Specifies the CAC codec name and sample interval as parameters and calculates the required bandwidth per call for the 802.11 networks.                          |  |
|                    | bandwidth      | (Optional) Specifies bandwidth for a SIP-based call.                                                                                                    |  |

| bw                       | Bandwidth in kbps. The following bandwidth value specify parameters for the SIP codecs:                                                                                                    |  |
|--------------------------|----------------------------------------------------------------------------------------------------|--|
|                          | <ul> <li>64kbps—Specifies CAC parameters for the SI<br/>G711 codec.</li> </ul>                                                                                                    |  |
|                          | <ul> <li>8kbps—Specifies CAC parameters for the SIF<br/>G729 codec.</li> </ul>                                                                                                    |  |
|                          | <b>Note</b> The default value is 64 Kbps.                                                                                                    |  |
| sample-interval          | Specifies the packetization interval for SIP codec.                                                                                                    |  |
| value                    | Packetization interval in msecs. The sample interva<br>for SIP codec value is 20 seconds.                                                                                                    |  |
| stream-size              | Specifies the number of aggregated voice Wi-Fi<br>Multimedia (WMM) traffic specification (TSPEC)<br>streams at a specified data rate for the 2.4 GHz or 5<br>GHz band.                                                                                                    |  |
| x                        | Stream size. The range of the stream size is from 8400 to 92100.                                                                                                    |  |
| max-streams              | Specifies the maximum number of streams per TSPEC                                                                                                    |  |
| у                        | Number (1 to 5) of voice streams.                                                                                                    |  |
|                          | <b>Note</b> The default number of streams is 2 and the mean data rate of a stream is 84 kbps.                                                                                                    |  |
| tspec-inactivity-timeout | Specifies TSPEC inactivity timeout processing mo                                                                                                    |  |
|                          | <b>Note</b> Use this keyword to process or ignore the Wi-Fi Multimedia (WMM) traffic specifications (TSPEC) inactivity timeour received from an access point. When the inactivity timeout is ignored, a client TSPE is not deleted even if the access point report an inactivity timeout for that client. |  |
| enable                   | Processes the TSPEC inactivity timeout messages.                                                                                                    |  |
| ignore                   | Ignores the TSPEC inactivity timeout messages.                                                                                                    |  |
|                          | <b>Note</b> The default is <b>ignore</b> (disabled).                                                                                                    |  |

#### Command Default N

Command Modes Global configuration

| Command History  | Release                                                                                                    | Modification                                        |  |  |  |
|------------------|----------------------------------------------------------------------------------------------------|-----------------------------------------------------|--|--|--|
|                  | Cisco IOS XE Gibraltar 16.10.1                                                                                                    | This command was introduced.                        |  |  |  |
| Usage Guidelines | CAC commands require that the WLAN you are planning to modify is configured for the Wi-Fi Multimedia (WMM) protocol and the quality of service (QoS) level be set to Platinum.                                                         |                                                     |  |  |  |
|                  | Before you can configure CAC parameters on a netwo                                                                                                    | ork, you must complete the following prerequisites: |  |  |  |
|                  | • Disable all WLANs with WMM enabled by ente                                                                                                    | ring the wlan wlan_name shutdown command.           |  |  |  |
|                  | • Disable the radio network you want to configure by entering the <b>ap dot11</b> { <b>24ghz</b>   <b>5ghz</b> } <b>shutdown</b> command.                                                                                              |                                                     |  |  |  |
|                  | • Save the new configuration.                                                                                                    |                                                     |  |  |  |
|                  | • Enable voice or video CAC for the network you want to configure by entering the <b>ap dot11</b> { <b>24ghz</b>   <b>5ghz</b> } <b>cac voice acm</b> or <b>ap dot11</b> { <b>24ghz</b>   <b>5ghz</b> } <b>cac video acm</b> commands. |                                                     |  |  |  |
|                  | This example shows how to enable the bandwidth-bas                                                                                                    | sed CAC:                                            |  |  |  |
|                  | Device(config)# ap dotl1 24ghz cac voice acm                                                                                                    |                                                     |  |  |  |
|                  | This example shows how to enable the load-based CA                                                                                                    | AC on the voice access category:                    |  |  |  |
|                  | Device(config)# ap dot11 24ghz cac voice load                                                                                                    | d-based                                             |  |  |  |
|                  | This example shows how to specify the percentage of applications on the selected radio band:                                                                                                    | the maximum allocated bandwidth for voice           |  |  |  |
|                  | Device(config)# ap dot11 24ghz cac voice max-                                                                                                    | -bandwidth 50                                       |  |  |  |
|                  | This example shows how to configure the percentage of for roaming voice clients on the selected radio band:                                                                                                    | of the maximum allocated bandwidth reserved         |  |  |  |
|                  | Device(config)# ap dotl1 24ghz cac voice roam                                                                                                    | n-bandwidth 10                                      |  |  |  |
|                  | This example shows how to configure the bandwidth SIP codec on a 2.4 GHz band:                                                                                                    | and voice packetization interval for the G729       |  |  |  |
|                  | Device(config)# ap dotl1 24ghz cac voice sip                                                                                                    | bandwidth 8 sample-interval 40                      |  |  |  |
|                  | This example shows how to configure the number of with a stream size of 85000 and with a maximum of 5                                                                                                    |                                                     |  |  |  |
|                  | Device(config)# ap dotl1 24ghz cac voice stre                                                                                                    | eam-size 85000 max-streams 5                        |  |  |  |
|                  | This example shows how to enable the voice TSPEC access point:                                                                                                    | inactivity timeout messages received from an        |  |  |  |
|                  | Device(config)# ap dot11 24ghz cac voice tspe                                                                                                    | ec-inactivity-timeout enable                        |  |  |  |

### ap dot11 cleanair

To configure CleanAir on 802.11 networks, use the **ap dot11 cleanair** command. To disable CleanAir on 802.11 networks, use the **no** form of this command.

| Syntax Description | <b>24ghz</b> Specifies the 2.4 GHz band.      |                              |
|--------------------|-----------------------------------------------|------------------------------|
|                    | <b>5ghz</b> Specifies the 5 GHz band.         |                              |
|                    | cleanair Specifies CleanAir on the 2.4 GHz or | 5 GHz band.                  |
| Command Default    | Disabled                                      |                              |
| Command Modes      | Global configuration                          |                              |
| Command History    | Release                                       | Modification                 |
|                    | Cisco IOS XE Gibraltar 16.10.1                | This command was introduced. |

This example shows how to enable the CleanAir settings on the 2.4 GHz band:

Device(config)# ap dot11 24ghz cleanair

### ap dot11 cleanair device

To configure CleanAir interference device types, use the ap dot11 cleanair device command.

ap dot11 24ghz cleanair device [{all | bt-discovery | bt-link | canopy | cont-tx | dect-like | fh | inv | jammer | mw-oven | nonstd | superag | tdd-tx | video | wimax-fixed | wimax-mobile | xbox | zigbee}]

| Syntax Description | all          | Specifies all device types.                                            |
|--------------------|--------------|------------------------------------------------------------------------|
|                    | device       | Specifies the CleanAir interference device type.                       |
|                    | bt-discovery | Specifies the Bluetooth device in discovery mode.                      |
|                    | bt-link      | Specifies the Bluetooth active link.                                   |
|                    | canopy       | Specifies the Canopy devices.                                          |
|                    | cont-tx      | Specifies the continuous transmitter.                                  |
|                    | dect-like    | Specifies a Digital Enhanced Cordless Communication (DECT)-like phone. |
|                    | fh           | Specifies the 802.11 frequency hopping devices.                        |
|                    | inv          | Specifies the devices using spectrally inverted Wi-Fi signals.         |
|                    | jammer       | Specifies the jammer.                                                  |
|                    | mw-oven      | Specifies the microwave oven devices.                                  |
|                    | nonstd       | Specifies the devices using nonstandard Wi-Fi channels.                |
|                    | superag      | Specifies 802.11 SuperAG devices.                                      |
|                    | tdd-tx       | Specifies the TDD transmitter.                                         |
|                    | video        | Specifies video cameras.                                               |
|                    | wimax-fixed  | Specifies a WiMax fixed device.                                        |
|                    | wimax-mobile | Specifies a WiMax mobile device.                                       |
|                    | xbox         | Configures the alarm for Xbox interference devices.                    |
|                    | zigbee       | Configures the alarm for 802.15.4 interference devices.                |

#### **Command Modes** Global configuration

I

| Command History | Release                                                                         | Modification                 |  |
|-----------------|---------------------------------------------------------------------------------|------------------------------|--|
|                 | Cisco IOS XE Gibraltar 16.10.1                                                  | This command was introduced. |  |
|                 | This example shows how to configure the device to monitor ZigBee interferences: |                              |  |
|                 | Device(config)# <b>ap dot11 24ghz cleanair device report</b>                    |                              |  |

### ap dot11 dot11n

To configure settings for an 802.11n network, use the ap dot11 dot11n command.

 $\begin{array}{l} \textbf{ap dot11} \quad \{\textbf{24ghz} \mid \textbf{5ghz}\} \quad \textbf{dot11n} \quad \{\textbf{a-mpdu tx priority} \mid \textit{priority\_value all} \} \mid \textbf{scheduler timeout rt scheduler\_value} \mid \textbf{a-msdu tx priority} \mid \textit{priority\_value} \mid \textbf{all}\} \mid \textbf{guard-interval} \quad \{\textbf{any} \mid \textbf{long}\} \mid \textbf{mcs tx rate} \mid \textbf{rifs rx}\} \end{array}$ 

| Syntax Description | 24ghz                | Specifies the 2.4-GHz band.                                                                                                    |
|--------------------|----------------------|----------------------------------------------------------------------------------------------------|
|                    | 5ghz                 | Specifies the 5-GHz band.                                                                                                    |
|                    | dot11n               | Enables 802.11n support.                                                                                                    |
|                    | a-mpdu tx priority   | Specifies the traffic that is associated with the priority level<br>that uses Aggregated MAC Protocol Data Unit (A-MPDU)<br>transmission. |
|                    | priority_value       | Aggregated MAC protocol data unit priority level from 0 to 7.                                                                             |
|                    | all                  | Specifies all of the priority levels at once.                                                                                             |
|                    | a-msdu tx priority   | Specifies the traffic that is associated with the priority level<br>that uses Aggregated MAC Service Data Unit (A-MSDU)<br>transmission.  |
|                    | priority_value       | Aggregated MAC protocol data unit priority level from 0 to 7.                                                                             |
|                    | all                  | Specifies all of the priority levels at once.                                                                                             |
|                    | scheduler timeout rt | Configures the 802.11n A-MPDU transmit aggregation scheduler timeout value in milliseconds.                                               |
|                    | scheduler_value      | The 802.11n A-MPDU transmit aggregation scheduler timeout value from 1 to 10000 milliseconds.                                             |
|                    | guard-interval       | Specifies the guard interval.                                                                                                    |
|                    | any                  | Enables either a short or a long guard interval.                                                                                          |
|                    | long                 | Enables only a long guard interval.                                                                                                    |
|                    | mcs tx rate          | Specifies the modulation and coding scheme (MCS) rates<br>at which data can be transmitted between the access point<br>and the client.    |
|                    | rate                 | Specifies the modulation and coding scheme data rates.                                                                                    |
|                    |                      | <b>Note</b> The range is from 0 to 23.                                                                                                    |
|                    |                      |                                                                                                    |

|                  | rifs rx                                                                                                    | Specifies the Reduced Interframe Space (RIFS) between data frames.                           |  |  |  |
|------------------|----------------------------------------------------------------------------------------------------|----------------------------------------------------------------------------------------------|--|--|--|
| Command Default  | By default, priority 0 is enabled.                                                                                                    |                                                                                              |  |  |  |
| Command Modes    | Global configuration                                                                                                    |                                                                                              |  |  |  |
| Command History  | Release                                                                                                    | Modification                                                                                 |  |  |  |
|                  | Cisco IOS XE Gibraltar 16.10.1                                                                                                    | This command was introduced.                                                                 |  |  |  |
| Usage Guidelines | Aggregation is the process of gro<br>The two aggregation methods ava                                                                    | uping packet data frames together rather than transmitting them separately.                  |  |  |  |
|                  | <ul> <li>A-MPDU—This aggregation is performed in the software.</li> <li>A-MSDU—This aggregation is performed in the hardware</li> </ul> |                                                                                              |  |  |  |
|                  | Aggregated MAC Protocol Data Unit priority levels assigned per traffic type are as follows:                                             |                                                                                              |  |  |  |
|                  | • 0—Best effort                                                                                                    |                                                                                              |  |  |  |
|                  | • 1—Background                                                                                                    |                                                                                              |  |  |  |
|                  | • 2—Spare                                                                                                    |                                                                                              |  |  |  |
|                  | • 3—Excellent effort                                                                                                    |                                                                                              |  |  |  |
|                  | • 4—Controlled load                                                                                                    |                                                                                              |  |  |  |
|                  | • 5—Video, less than 100-ms latency and jitter                                                                                          |                                                                                              |  |  |  |
|                  | • 6—Voice, less than 10-ms latency and jitter                                                                                           |                                                                                              |  |  |  |
|                  | • 7—Network control                                                                                                    |                                                                                              |  |  |  |
|                  | • all—Configure all of the price                                                                                                    | prity levels at once.                                                                        |  |  |  |
|                  | ·                                                                                                    |                                                                                              |  |  |  |
| Note             | Configure the priority levels to m                                                                                                    | atch the aggregation method used by the clients.                                             |  |  |  |
|                  | This example shows how to enable 802.11n support on a 2.4-GHz band:                                                                     |                                                                                              |  |  |  |
|                  | Device(config)# ap dotl1 24ghz dotl1n                                                                                                   |                                                                                              |  |  |  |
|                  | This example shows how to config<br>with the priority level uses A-MS                                                                   | gure all the priority levels at once so that the traffic that is associated DU transmission: |  |  |  |

Device(config) # ap dot11 24ghz dot11n a-msdu tx priority all

This example shows how to enable only long guard intervals:

Device(config) # ap dot11 24ghz dot11n guard-interval long

This example shows how to specify MCS rates:

Device(config) # ap dot11 24ghz dot11n mcs tx 5

This example shows how to enable RIFS:

Device(config) # ap dot11 24ghz dot11n rifs rx

### ap dot11 dtpc

To configure Dynamic Transmit Power Control (DTPC) settings, Cisco Client eXtension (CCX) version 5 expedited bandwidth request feature, and the fragmentation threshold on an 802.11 network, use the **ap dot11 dtpc** command.

| ap o | dot11 | {24ghz   5ghz} | {dtpc   exp-bwreq   fragmentation | threshold} |
|------|-------|----------------|-----------------------------------|------------|
|------|-------|----------------|-----------------------------------|------------|

| Syntax Description | 24ghz                                                                                                    | Specifie                                                                                                    | es the 2.4 GHz band.                                                  |  |  |
|--------------------|----------------------------------------------------------------------------------------------------|----------------------------------------------------------------------------------------------------|-----------------------------------------------------------------------|--|--|
|                    | 5ghz                                                                                                    | 5ghzSpecifies the 5 GHz band.                                                                                   |                                                                       |  |  |
|                    | dtpc                                                                                                    | Specifie                                                                                                    | es Dynamic Transport Power Control (DTPC) settings.                   |  |  |
|                    |                                                                                                    | Note                                                                                                    | This option is enabled by default.                                    |  |  |
|                    | exp-bwreq                                                                                                    | Specifie<br>feature.                                                                                            | es Cisco Client eXtension (CCX) version 5 expedited bandwidth request |  |  |
|                    |                                                                                                    | Note                                                                                                    | The expedited bandwidth request feature is disabled by default.       |  |  |
|                    | fragmentation threshold Specifies the fragmentation threshol                                                                             |                                                                                                    | es the fragmentation threshold.                                       |  |  |
|                    |                                                                                                    | NoteThis option can only used be when the network is disabled usir<br>ap dot11 {24ghz   5ghz} shutdown command. |                                                                       |  |  |
|                    | threshold Threshold. The range is from 256 to 2346 bytes (inclusive).                                                                    |                                                                                                    |                                                                       |  |  |
| Command Default    | None                                                                                                    |                                                                                                    |                                                                       |  |  |
| Command Modes      | Global configuration                                                                                                    |                                                                                                    |                                                                       |  |  |
| Command History    | Release                                                                                                    |                                                                                                    | Modification                                                          |  |  |
|                    | Cisco IOS XE Gibraltar 1                                                                                                    | 6.10.1                                                                                                    | This command was introduced.                                          |  |  |
| Usage Guidelines   | When the CCX version 5 expedited bandwidth request feature is enabled, the device configures all joining access points for this feature. |                                                                                                    |                                                                       |  |  |
|                    | This example shows how to enable DTPC for the 5 GHz band:                                                                                |                                                                                                    |                                                                       |  |  |
|                    | Device(config)# ap dot11 5ghz dtpc                                                                                                    |                                                                                                    |                                                                       |  |  |
|                    | This example shows how to enable the CCX expedited bandwidth settings:                                                                   |                                                                                                    |                                                                       |  |  |
|                    | Device(config)# ap dot11 5ghz exp-bwrep                                                                                                  |                                                                                                    |                                                                       |  |  |
|                    | This example shows how to configure the fragmentation threshold on the 5 GHz band with the threshold number of 1500 bytes:               |                                                                                                    |                                                                       |  |  |

Device(config)# ap dot11 5ghz fragmentation 1500

#### ap dot11 edca-parameters

To enable a specific enhanced distributed channel access (EDCA) profile on the 2.4 GHz or 5 GHz bands, use the **ap dot11 edca-parameters** command. To disable an EDCA profile on the 2.4 GHz or 5 GHz bands, use the **no** form of this command.

ap dot11 { 24ghz | 5ghz } edca-parameters { client-load-based | custom-voice | optimized-video-voice | optimized-voice | svp-voice | wmm-default } no ap dot11 { 24ghz | 5ghz } edca-parameters { client-load-based | custom-voice | fastlane | optimized-video-voice | optimized-voice | svp-voice | wmm-default }

| Syntax Description | 24ghz                                                                                                    | Specifies the 2.4 GHz band.                                                                                                    |  |  |  |  |
|--------------------|----------------------------------------------------------------------------------------------------|----------------------------------------------------------------------------------------------------|--|--|--|--|
|                    | 5ghz                                                                                                    | Specifies the 5 GHz band.                                                                                                    |  |  |  |  |
|                    | edca-parameters                                                                                                    | Specifies a specific enhanced distributed channel access (EDCA) profile on the 802.11 networks.                                                                                                    |  |  |  |  |
|                    | fastlane                                                                                                    | Enables Fastlane parameters for 24GHz.                                                                                                    |  |  |  |  |
|                    | client-load-based                                                                                                    | Enables client load-based EDCA configuration for 802.11 radios.                                                                                                    |  |  |  |  |
|                    | <b>custom-voice</b> Enables custom voice EDCA parameters.                                                                                            |                                                                                                    |  |  |  |  |
|                    | optimized-video-voice                                                                                                    | timized-video-voice Enables EDCA voice- and video-optimized profile parameters. Choose this option when both voice and video services are deployed on your network.                                                                                                    |  |  |  |  |
|                    | optimized-voice                                                                                                    | Enables EDCA voice-optimized profile parameters. Choose this option when voice<br>services other than SpectraLink are deployed on your network.<br>Enables SpectraLink voice priority parameters. Choose this option if SpectraLink<br>phones are deployed on your network to improve the quality of calls. |  |  |  |  |
|                    | svp-voice                                                                                                    |                                                                                                    |  |  |  |  |
|                    | wmm-defaultEnables the Wi-Fi Multimedia (WMM) default parameters. Choose this opti<br>when voice or video services are not deployed on your network. |                                                                                                    |  |  |  |  |
| Command Default    | wmm-default                                                                                                    |                                                                                                    |  |  |  |  |
| Command Modes      | Global configuration                                                                                                    |                                                                                                    |  |  |  |  |
| Command History    | Release                                                                                                    | Modification                                                                                                    |  |  |  |  |
|                    | Cisco IOS XE Gibraltar                                                                                                    | 16.10.1This command was introduced.                                                                                                    |  |  |  |  |
|                    | 10.3                                                                                                    | The <b>custom-voice</b> keyword was<br>removed for Cisco 5700 Series<br>WLC.                                                                                                    |  |  |  |  |
|                    | Cisco IOS XE Bengalur                                                                                                    | The <b>client-load-based</b> keyword was added.                                                                                                    |  |  |  |  |

This example shows how to enable SpectraLink voice priority parameters:

Device(config) # ap dot11 24ghz edca-parameters svp-voice

### ap dot11 load-balancing denial

To configure the load balancing denial count, use the **ap dot11 load-balancingdenial** command. To disable load balancing denial count, use the **no** form of the command.

ap dot11 {24ghz | 5ghz } load-balancingdenial count

| Syntax Description | <i>count</i> Load balancing denial count. |                              |
|--------------------|-------------------------------------------|------------------------------|
| Command Default    | None                                      |                              |
| Command Modes      | Global configuration (config)             |                              |
| Command History    | Release                                   | Modification                 |
|                    | Cisco IOS XE Gibraltar 16.12.1            | This command was introduced. |
|                    |                                           |                              |

#### Example

The following example shows how to configure the load balancing denial count:

Device# configure terminal Device(config)# ap dot11 5ghz load-balancing denial 10

## ap dot11 load-balancing window

To configure the number of clients for the aggressive load balancing client window, use the **ap dot11 load-balancingwindow**command. To disable the client count, use the **no** form of the command.

ap dot11 {24ghz | 5ghz } load-balancingwindow clients

| Syntax Description | <i>clients</i> Number of clients. Valid range is from 0 to 20. |                              |  |
|--------------------|----------------------------------------------------------------|------------------------------|--|
| Command Default    | None                                                           |                              |  |
| Command Modes      | Global configuration (config)                                  |                              |  |
| Command History    | Release                                                        | Modification                 |  |
|                    | Cisco IOS XE Gibraltar 16.12.1                                 | This command was introduced. |  |

#### Example

The following example shows how to configure the number of clients for the aggressive load balancing client window:

Device# configure terminal Device(config)# ap dot11 5ghz load-balancing window 10

# ap dot11 rf-profile

To configure an RF-Profile for a selected band, use the **ap dot11 rf-profile** command. To delete an RF-Profile, use the **no** form of this command.

ap dot11 {24GHz | 5GHz} rf-profile profile name

| Syntax Description | 24ghz                           | Displays the 2.4-GHz band                      |  |
|--------------------|---------------------------------|------------------------------------------------|--|
|                    | 5ghz                            | Displays the 5-GHz band                        |  |
|                    | profile name                    | Name of the RF profile                         |  |
| Command Default    | None                            |                                                |  |
| Command Modes      | Global configuration (confi     | ig)                                            |  |
| Command History    | Release                         | Modification                                   |  |
|                    | Cisco IOS XE Denali 16.3.       | 1 This command was introduced.                 |  |
| Usage Guidelines   | None                            |                                                |  |
|                    | This example shows how to       | o configure an RF profile for a selected band. |  |
|                    | Device# <b>ap dot11 24GHz r</b> | f-profile doctest                              |  |

#### ap dot11 rrm

To configure basic and advanced radio resource management settings for 802.11 devices, use the **ap dot11 rrm** command.

ap dot11 {24ghz|5ghz} rrm {ccx location-measurement sec | channel {cleanair-event | dca | device | foreign | load | noise | outdoor-ap-dca} | coverage {data fail-percentage pct | data packet-count count | data rssi-threshold threshold} | exception global percentage | level global number | voice {fail-percentage percentage | packet-count number | rssi-threshold threshold}}

| Syntax Description | ccx                  | Configures Advanced (RRM) 802.11 CCX options.                                                                     |
|--------------------|----------------------|----------------------------------------------------------------------------------------------------|
|                    | location-measurement | Specifies 802.11 CCX Client<br>Location Measurements in seconds.<br>The range is between 10 and 32400<br>seconds. |
|                    | channel              | Configure advanced<br>802.11-channel assignment<br>parameters.                                                    |
|                    | cleanair-event       | Configures cleanair event-driven RRM parameters.                                                                  |
|                    | dca                  | Configures 802.11-dynamic channel assignment algorithm parameters.                                                |
|                    | device               | Configures persistent non-WiFi<br>device avoidance in the<br>802.11-channel assignment.                           |
|                    | foreign              | Enables foreign AP<br>802.11-interference avoidance in<br>the channel assignment.                                 |
|                    | load                 | Enables Cisco AP 802.11-load avoidance in the channel assignment.                                                 |
|                    | noise                | Enables non-802.11-noise avoidance in the channel assignment.                                                     |
|                    | outdoor-ap-dca       | Configures 802.11 DCA list option for outdoor AP.                                                                 |
|                    | coverage             | Configures 802.11 coverage<br>Hole-Detection.                                                                     |

| Release                           | Modification |                                                                                                    |
|-----------------------------------|--------------|----------------------------------------------------------------------------------------------------|
| Interface configuration           |              |                                                                                                    |
| Disabled                          |              |                                                                                                    |
| rssi-threshold thresho            | ld           | Configures 802.11 minimum receive coverage level for voice packets.                                               |
| packet-count number               |              | Configures 802.11 coverage<br>minimum-uplink-failure count<br>threshold for voice packets.                        |
| fail-percentage percer            | ntage        | Configures 802.11 coverage failu<br>rate threshold for uplink voice<br>packets.                                   |
| voice                             |              | Configures 802.11 coverage<br>Hole-Detection for voice packets                                                    |
| level global number               |              | Configures 802.11 Cisco AP client-minimum-exception level between 1 and 75 clients.                               |
| exception global perce            | entage       | Configures 802.11 Cisco APs<br>coverage-exception level. The<br>range is between 0 and 100 percer                 |
| data rssi-threshold th            | reshold      | Configures 802.11<br>minimum-receive-coverage leve<br>for voice packets.                                          |
| data packet-count con             | unt          | Configures 802.11 coverage<br>minimum-failure-count threshold<br>for uplinkdata packets.                          |
| data fail-percentage <sub>F</sub> | oct          | Configures 802.11 coverage<br>failure-rate threshold for uplink<br>data packets. The range is betwee<br>1 and 100 |

Usage Guidelines This command applies for both 802.11a and 802.11b bands. But the appropriate commands must be chosen for configuring the parameter.

This example shows how to configure various RRM settings.

Cisco IOS XE Gibraltar 16.10.1 This command was introduced.

Device#configure terminal Enter configuration commands, one per line. End with CNTL/Z. Device(config)#ap dot11 5ghz rrm ?

**Command Default** 

**Command Modes** 

**Command History** 

I

| CCX           | Configure Advanced(RRM) 802.11a CCX options                    |
|---------------|----------------------------------------------------------------|
| channel       | Configure advanced 802.11a channel assignment parameters       |
| coverage      | 802.11a Coverage Hole Detection                                |
| group-member  | Configure members in 802.11a static RF group                   |
| group-mode    | 802.11a RF group selection mode                                |
| logging       | 802.11a event logging                                          |
| monitor       | 802.11a statistics monitoring                                  |
| ndp-type      | Neighbor discovery type Protected/Transparent                  |
| profile       | 802.11a performance profile                                    |
| tpc-threshold | Configures the Tx Power Control Threshold used by RRM for auto |
|               | power assignment                                               |
| txpower       | Configures the 802.11a Tx Power Level                          |

### ap dot11 rrm channel

To enable radio resource management channel for 2.4 GHz and 5GHz devices, use the **ap dot11 rrm channel** command. To disable the radio resource mangement for 2.4 GHz and 5 GHz devices, use the **no** form of the command.

 $\begin{array}{l} ap \ dot 11 \ \left\{ 24ghz \mid 5ghz \right\} \ rrm \ channel \ \left\{ cleanair-event \mid dca \mid device \mid foreign \mid load \mid noise \right\} \\ no \ ap \ dot 11 \ \left\{ 24ghz \mid 5ghz \right\} \ rrm \ channel \ \left\{ cleanair-event \mid dca \mid device \mid foreign \mid load \mid noise \right\} \\ \end{array}$ 

| Syntax Description | cleanair-event                                                           | cleanair-event Specifies the cleanair event-driven RRM parameters                                                                                            |                                |  |  |
|--------------------|--------------------------------------------------------------------------|----------------------------------------------------------------------------------------------------|--------------------------------|--|--|
|                    | dca Specifies the 802.11 dynamic channel assignment algorithm parameters |                                                                                                    |                                |  |  |
|                    | device                                                                   | <b>device</b> Specifies the persistent non-WiFi device avoidance in the 802.11-channel assignment.                                                           |                                |  |  |
|                    | foreign                                                                  | ign Enables foreign AP 802.11-interference avoidance in the channel assignme                                                                                 |                                |  |  |
|                    | load                                                                     | Enables Cisco AP 802.11-load avoidance in the channel assignment.                                                                                            |                                |  |  |
|                    | noise                                                                    | Enables non-802.11-noise avoidar                                                                                                    | nce in the channel assignment. |  |  |
| Command Default    | None.                                                                    |                                                                                                    |                                |  |  |
| Command Modes      | Interface configura                                                      | ation.                                                                                                    |                                |  |  |
| Command History    | Release                                                                  | Modification                                                                                                    | -                              |  |  |
|                    | Cisco IOS XE Gib                                                         | oraltar 16.10.1 This command was introduced.                                                                                                    | -                              |  |  |
| Usage Guidelines   | None.                                                                    |                                                                                                    | -                              |  |  |
|                    | This example shows all the parameters available for <b>Channel</b> .     |                                                                                                    |                                |  |  |
|                    | Device(config)#a                                                         | tion commands, one per line. End with<br><b>ap dot11 24ghz rrm channel ?</b><br>t Configure cleanair event-driven RRM<br>Config 802.11b dynamic channel assi | i parameters                   |  |  |
|                    | device                                                                   | parameters<br>Configure persistent non-WiFi devic<br>channel assignment                                                                                      | e avoidance in the 802.11b     |  |  |
|                    | foreign                                                                  | Configure foreign AP 802.11b interf<br>channel assignment                                                                                                    | erence avoidance in the        |  |  |
|                    | load                                                                     | Configure Cisco AP 802.11b load avo<br>assignment                                                                                                    | idance in the channel          |  |  |
|                    | noise                                                                    | Configure 802.11b noise avoidance i                                                                                                    | n the channel assignment       |  |  |

## ap dot11 rrm channel dca

To configure Dynamic Channel Assignment (DCA) algorithm parameters on 802.11 networks, use the **ap dot11 rrm channel dca** command.

ap dot11 {24ghz | 5ghz} rrm channel dca{*channel\_number* | anchor-time *value* | global{auto | once} | interval *value* | min-metric *value* | sensitivity{high | low | medium}}

| Syntax Description | 24ghz              | Specifies the 2.4 GHz band.                                                                                                    |  |  |  |
|--------------------|--------------------|----------------------------------------------------------------------------------------------------|--|--|--|
|                    | 5ghz               | Specifies the 5 GHz band.                                                                                                    |  |  |  |
|                    | channel_number     | <i>r</i> Channel number to be added to the DCA list.                                                                                                    |  |  |  |
|                    |                    | Note The range is from 1 to 14.                                                                                                    |  |  |  |
|                    | anchor-time        | Specifies the anchor time for DCA.                                                                                                    |  |  |  |
|                    | value              | Hour of time between 0 and 23. These values represent the hour from 12:00 a.m. to 11:00 p.m.                                                                                   |  |  |  |
|                    | global             | Specifies the global DCA mode for the access points in the 802.11 networks.                                                                                                    |  |  |  |
|                    | auto               | Enables auto-RF.                                                                                                    |  |  |  |
|                    | once               | Enables one-time auto-RF.                                                                                                    |  |  |  |
|                    | interval           | Specifies how often the DCA is allowed to run.                                                                                                    |  |  |  |
|                    | value              | Interval between the times when DCA is allowed to run. Valid values are 0, 1, 2, 3, 4, 6, 8, 12, or 24 hours. 0 is 10 minutes (600 seconds). Default value is 0 (10 minutes).  |  |  |  |
|                    | min-metric         | Specifies the DCA minimum RSSI energy metric.                                                                                                    |  |  |  |
|                    | value              | Minimum RSSI energy metric value from -100 to -60.                                                                                                    |  |  |  |
|                    | sensitivity        | Specifies how sensitive the DCA algorithm is to environmental changes (for example, signal, load, noise, and interference) when determining whether or not to change channels. |  |  |  |
|                    | high               | Specifies that the DCA algorithm is not particularly sensitive to environmental changes.<br>See the "Usage Guidelines" section for more information.                           |  |  |  |
|                    | low                | Specifies that the DCA algorithm is moderately sensitive to environmental changes. See the "Usage Guidelines" section for more information.                                    |  |  |  |
|                    | medium             | Specifies that the DCA algorithm is highly sensitive to environmental changes. See the "Usage Guidelines" section for more information.                                        |  |  |  |
| Command Default    | None               |                                                                                                    |  |  |  |
| Command Modes      | Global configurati | on                                                                                                    |  |  |  |

| Command History  | Release                                                                        | Modification This command was introduced. |  |
|------------------|--------------------------------------------------------------------------------|-------------------------------------------|--|
|                  | Cisco IOS XE Gibraltar 16.10.1                                                 |                                           |  |
| Usage Guidelines | The DCA sensitivity thresholds vary by radio band as shown in the table below. |                                           |  |

To aid in troubleshooting, the output of this command shows an error code for any failed calls. The table below explains the possible error codes for failed calls.

#### Table 4: DCA Sensitivity Threshold

| Sensitivity | 2.4 Ghz DCA Sensitivity<br>Threshold | 5 Ghz DCA Sensitivity Threshold |
|-------------|--------------------------------------|---------------------------------|
| High        | 5 dB                                 | 5 dB                            |
| Medium      | 15 dB                                | 20 dB                           |
| Low         | 30 dB                                | 35 dB                           |

This example shows how to configure the device to start running DCA at 5 pm for the 2.4 GHz band:

Device(config) # ap dot11 24ghz rrm channel dca anchor-time 17

This example shows how to set the DCA algorithm to run every 10 minutes for the 2.4 GHz band:

Device(config) # ap dot11 24ghz rrm channel dca interval 0

This example shows how to configure the value of DCA algorithm's sensitivity to low on the 2.4 GHz band:

Device(config) # ap dot11 24ghz rrm channel dca sensitivity low

### ap dot11 rrm coverage

To enable 802.11 coverage hole detection, use the ap dot11 rrm coverage command.

**ap dot11** {24ghz | 5ghz} rrm coverage [{data {fail-percentage percentage | packet-count count | rssi-threshold threshold} | exceptional global value | level global value | voice {fail-percentage percentage | packet-count | rssi-threshold threshold}}]

| Syntax Description | data                                                                                                    | Specifies 802.11 coverage hole-d                                                                                  | letection data packets.                                                                                                    |  |  |
|--------------------|----------------------------------------------------------------------------------------------------|----------------------------------------------------------------------------------------------------|----------------------------------------------------------------------------------------------------|--|--|
|                    | fail-percentage percentage                                                                                     | P Specifies 802.11 coverage failure-rate threshold for uplink data packets. The range is between 1 and 100        |                                                                                                    |  |  |
|                    | packet-count count                                                                                             | Specifies 802.11 coverage minimum-failure-count threshold for uplink data packets.                                |                                                                                                    |  |  |
|                    | rssi-threshold threshold                                                                                       | Specifies 802.11 minimum-receiv                                                                                   | ve-coverage level for voice packets.                                                                                                    |  |  |
|                    | exceptional global value                                                                                       | Specifies 802.11 Cisco APs coverage-exception level. The range is between 0 and 100 percent.                      |                                                                                                    |  |  |
|                    | level global value                                                                                             | Specifies 802.11 Cisco AP client-minimum-exception level between 1 and 75 clients.                                |                                                                                                    |  |  |
|                    | voice                                                                                                    | Specifies 802.11 coverage Hole-Detection for voice packets.                                                       |                                                                                                    |  |  |
|                    | fail-percentage percentage                                                                                     | Specifies 802.11 coverage failure rate threshold for uplink voice packets.                                        |                                                                                                    |  |  |
|                    | packet-count packet-count                                                                                      | <i>t</i> Specifies 802.11 coverage minimum-uplink-failure count threshold for voice packets.                      |                                                                                                    |  |  |
|                    | rssi-threshold threshold                                                                                       | Specifies 802.11 minimum receiv                                                                                   | ve coverage level for voice packets.                                                                                                    |  |  |
| Command Default    | None.                                                                                                    |                                                                                                    |                                                                                                    |  |  |
| Command Modes      | Interface configuration.                                                                                       |                                                                                                    |                                                                                                    |  |  |
| Command History    | Release                                                                                                    | Modification                                                                                                    |                                                                                                    |  |  |
|                    | Cisco IOS XE Gibraltar 16.10                                                                                   | 0.1 This command was introduced.                                                                                  |                                                                                                    |  |  |
| Usage Guidelines   | 5                                                                                                    | ,                                                                                                    | determines, based on data that is received<br>nat are potentially located in areas with poor                                                                                                    |  |  |
|                    | <b>5ghz</b> } <b>rrm coverage packet</b><br>for a 5-second period, the clie<br>to distinguish between real and | -count and ap dot11 {24ghz   5ghz<br>nt is considered to be in a pre-alarm<br>d false coverage holes and excludes | alues that you entered in the <b>ap dot11 {24ghz</b><br><b>z} rrm coverage fail-percentage</b> commands<br>a condition. The device uses this information<br>s clients with poor roaming logic. A coverage<br>ints meet or exceed the values entered in the |  |  |

#### ap dot11 {24ghz | 5ghz} rrm coverage level-global and ap dot11 {24ghz | 5ghz} rrm coverage

**exceptional-global** commands over a 90-second period. The device determines whether the coverage hole can be corrected and, if appropriate, mitigate the coverage hole by increasing the transmit power level for that specific access point.

This example shows how to set the RSSI-threshold for data in 5-GHz band.

Device#configure terminal Enter configuration commands, one per line. End with CNTL/Z. Device(config)#ap dot11 5ghz rrm coverage data rssi-threshold -80

### ap dot11 rrm group-member

To configure members in an 802.11 static RF group, use the **ap dot11 rrm group-member** command. To remove members from 802.11 RF group, use the **no** form of this command.

ap dot11 {24ghz | 5ghz} rrm group-member controller-name controller-ip no ap dot11 {24ghz | 5ghz} rrm group-member controller-name controller-ip

| Syntax Description | 24ghz                          | Specifies the 2.4 GHz band.              |                              |
|--------------------|--------------------------------|------------------------------------------|------------------------------|
|                    | 5ghz                           | Specifies the 5 GHz band.                |                              |
|                    | controller-nam                 | <i>e</i> Name of the device to be added. |                              |
|                    | controller-ip                  | IP address of the device to be added.    |                              |
| Command Default    | None                           |                                          |                              |
| Command Modes      | Global configu                 | ration                                   |                              |
| Command History    | Release                        |                                          | Modification                 |
|                    | Cisco IOS XE Gibraltar 16.10.1 |                                          | This command was introduced. |

Device (config) # ap dot11 5ghz rrm group-member cisco-controller 192.0.2.54

### ap dot11 rrm group-mode

To set the 802.11 automatic RF group selection mode on, use the **ap dot11 rrm group-mode** command. To set the 802.11 automatic RF group selection mode off, use the **no** form of this command.

# ap dot11 {5ghz | 24ghz} rrm group-mode {auto | leader | off | restart} no ap dot11 {5ghz | 24ghz} rrm group-mode

| Syntax Description | 5ghz                                            | Specifies the 2.4 GHz band.                                            |                              |  |  |
|--------------------|-------------------------------------------------|------------------------------------------------------------------------|------------------------------|--|--|
|                    | 24ghz                                           | uto       Sets the 802.11 RF group selection to automatic update mode. |                              |  |  |
|                    | auto                                            |                                                                        |                              |  |  |
|                    | leader                                          |                                                                        |                              |  |  |
|                    | off                                             | off Sets the 802.11 RF group selection to off.                         |                              |  |  |
|                    | restart Restarts the 802.11 RF group selection. |                                                                        |                              |  |  |
| Command Default    | auto                                            |                                                                        |                              |  |  |
| Command Modes      | Global co                                       | onfiguration                                                           |                              |  |  |
| Command History    | Release                                         |                                                                        | Modification                 |  |  |
|                    | Cisco IC                                        | OS XE Gibraltar 16.10.1                                                | This command was introduced. |  |  |

This example shows how to turn the auto RF group selection mode on the 5 GHz band:

Device(config) # ap dot11 5ghz rrm group-mode auto

# ap dot11 rrm logging

To configure report log settings on supported 802.11 networks, use the ap dot11 rrm logging command.

ap dot 11  $\{24ghz \mid 5ghz\}$  rrm logging  $\{channel \mid coverage \mid foreign \mid load \mid noise \mid performance \mid txpower\}$ 

| Syntax Description |                                                                                                    |                                                                                                    |                                                                                           |  |  |
|--------------------|----------------------------------------------------------------------------------------------------|----------------------------------------------------------------------------------------------------|-------------------------------------------------------------------------------------------|--|--|
| Syntax Description | 24ghz                                                                                                    | Specifies the 2.4 GHz band.                                                                                                    |                                                                                           |  |  |
|                    | 5ghz         Specifies the 5 GHz band.                                                                                  |                                                                                                    |                                                                                           |  |  |
|                    | channel                                                                                                    | hannel Turns the channel change logging mode on or off. The default mode is off (Disabled).                                                                                                    |                                                                                           |  |  |
|                    | coverage                                                                                                    | Turns the coverage profile logging mode on or o                                                                                                    | off. The default mode is off (Disabled).                                                  |  |  |
|                    | foreign                                                                                                    | Turns the foreign interference profile logging mode on or off. The default mode is off (Disabled).                                                                                                    |                                                                                           |  |  |
|                    | load                                                                                                    | Turns the load profile logging mode on or off. The default mode is off (Disabled).                                                                                                    |                                                                                           |  |  |
|                    | noise                                                                                                    | Turns the noise profile logging mode on or off. The default mode is off (Disabled).                                                                                                    |                                                                                           |  |  |
|                    | performance                                                                                                    | formance Turns the performance profile logging mode on or off. The default mode is off (Disabled).                                                                                                    |                                                                                           |  |  |
|                    | <b>txpower</b> Turns the transit power change logging mode on or off. The default mode is off (Disabled)                |                                                                                                    |                                                                                           |  |  |
| Command Default    | Disabled                                                                                                    |                                                                                                    |                                                                                           |  |  |
| Command Modes      | Global configu                                                                                                    | ration                                                                                                    |                                                                                           |  |  |
| Command History    | Release                                                                                                    |                                                                                                    | Modification                                                                              |  |  |
|                    | Cisso IOS VE                                                                                                    | Gibraltar 16.10.1                                                                                                    |                                                                                           |  |  |
|                    | CISCO IOS AE                                                                                                    | Gibianai 10.10.1                                                                                                    | This command was introduced.                                                              |  |  |
|                    |                                                                                                    | nows how to turn the 5 GHz logging channel select                                                                                                    |                                                                                           |  |  |
|                    | This example sl                                                                                                    |                                                                                                    |                                                                                           |  |  |
|                    | This example sl                                                                                                    | nows how to turn the 5 GHz logging channel select                                                                                                    | ction mode on:                                                                            |  |  |
|                    | This example sl<br>Device (config<br>This example sl                                                                    | nows how to turn the 5 GHz logging channel select ) # ap dot11 5ghz rrm logging channel                                                                                                    | ction mode on:                                                                            |  |  |
|                    | This example sl<br>Device (config<br>This example sl<br>Device (config                                                  | nows how to turn the 5 GHz logging channel select<br>) # ap dot11 5ghz rrm logging channel<br>nows how to turn the 5 GHz coverage profile viol                                                                                                | ction mode on:<br>ation logging selection mode on:                                        |  |  |
|                    | This example sl<br>Device (config<br>This example sl<br>Device (config<br>This example sl<br>mode on:                   | nows how to turn the 5 GHz logging channel select<br>) # ap dot11 5ghz rrm logging channel<br>nows how to turn the 5 GHz coverage profile viol<br>) # ap dot11 5ghz rrm logging coverage                                                      | ction mode on:<br>ation logging selection mode on:                                        |  |  |
|                    | This example sl<br>Device (config<br>This example sl<br>Device (config<br>This example sl<br>mode on:<br>Device (config | nows how to turn the 5 GHz logging channel select<br>) # ap dot11 5ghz rrm logging channel<br>nows how to turn the 5 GHz coverage profile viol<br>) # ap dot11 5ghz rrm logging coverage<br>nows how to turn the 5 GHz foreign interference p | ction mode on:<br>ation logging selection mode on:<br>profile violation logging selection |  |  |

This example shows how to turn the 5 GHz noise profile logging mode on: Device(config) # ap dot11 5ghz rrm logging noise

This example shows how to turn the 5 GHz performance profile logging mode on: Device(config)# ap dot11 5ghz rrm logging performance

This example shows how to turn the 5 GHz transmit power change mode on: Device(config)# ap dot11 5ghz rrm logging txpower

## ap dot11 rrm monitor

To Configure monitor settings on the 802.11 networks, use the **ap dot11 rrm monitor** command.

ap dot11 {24ghz | 5ghz} rrm monitor {channel-list | {all | country | dca} | coverage | load | noise | signal} seconds

| 24ghz                                                                                                    | Specifies the 802.11b parameters.                                                                                                    |  |  |
|----------------------------------------------------------------------------------------------------|----------------------------------------------------------------------------------------------------|--|--|
| 5ghz                                                                                                    | Specifies the 802.11a parameters.                                                                                                    |  |  |
| channel-list all                                                                                                    | Monitors the noise, interference, and rogue monitoring channel list for all channels.                                                                                                    |  |  |
| <b>channel-list country</b> Monitors the noise, interference, and rogue monitoring channel list for the channel used in the configured country code. |                                                                                                    |  |  |
| channel-list dca                                                                                                    | Monitors the noise, interference, and rogue monitoring channel list for the channels used by automatic channel assignment.                                                                                                    |  |  |
| <b>coverage</b> Specifies the coverage measurement interval.                                                                                         |                                                                                                    |  |  |
| load                                                                                                    | noiseSpecifies the noise measurement interval.signalSpecifies the signal measurement interval.                                                                                                    |  |  |
| noise                                                                                                    |                                                                                                    |  |  |
| signal                                                                                                    |                                                                                                    |  |  |
| rssi-normalization                                                                                                    |                                                                                                    |  |  |
| seconds                                                                                                    | Measurement interval time from 60 to 3600 seconds.                                                                                                    |  |  |
| None                                                                                                    |                                                                                                    |  |  |
| Global configuration                                                                                                    |                                                                                                    |  |  |
| Release                                                                                                    | Modification                                                                                                    |  |  |
| Cisco IOS XE Gibralt                                                                                                    | ar 16.10.1 This command was introduced.                                                                                                    |  |  |
| This example shows how to monitor the channels used in the configured country:                                                                       |                                                                                                    |  |  |
| Device(config)# ap dot11 24ghz rrm monitor channel-list country                                                                                      |                                                                                                    |  |  |
| This example shows how to set the coverage measurement interval to 60 seconds:                                                                       |                                                                                                    |  |  |
|                                                                                                    |                                                                                                    |  |  |
|                                                                                                    | 5ghz         channel-list all         channel-list country         channel-list dca         coverage         load         noise         signal         rssi-normalization         seconds         None         Global configuration         Release         Cisco IOS XE Gibralt         This example shows here         Device (config) # ap |  |  |

# ap dot11 rrm ndp-type

To configure the 802.11 access point radio resource management neighbor discovery protocol type, use the **ap dot11 rrm ndp-type** command.

|                    | $ap \ dot 11 \ \{24ghz \mid 5ghz\} \ rrm \ ndp-type \ \{protected \mid transparent\}$                        |                                                                                           |                                                                                          |  |
|--------------------|----------------------------------------------------------------------------------------------------|-------------------------------------------------------------------------------------------|------------------------------------------------------------------------------------------|--|
| Syntax Description | 24ghz                                                                                                    | Specifies the 2.4 GHz band.                                                               |                                                                                          |  |
|                    | 5ghz                                                                                                    | Specifies the 5 GHz band.                                                                 |                                                                                          |  |
|                    | protected                                                                                                    | cted Specifies the Tx RRM protected (encrypted) neighbor discovery protocol.              |                                                                                          |  |
|                    | transparent                                                                                                  | ent Specifies the Tx RRM transparent (not encrypted) neighbor discovery protocol.         |                                                                                          |  |
| Command Default    | None                                                                                                    |                                                                                           |                                                                                          |  |
| Command Modes      | Global config                                                                                                | uration                                                                                   |                                                                                          |  |
| Command History    | Release                                                                                                    |                                                                                           | Modification                                                                             |  |
|                    | Cisco IOS XI                                                                                                 | E Gibraltar 16.10.1                                                                       | This command was introduced.                                                             |  |
| Usage Guidelines   | -                                                                                                    | nfigure the 802.11 access point RRM<br>etwork by entering the <b>ap dot11</b> { <b>24</b> | I neighbor discovery protocol type, ensure that you hav<br>ghz   5ghz} shutdown command. |  |
|                    | This example shows how to enable the 802.11a access point RRM neighbor discovery protocol type as protected: |                                                                                           |                                                                                          |  |
|                    | Device(confi                                                                                                 | g)# <b>ap dotll 5ghz rrm ndp-type</b>                                                     | protected                                                                                |  |

#### Configuration Commands: a to f

### ap dot11 rrm tpc-threshold

To configure the tx-power control threshold used by RRM for auto power assignment, use the **ap dot11 rrm tpc-threshold** command. To disable, use the **no** form of the command.

```
ap dot11 {24ghz | 5ghz} rrm tpc-threshold value
no ap dot11 {24ghz | 5ghz} rrm tpc-threshold
```

| Syntax Description | value Specifies the power value                                  | 50.                                |                                |
|--------------------|------------------------------------------------------------------|------------------------------------|--------------------------------|
| Command Default    | None.                                                            |                                    |                                |
| Command Modes      | Interface configuration.                                         |                                    |                                |
| Command History    | Release                                                          | Modification                       |                                |
|                    | Cisco IOS XE Gibraltar 16.10.1                                   | This command was introduced.       |                                |
| Usage Guidelines   | None.                                                            |                                    |                                |
|                    | This example shows how to con assignment.                        | figure the tx-power control thresh | old used by RRM for auto power |
|                    | Device# <b>configure terminal</b><br>Enter configuration command | s, one per line. End with C        | CNTL/Z.                        |

Device(config) #ap dot11 5ghz rrm tpc-threshold -60

# ap dot11 rrm txpower

To configure the 802.11 tx-power level, use the **ap dot11 rrm txpower** command. To disable the 802.11 tx-power level, use the **no** form of the command.

ap dot11 {24ghz | 5ghz} rrm txpower {auto | max powerLevel | min powerLevel | oncepower-level} noap dot11 {24ghz | 5ghz} rrm txpower {auto | max powerLevel | min powerLevel | oncepower-level}

| Syntax Description | auto                | Enables auto-RF.                                                                              |        |  |
|--------------------|---------------------|-----------------------------------------------------------------------------------------------|--------|--|
|                    | max powerLevel      | l Configures maximum auto-RF tx power. The range is between -10 to -30.                       |        |  |
|                    | min powerLevel      | Configures minimum auto-RF tx power. The range is between -10 to                              | o -30. |  |
|                    | once                | Enables one-time auto-RF.                                                                     |        |  |
| Command Default    | None.               |                                                                                               |        |  |
| Command Modes      | Interface configura | tion.                                                                                         |        |  |
| Command History    | Release             | Modification                                                                                  |        |  |
|                    | Cisco IOS XE Gib    | raltar 16.10.1 This command was introduced.                                                   |        |  |
|                    |                     | The <b>no</b> form of the command is introduced.                                              |        |  |
| Usage Guidelines   | None.               |                                                                                               |        |  |
|                    | This example show   | vs how to enables auto-RF once.                                                               |        |  |
|                    | -                   | e terminal<br>tion commands, one per line. End with CNTL/Z.<br>ap dot11 5ghz rrm txpower once |        |  |

# ap dot11 rrm txpower

To configure the 802.11 tx-power level, use the **ap dot11 rrm txpower** command. To disable the 802.11 tx-power level, use the **no** form of the command.

ap dot11 {24ghz | 5ghz} rrm txpower {auto | max powerLevel | min powerLevel | oncepower-level} noap dot11 {24ghz | 5ghz} rrm txpower {auto | max powerLevel | min powerLevel | oncepower-level}

| Syntax Description | auto                                                                                               | Enables auto-RF.                                                                              |  |  |  |  |
|--------------------|----------------------------------------------------------------------------------------------------|-----------------------------------------------------------------------------------------------|--|--|--|--|
|                    | max powerLevel                                                                                     | Configures maximum auto-RF tx power. The range is between -10 to -30.                         |  |  |  |  |
|                    | <b>min</b> <i>powerLevel</i> Configures minimum auto-RF tx power. The range is between -10 to -30. |                                                                                               |  |  |  |  |
|                    | once                                                                                               | Enables one-time auto-RF.                                                                     |  |  |  |  |
| Command Default    | None.                                                                                              |                                                                                               |  |  |  |  |
| Command Modes      | Interface configura                                                                                | ation.                                                                                        |  |  |  |  |
| Command History    | Release                                                                                            | Modification                                                                                  |  |  |  |  |
|                    | Cisco IOS XE Gib                                                                                   | oraltar 16.10.1 This command was introduced.                                                  |  |  |  |  |
|                    |                                                                                                    | The <b>no</b> form of the command is introduced.                                              |  |  |  |  |
| Usage Guidelines   | None.                                                                                              |                                                                                               |  |  |  |  |
|                    | This example show                                                                                  | vs how to enables auto-RF once.                                                               |  |  |  |  |
|                    | 2                                                                                                  | e terminal<br>tion commands, one per line. End with CNTL/Z.<br>ap dot11 5ghz rrm txpower once |  |  |  |  |

# ap filter

To configure the AP filter and set the priority, use the **ap filter** command.

**ap filter** { { **name***filter-name*} | {**priority** *priority-number* | **filter-name** *filter-name*} }

| Parameter                                                              | Description                                                                      |                                                                                                    |
|------------------------------------------------------------------------|----------------------------------------------------------------------------------|----------------------------------------------------------------------------------------------------|
| priority                                                               | Set the priority for a                                                           | name filter.                                                                                                    |
| <i>priority-number</i> The valid AP filter priority range is 0 to 127. |                                                                                  | riority range is 0 to 127.                                                                                                    |
| filter-name                                                            | Enter the name for the                                                           | ne ap filter.                                                                                                    |
| None                                                                   |                                                                                  |                                                                                                    |
| Global configur                                                        | ration (config)                                                                  |                                                                                                    |
| Release                                                                | Mod                                                                              | ification                                                                                                    |
| Cisco IOS XE C                                                         |                                                                                  | command was introduced in a release earlier than Cisco IOS XE altar 16.10.1.                                                                                                    |
| -                                                                      | priority<br>priority-number<br>filter-name<br>None<br>Global configur<br>Release | prioritySet the priority for apriority-numberThe valid AP filter priority-numberfilter-nameEnter the name for thefilter-nameEnter the name for theNoneGlobal configuration (config)ReleaseModCisco IOS XE Gibraltar 16.10.1This |

#### Examples

The following example shows how to create a ap filter and set the priority to this filter:

```
Device# configure terminal
Enter configuration commands, one per line. End with CNTL/Z.
Device(config)# ap filter namep-filter-name1
Device(config-aaa-policy)# aaa-realm enable
```

# ap fra

To configure flexible radio assignment (FRA) and its parameters, use the **ap fra** command.

ap fra[{interval *no-of-hours* | sensitivity {high | low | medium } | sensor-threshold {balanced | client-preferred | client-priority | sensor-preferred | sensor-priority } | service-priority {coverage | service-assurance}}]

| Syntax Description | interval no-of-hours                                                                                                    | Enter the number of hours for the FRA interval. Valid range is 1 to 24 hours.     |  |  |  |
|--------------------|----------------------------------------------------------------------------------------------------|-----------------------------------------------------------------------------------|--|--|--|
|                    | sensitivity {high   low   medium}                                                                                                    | Configures the FRA coverage overlap sensitivity as high, low, or medium.          |  |  |  |
|                    | sensor-threshold {balanced   client-p<br>  client-priority   sensor-preferred  <br>sensor-priority}                                               | <b>preferred</b> Configures FRA sensor threshold to one of the available options. |  |  |  |
|                    | service-priority {coverage   service-a                                                                                                    | ssurance} Configures FRA service priority to Coverage or Service Assurance.       |  |  |  |
| Command Default    | None                                                                                                    |                                                                                   |  |  |  |
| Command Modes      | - config                                                                                                    |                                                                                   |  |  |  |
| Command History    | Release Modif                                                                                                    | ication                                                                           |  |  |  |
|                    |                                                                                                    | command was introduced in a release earlier than Cisco IOS XE ltar 16.10.1.       |  |  |  |
| Usage Guidelines   | Ensure that the RF group leader for 802.11b/g and 802.11a bands are same across RF domain and make sure that the RF group leader has FRA enabled. |                                                                                   |  |  |  |
|                    | Examples                                                                                                    |                                                                                   |  |  |  |
|                    | The following example show how to configure the FRA interval to 8 hours:                                                                          |                                                                                   |  |  |  |
|                    | Device# <b>configure terminal</b><br>Enter configuration commands, one<br>Device(config)# <b>ap fra interval</b> a                                | -                                                                                 |  |  |  |

#### ap hyperlocation

To configure hyperlocation and related parameters, use the **ap hyperlocation** command. To disable hyperlocation and related parameters, use the **no** form of this command.

**ap hyperlocation** [**ble-beacon**{*beacon-id* | **interval** *interval-value*} | **threshold** {**detection** *value-in-dBm* | **reset** *value-btwn-0-99* | **trigger** *value-btwn-1-100*}] [**no] ap hyperlocation** [**ble-beacon**{*beacon-id* | **interval** *interval-value*} | **threshold** {**detection** *value-in-dBm* | **reset** *value-btwn-0-99* | **trigger** *value-btwn-1-100*}]

| Syntax Description | ble-beacon                            | Enables BLE beacon parameters.BLE beacon ID. The range is from 1 to 4.Sets the BLE beacon interval.BLE beacon interval value, in hertz. The range is from 1 to 10. The<br>default is1.nSets threshold to filter out packets with low RSSI. The [no] form of the<br>command resets the threshold to its default value.Resets value in scan cycles after trigger. The [no] form of the command<br>resets the threshold to its default value. |  |  |
|--------------------|---------------------------------------|----------------------------------------------------------------------------------------------------|--|--|
|                    | beacon-id                             |                                                                                                    |  |  |
|                    | interval                              |                                                                                                    |  |  |
|                    | interval-value                        |                                                                                                    |  |  |
|                    | threshold detection value-in-dBm      |                                                                                                    |  |  |
|                    | threshold reset value-btwn-0-99       |                                                                                                    |  |  |
|                    | threshold trigger<br>value-btwn-1-100 | Sets the number of scan cycles before sending a BAR to clients. The <b>[no]</b> form of the command resets the threshold to its default value.                                                                                                    |  |  |
|                    |                                       | <b>Note</b> Ensure that the hyperlocation threshold reset value is less than the threshold trigger value.                                                                                                    |  |  |
| Command History    | Release Modi                          | ification                                                                                                    |  |  |
|                    | Cisco IOS XE Denali 16.2.1 This       | command was introduced.                                                                                                    |  |  |

Cisco IOS XE Denali 16.3.1 This command was modified. The **ble-beacon** keyword was added.

# ap image

To configure an image on all access points that are associated to the device, use the **ap image** command.

| Syntax Description | predownload | Instructs all the access points to start predownloading | an image.    |
|--------------------|-------------|---------------------------------------------------------|--------------|
|                    | reset       | Instructs all the access points to reboot.              |              |
|                    | swap        | Instructs all the access points to swap the image.      |              |
| Command Default    | None        |                                                         |              |
| Command Modes      | Any command | mode                                                    |              |
| Command History    | Release     |                                                         | Modification |
|                    |             |                                                         |              |

This example shows how to reboot all access points:

Device# ap image reset

This example shows how to swap the access point's primary and secondary images:

Device# ap image swap

# ap image site-filter

To upgrade an access point (AP) image using software maintenance update (SMU) based on a site filter, use the **ap image site-filter** command.

**ap image site-filter file** *file-name* { **add** *site-tag* | **apply** | **clear** | **remove** *site-tag* }

| Syntax Description | file-name  | SMU image name.                                                                |
|--------------------|------------|--------------------------------------------------------------------------------|
|                    | site-tag   | Site tag name.                                                                 |
|                    | add        | Adds a site in the site filter.                                                |
|                    | apply      | Predownloads the AP image and performs rolling AP upgrade in staggered manner. |
|                    | clear      | Clears the existing site filters.                                              |
|                    | remove     | Removes a site from the site filter.                                           |
| Command Default    | None       |                                                                                |
| Command Modes      | Privileged | EXEC (#)                                                                       |
| Command History    | Release    | Modification                                                                   |
|                    | Cisco IOS  | XE Gibraltar 16.11.1 This command was introduced.                              |
|                    |            |                                                                                |

#### Example

The following example shows how to upgrade an AP image using the SMU, based on a site filter:

Device# ap image site-filter file vwlc\_apsp\_16.11.1.0\_74.bin add bgl18

# ap image upgrade

To instruct all the APs to start image upgrade, use the **ap image upgrade** command.

ap image upgrade [{abort | destination *controller-name* {*controller-ipv4-addr controller-ipv6-addr* } | dry-run}]

| abort                                                                                                    | Cancels AP image upgrade.                                                                                                    |
|----------------------------------------------------------------------------------------------------|----------------------------------------------------------------------------------------------------|
| <b>destination</b> <i>controller-name</i><br>{ <i>controller-ipv4-addr</i>  <br><i>controller-ipv6-addr</i> } | Instructs all the APs to associate with the destination controller<br>whose name and IP address you must enter.                                                |
| dry-run                                                                                                    | Runs the rolling AP image upgrade in dry-run mode.                                                                                                    |
| None                                                                                                    |                                                                                                    |
| Privileged EXEC                                                                                               |                                                                                                    |
| Release                                                                                                    | Modification                                                                                                    |
| Cisco IOS XE Gibraltar 16.10.1                                                                                | This command was introduced in a release earlier than Cisco IOS XE Gibraltar 16.10.1.                                                                          |
| -                                                                                                    | destination controller-name         {controller-ipv4-addr           controller-ipv6-addr}         dry-run         None         Privileged EXEC         Release |

#### Examples

The following example shows how to cancel an AP image upgrade:

Device# ap image upgrade abort

# ap link-encryption

To enable Datagram Transport Layer Security (DTLS) data encryption for access points, use the **ap link-encryption** command. To disable the DTLS data encryption for access points, use the **no** form of this command.

ap link-encryption no ap link-encryption

| Syntax Description | This command has no keywords and arguments. |                              |
|--------------------|---------------------------------------------|------------------------------|
| Command Default    | Disabled                                    |                              |
| Command Modes      | Global configuration                        |                              |
| Command History    | Release                                     | Modification                 |
|                    | Cisco IOS XE Gibraltar 16.10.1              | This command was introduced. |

controller:

Device(config) # ap link-encryption

# ap name clear-personal-ssid

To clear the personal SSID from a Cisco OfficeExtend Access Point (OEAP), use the **ap name clear-personal-ssid** command.

ap name ap-name clear-personal-ssid

| <i>ap-name</i> AP name.        |                                                                                       |
|--------------------------------|---------------------------------------------------------------------------------------|
| None                           |                                                                                       |
| Privileged EXEC                |                                                                                       |
| Release                        | Modification                                                                          |
| Cisco IOS XE Gibraltar 16.10.1 | This command was introduced in a release earlier than Cisco IOS XE Gibraltar 16.10.1. |
|                                | name. None Privileged EXEC Release                                                    |

#### **Examples**

The following example shows how to clear the personal SSID from a Cisco OEAP:

Device# ap name my-oeap clear-personal-ssid

Configuration Commands: a to f

# ap name core-dump

To configure a Cisco lightweight access point's memory core dump, use the **ap name core-dump** command. To disable a Cisco lightweight access point's memory core dump, use the **no** form of this command.

**ap name** *ap-name* **core-dump** *tftp-ip-addr filename* {**compress** | **uncompress**} **ap name** *ap-name* [**no**] **core-dump** 

| Syntax Description | ap-name             | <i>name</i> Name of the access point.                                   |                              |  |
|--------------------|---------------------|-------------------------------------------------------------------------|------------------------------|--|
|                    | tftp-ip-addr        | IP address of the TFTP server to which the access                       | point sends core dump files. |  |
|                    | filename            | <i>filename</i> Name that the access point used to label the core file. |                              |  |
|                    | compress            | Compresses the core dump file.                                          |                              |  |
|                    | uncompress          | Uncompresses the core dump file.                                        |                              |  |
| Command Default    | None                |                                                                         |                              |  |
| Command Modes      | Any command         | mode                                                                    |                              |  |
| Command History    | Release             |                                                                         | Modification                 |  |
|                    | Cisco IOS XI        | Gibraltar 16.10.1                                                       | This command was introduced. |  |
| Usage Guidelines   | The access po       | nt must be able to reach the TFTP server before yo                      | ou can use this command.     |  |
|                    | This example        | This example shows how to configure and compress the core dump file:    |                              |  |
|                    | Device# <b>ap n</b> | ame AP2 core-dump 192.1.1.1 log compress                                |                              |  |

# ap name crash-file

To manage crash data and radio core files for the Cisco access point, use the ap name crash-file command.

ap name *ap-name* crash-file {get-crash-data | get-radio-core-dump {slot 0 | slot 1}}

| Syntax Description | <i>ap-name</i> Name of the Cisco lightweight access point.                    |                                                  |                             |  |  |
|--------------------|-------------------------------------------------------------------------------|--------------------------------------------------|-----------------------------|--|--|
|                    | get-crash-data                                                                | Collects the latest crash data for a Cisco light | tweight access point.       |  |  |
|                    | get-radio-core-dump Gets a Cisco lightweight access point's radio core dump   |                                                  |                             |  |  |
|                    | slot                                                                          |                                                  |                             |  |  |
|                    | 0                                                                             | Specifies Slot 0.                                |                             |  |  |
|                    | 1                                                                             | Specifies Slot 1.                                |                             |  |  |
| Command Default    | None                                                                          |                                                  |                             |  |  |
| Command Modes      | Any command mode                                                              |                                                  |                             |  |  |
| Command History    | Release                                                                       |                                                  | Modification                |  |  |
|                    | Cisco IOS XE Gibralta                                                         | r 16.10.1                                        | This command was introduced |  |  |
|                    | This example shows how to collect the latest crash data for access point AP3: |                                                  |                             |  |  |
|                    | Device# ap name AP3                                                           | crash-file get-crash-data                        |                             |  |  |
|                    | This example shows how                                                        | w to collect the radio core dump for access po   | pint AP02 and slot 0:       |  |  |

Device# ap name AP02 crash-file get-radio-core-dump slot 0

# ap name dot11 24ghz slot 0 SI

To enable Spectrum Intelligence (SI) for the dedicated 2.4-GHz radio hosted on slot 0 for a specific access point, use the **ap name dot11 24ghz slot 0 SI** command.

ap name ap-namedot11 { 24ghz | 5ghz | dual-band | rx-dual-band } slotslot IDSI

| Syntax Description | ap_name                        | Name of the Cisco Access Point.                                                                                  |  |  |
|--------------------|--------------------------------|----------------------------------------------------------------------------------------------------|--|--|
|                    | slot 0                         | Enables Spectrum Intelligence (SI) for the dedicated 2.4-GHz radio hosted on slot 0 for a specific access point. |  |  |
|                    | Here, 0 refers to the Slot ID. |                                                                                                    |  |  |
| Command Default    | None                           |                                                                                                    |  |  |
| Command Modes      | Privileged                     | EXEC (#)                                                                                                    |  |  |
| Command History    | Release                        | Modification                                                                                                    |  |  |
|                    | Cisco IOS                      | XE Gibraltar 16.10.1 This command was introduced in a release earlier than Cisco IOS XE Gibraltar 16.10.1.       |  |  |

#### Example

The following example shows how to configure Spectrum Intelligence of an AP.

Device# ap name AP-SIDD-A06 dot11 24ghz slot 0 SI

# ap name dot11 24ghz slot antenna

To configure the 802.11b antenna hosted on slot 0, use the ap name dot11 24ghz slot antenna command.

ap name *ap-name*dot1124ghzslot 0antenna {ext-ant-gain *antenna-gain-value* | selection [internal | external }

| Syntax Description | ap-name<br>24ghz    | Name of the AP.                                                                                                    |  |  |  |  |
|--------------------|---------------------|----------------------------------------------------------------------------------------------------|--|--|--|--|
|                    |                     | Configures 802.11b parameters.                                                                                            |  |  |  |  |
|                    | slot                | Sets the slot ID for the Cisco Access Point.                                                                              |  |  |  |  |
|                    | antenna             | Configures the 802.11b Antenna.                                                                                           |  |  |  |  |
|                    | ext-ant-gain        | Configures the 802.11b External Antenna Gain. The value range is 0 - 4294967295.                                          |  |  |  |  |
|                    |                     | Enter External Antenna Gain value in multiple of .5 dBi units (i.e. An integer value 4 means $4 \ge 0.5 = 2$ dBi of gain) |  |  |  |  |
|                    | selection           | Configure the 802.11b Antenna selection (internal/external)                                                               |  |  |  |  |
| Command Default    | None                |                                                                                                    |  |  |  |  |
| Command Modes      | Privileged EXEC (#) |                                                                                                    |  |  |  |  |
| Command History    | Release             | Modification                                                                                                    |  |  |  |  |
|                    | Cisco IOS XE        | Gibraltar 16.10.1 This command was introduced in a release earlier than Cisco IOS XE Gibraltar 16.10.1.                   |  |  |  |  |
| Usage Guidelines   | Example             |                                                                                                    |  |  |  |  |

#### Example

The following example shows how to configure the channel width of an AP.

Device# ap name ax1 dot11 24ghz slot 0 antenna selection external

# ap name dot11 24ghz slot beamforming

To configures beamforming for the 2.4-GHz radio hosted on slot 0 for a specific access point, use the **ap name dot11 24ghz slot beamforming** command.

ap name ap-namedot1124ghzslot 0beamforming

| Syntax Description | beamforming Enable 802.11      | b tx beamforming - 5 GHz                                                              |
|--------------------|--------------------------------|---------------------------------------------------------------------------------------|
| Command Default    | None                           |                                                                                       |
| Command Modes      | Privileged EXEC (#)            |                                                                                       |
| Command History    | Release                        | Modification                                                                          |
|                    | Cisco IOS XE Gibraltar 16.10.1 | This command was introduced in a release earlier than Cisco IOS XE Gibraltar 16.10.1. |

**Usage Guidelines** 

Example

The following example shows how to configure beamforming of an AP.

Device# ap name AP-SIDD-A06 dot11 24ghz slot 0 beamforming

# ap name dot11 24ghz slot channel

#### То

Configure advanced 802.11 channel assignment parameters for Cisco AP, use the **ap name dot11 24ghz slot channel** command.

ap name ap-namedot1124ghzslot 0channel{ channel\_number | auto }

| Syntax Description | <b>channel</b> Configure advanced 802.11 channel assignment parameters for Cisco AP. Enter a channel number from 1 - 14. |                        |                                                                                       |  |  |
|--------------------|----------------------------------------------------------------------------------------------------|------------------------|---------------------------------------------------------------------------------------|--|--|
|                    | auto                                                                                                    | Enables auto RF.       |                                                                                       |  |  |
| Command Default    | None                                                                                                    |                        |                                                                                       |  |  |
| Command Modes      | Privileged EXEC (#)                                                                                                    |                        |                                                                                       |  |  |
| Command History    | Release                                                                                                    |                        | Modification                                                                          |  |  |
|                    | Cisco IOS                                                                                                    | S XE Gibraltar 16.10.1 | This command was introduced in a release earlier than Cisco IOS XE Gibraltar 16.10.1. |  |  |
|                    |                                                                                                    |                        | Gibraltar 16.10.1.                                                                    |  |  |

**Usage Guidelines** 

#### Example

The following example shows how to configure the channel of an AP.

Device# ap name AP-SIDD-A06 dot11 24ghz slot 0 channel auto

# ap name dot11 24ghz slot cleanair

To enable CleanAir for 802.11b radio hosted on slot 0 for a specific access point, use the **ap name dot11 24ghz slot cleanair** command.

ap name ap-namedot1124ghzslot 0cleanair

| cleanair Enables 802.11b clea  | anair management                                                                      |
|--------------------------------|---------------------------------------------------------------------------------------|
| None                           |                                                                                       |
| Privileged EXEC (#)            |                                                                                       |
| Release                        | Modification                                                                          |
| Cisco IOS XE Gibraltar 16.10.1 | This command was introduced in a release earlier than Cisco IOS XE Gibraltar 16.10.1. |
|                                | None Privileged EXEC (#) Release                                                      |

#### **Usage Guidelines**

Example

The following example shows how to configure the cleanair of an AP.

Device# ap name AP-SIDD-A06 dot11 24ghz slot 0 cleanair

# ap name dot11 24ghz slot dot11n antenna

To configure 802.11n antenna for 2.4-GHz radio hosted on slot 0 for a specific access point, use the **ap name dot11 24ghz slot dot11n antenna** command.

|                    | ap name ap-namedot1124ghz                                                                                                    | slot 0dot11n antenna { A   B   C   D}                                                 |  |  |  |
|--------------------|----------------------------------------------------------------------------------------------------|---------------------------------------------------------------------------------------|--|--|--|
| Syntax Description | dot11nConfigures 802.11n antenna for 2.4-GHz radio hosted on slot 0 for a specific access point.antennaConfigures the 802.11n - 2.4 GHz antenna selection from antenna ports A, B, C, and D. |                                                                                       |  |  |  |
|                    |                                                                                                    |                                                                                       |  |  |  |
| Command Default    | None                                                                                                    |                                                                                       |  |  |  |
| Command Modes      | Privileged EXEC (#)                                                                                                    |                                                                                       |  |  |  |
| Command History    | Release                                                                                                    | Modification                                                                          |  |  |  |
|                    | Cisco IOS XE Gibraltar 16.10.1                                                                                                    | This command was introduced in a release earlier than Cisco IOS XE Gibraltar 16.10.1. |  |  |  |
| Usage Guidelines   | -                                                                                                    |                                                                                       |  |  |  |

Example

#### The following example shows how to configure the channel width of an AP.

Device# ap name AP-SIDD-A06 dot11 24ghz slot 0 dot11n antenna A

# ap name dot11 24ghz slot dot11ax bss-color

To set the BSS color on the 2.4 GHz, 5 GHz, or dual-band radio, for a specific access point, use the **ap name dot11 24ghz slot dot11ax bss-color** command.

ap name ap-name dot11 24ghz slot 0 dot11ax bss-color <1-63>

| bss-color Config        | gures 802.11ax-2.4GHz BSS color             |
|-------------------------|---------------------------------------------|
| None                    |                                             |
| Privileged EXEC (       | #)                                          |
| Release                 | Modification                                |
| Cisco IOS XE<br>16.12.1 | This command was introduced.                |
|                         | None Privileged EXEC ( Release Cisco IOS XE |

#### Example

The following example shows how to disable 802.11b radio on Cisco AP.

Device# ap name AP-SIDD-A06 dot11 24ghz slot 0 dot11ax bss-color 3

# ap name dot11 24ghz slot shutdown

To disable 802.11b radio hosted on slot 0 for a specific access point, use the **ap name dot11 24ghz slot shutdown** command.

ap name ap-namedot1124ghzslot 0shutdown

| Syntax Description | shutdown Disables 802.11b      | radio on Cisco AP                                                                     |
|--------------------|--------------------------------|---------------------------------------------------------------------------------------|
| Command Default    | None                           |                                                                                       |
| Command Modes      | Privileged EXEC (#)            |                                                                                       |
| Command History    | Release                        | Modification                                                                          |
|                    | Cisco IOS XE Gibraltar 16.10.1 | This command was introduced in a release earlier than Cisco IOS XE Gibraltar 16.10.1. |

#### **Usage Guidelines**

Example

The following example shows how to disable 802.11b radio on Cisco AP.

Device# ap name AP-SIDD-A06 dot11 24ghz slot 0 shutdown

# ap name dot11 dual-band cleanair

To configure CleanAir for a dual band radio, use the ap name dot11 dual-band cleanair command.

|                    | -            | •        |              | l-band cleanair<br>lual-band cleanair |
|--------------------|--------------|----------|--------------|---------------------------------------|
| Syntax Description | ap-name      | Name of  | f the Cisco  | AP.                                   |
|                    | cleanair     | Specifie | s the CleanA | Air feature.                          |
| Command Default    | None         |          |              |                                       |
| Command Modes      | Privileged I | EXEC     |              |                                       |
| Command History    | Release      |          |              | Modification                          |
|                    | Cisco IOS 2  | XE Gibra | ltar 16.10.1 | This command was introduced.          |
|                    |              | 1 1      | 1 .          |                                       |

This example shows how to enable CleanAir for a dual band radio of the access point AP01:

Device# ap name AP01 dot11 dual-band cleanair

# ap name dot11 dual-band shutdown

To disable dual band radio on a Cisco AP, use the ap name dot11 dual-band shutdown command.

| ap name ap-name dot11 dual-band shutdown<br>ap name ap-name no dot11 dual-band shutdown |                                                                                                    |
|-----------------------------------------------------------------------------------------|----------------------------------------------------------------------------------------------------|
| <i>ap-name</i> Name of the Cisco AP.                                                    |                                                                                                    |
| <b>shutdown</b> Disables the dual band radio on the Cisco AP.                           |                                                                                                    |
| None                                                                                    |                                                                                                    |
| Privileged EXEC                                                                         |                                                                                                    |
| Release Modification                                                                    |                                                                                                    |
| Cisco IOS XE Gibraltar 16.12.1 This command was introdu                                 | ced.                                                                                                    |
|                                                                                         | ap name       ap-name       no dot11 dual-band shutdown         ap-name       Name of the Cisco AP.         shutdown       Disables the dual band radio on the Cisco AP.         None         Privileged EXEC |

This example shows how to disable dual band radio on the Cisco access point AP01:

Device# ap name AP01 dot11 dual-band shutdown

# ap name dot11 rrm profile

To configure Radio Resource Management (RRM) performance profile settings for a Cisco lightweight access point, use the **ap name dot11 rrm profile** command.

**ap name** *ap-name* **dot11** {**24ghz** | **5ghz**} **rrm profile** {**clients** *value* | **customize** | **foreign** *value* | **noise** *value* | **throughput** *value* | **utilization** *value*}

| Syntax Description | ap-name     | Name of                                                                   | Name of the Cisco lightweight access point.                            |  |  |  |
|--------------------|-------------|---------------------------------------------------------------------------|------------------------------------------------------------------------|--|--|--|
|                    | 24ghz       | Specifies the 2.4 GHz band.                                               |                                                                        |  |  |  |
|                    | 5ghz        | Specifies the 5 GHz band.         Sets the access point client threshold. |                                                                        |  |  |  |
|                    | clients     |                                                                           |                                                                        |  |  |  |
|                    | value       | Access point client threshold from 1 to 75 clients.                       |                                                                        |  |  |  |
|                    |             | Note                                                                      | The default client threshold is 12.                                    |  |  |  |
|                    | customize   | Turns on performance profile customization for an access point.           |                                                                        |  |  |  |
|                    |             | Note                                                                      | Performance profile customization is off by default.                   |  |  |  |
|                    | foreign     | Sets the foreign 802.11 transmitter interference threshold.               |                                                                        |  |  |  |
|                    | value       | Foreign 802.11 transmitter interference threshold from 0 to 100 pe        |                                                                        |  |  |  |
|                    |             | Note                                                                      | The default is 10 percent.                                             |  |  |  |
|                    | noise       | Sets the                                                                  | 802.11 foreign noise threshold.                                        |  |  |  |
|                    | value       | 802.11 foreign noise threshold between $-127$ and 0 dBm.                  |                                                                        |  |  |  |
|                    |             | Note                                                                      | The default is —70 dBm.                                                |  |  |  |
|                    | throughput  | Sets the                                                                  | data-rate throughput threshold.                                        |  |  |  |
|                    | value       | 802.11 throughput threshold from 1000 to 10000000 bytes per s             |                                                                        |  |  |  |
|                    |             | Note                                                                      | The default is 1,000,000 bytes per second.                             |  |  |  |
|                    | utilization | Sets the RF utilization threshold.                                        |                                                                        |  |  |  |
|                    |             | Note                                                                      | The operating system generates a trap when this threshold is exceeded. |  |  |  |
|                    | value       | 802.11 H                                                                  | RF utilization threshold from 0 to 100 percent.                        |  |  |  |
|                    |             | Note                                                                      | The default is 80 percent.                                             |  |  |  |

| Command Default | None                                                                                                    |                                  |  |  |  |  |  |
|-----------------|----------------------------------------------------------------------------------------------------|----------------------------------|--|--|--|--|--|
| Command Modes   | Any command mode                                                                                                    |                                  |  |  |  |  |  |
| Command History | Release                                                                                                    | Modification                     |  |  |  |  |  |
|                 | Cisco IOS XE Gibraltar 16.10.1                                                                                                    | This command was introduced.     |  |  |  |  |  |
|                 | This example shows how to set the AP1 clients threshold to 75 clients:                                                                    |                                  |  |  |  |  |  |
|                 | Device# ap name AP1 dot11 24ghz rrm profile                                                                                               | e clients 75                     |  |  |  |  |  |
|                 | This example shows how to turn performance profile customization on for 802.11a Cisco lightweight access point AP1:                       |                                  |  |  |  |  |  |
|                 | Device# ap name AP1 dot11 5ghz rrm profile customize                                                                                      |                                  |  |  |  |  |  |
|                 | This example shows how to set the foreign 802.11a transmitter interference threshold for AP1 to 0 percent:                                |                                  |  |  |  |  |  |
|                 | Device# ap name AP1 dot11 5ghz rrm profile foreign 0                                                                                      |                                  |  |  |  |  |  |
|                 | This example shows how to set the 802.11a foreign noise threshold for AP1 to 0 dBm:<br>Device# ap name AP1 dot11 5ghz rrm profile noise 0 |                                  |  |  |  |  |  |
|                 | Device# ap name Ari dotii 3gnz frm profile noise 0                                                                                        |                                  |  |  |  |  |  |
|                 | This example shows how to set the AP1 data-rate threshold to 10000000 bytes per second:                                                   |                                  |  |  |  |  |  |
|                 | Device# ap name AP1 dot11 5ghz rrm profile throughput 10000000                                                                            |                                  |  |  |  |  |  |
|                 | This example shows how to set the RF utilization the                                                                                      | nreshold for AP1 to 100 percent: |  |  |  |  |  |
|                 | Device# ap name AP1 dot11 5ghz rrm profile                                                                                                | utilization 100                  |  |  |  |  |  |

# ap name hyperlocation

To configure hyperlocation and related parameters for an access point (AP), use the **ap name hyperlocation** command. To disable hyperlocation and related parameters, use the **no** form of this command.

**ap name** *ap-name* **hyperlocation ble-beacon** *beacon-id* { **major** *major-value* | **minor** *minor-value* | **txpwr** *att-value* }

| Syntax Description | ap-name                                                                                    | Access point name.                                                                 |  |  |  |  |  |
|--------------------|--------------------------------------------------------------------------------------------|------------------------------------------------------------------------------------|--|--|--|--|--|
|                    | ble-beacon                                                                                 | om-id BLE beacon ID.                                                               |  |  |  |  |  |
|                    | beacon-id                                                                                  |                                                                                    |  |  |  |  |  |
|                    | major                                                                                      |                                                                                    |  |  |  |  |  |
|                    | major-value                                                                                |                                                                                    |  |  |  |  |  |
|                    | <b>minor</b> Configures BLE beacon minor parameter.                                        |                                                                                    |  |  |  |  |  |
|                    | <i>minor-value</i> BLE beacon minor value. The range is from 0 to 65535. The default is 0. |                                                                                    |  |  |  |  |  |
|                    | txpwr                                                                                      | Configures BLE beacon attenuation level.                                           |  |  |  |  |  |
|                    | att-value                                                                                  | BLE beacon attenuation value, in dBm. The range is from 0 to 52. The default is 0. |  |  |  |  |  |
| Command Default    | BLE beacon details are not configured.                                                     |                                                                                    |  |  |  |  |  |
| Command Modes      | Privileged EX                                                                              | KEC (#)                                                                            |  |  |  |  |  |
| Command History    | Release                                                                                    | Modification                                                                       |  |  |  |  |  |
|                    | Cisco IOS X                                                                                | E Denali 16.3.1 This command was introduced.                                       |  |  |  |  |  |
|                    |                                                                                            |                                                                                    |  |  |  |  |  |

#### Example

This example shows how to configure hyperlocation and related parameters for an AP:

Controller# ap name test-ap hyperlocation ble-beacon 3 txpwr 50

# ap name mesh block-child

To set mesh block-child state for a mesh AP, use the **ap name mesh block-child** command.

ap name ap-name mesh block-child

**Syntax Description** *ap-name* Name of the mesh AP.

None

Command Modes Privileged EXEC

**Command Default** 

| Command History | Release                        | Modification                                                                          |
|-----------------|--------------------------------|---------------------------------------------------------------------------------------|
|                 | Cisco IOS XE Gibraltar 16.10.1 | This command was introduced in a release earlier than Cisco IOS XE Gibraltar 16.10.1. |

#### **Examples**

The following example shows how to configure the mesh block-child state for a mesh AP:

Device # ap name mymeshap mesh block-child

# ap name mesh daisy-chaining

| To configure daisy-chain mode for a mesh AP, use the <b>ap name</b> <i>ap-name</i> <b>mesh daisy-chaining</b> command. |                                                                                                    |  |
|----------------------------------------------------------------------------------------------------|----------------------------------------------------------------------------------------------------|--|
| ap name <i>ap-name</i> mesh daisy-chaining [{strict-rap}]                                                              |                                                                                                    |  |
| <b>n</b> <i>ap-name</i> Name of the mesh AP.                                                                           |                                                                                                    |  |
| <b>strict-rap</b> Configures to allow only the Ethernet interface as mesh uplink.                                      |                                                                                                    |  |
| None                                                                                                    |                                                                                                    |  |
| Privileged EXEC                                                                                                    |                                                                                                    |  |
| Release                                                                                                    | Modification                                                                                                    |  |
| Cisco IOS XE Gibraltar 16.10.1                                                                                         | This command was introduced in a release earlier than Cisco IOS XE Gibraltar 16.10.1.                                                                                               |  |
|                                                                                                    | ap name ap-name mesh dais         ap-name       Name of the mesh A         strict-rap       Configures to allow of         None       Privileged EXEC         Release       Release |  |

#### Examples

The following example shows how to configure daisy-chaining mode for a mesh AP:

Device # ap name mymeshap mesh daisy-chaining

# ap name mesh ethernet mode access

To configure the mode of Ethernet interface as access for a mesh AP, use the **ap name** *ap-name* **mesh ethernet** *port-no* **mode access** command.

| Syntax Description | ap-name Name of the mesh AP.                                            |                                                                                       |  |
|--------------------|-------------------------------------------------------------------------|---------------------------------------------------------------------------------------|--|
|                    | <i>port-no</i> Port number of the AP. Valid options are 1, 2, 3, and 4. |                                                                                       |  |
|                    | <i>vlan-id</i> VLAN ID. Valid range is from 0 to 4095.                  |                                                                                       |  |
| Command Default    | None                                                                    |                                                                                       |  |
| Command Modes      | Privileged EXEC                                                         |                                                                                       |  |
| Command History    | Release                                                                 | Modification                                                                          |  |
|                    | Cisco IOS XE Gibraltar 16.10.1                                          | This command was introduced in a release earlier than Cisco IOS XE Gibraltar 16.10.1. |  |

#### **Examples**

The following example shows how to configure the mode of Ethernet interface as access for a mesh AP:

Device # ap name mymeshap mesh ethernet 0 mode access 10

# ap name mesh ethernet mode trunk

To configure the mode of Ethernet interface as trunk for a mesh AP, use the **ap name** *ap-name* **mesh ethernet** *port-no* **mode trunk** command.

ap name ap-name mesh ethernet port-no mode trunk vlan {allowed | native} vlan-id

| Syntax Description | ap-name Name of the mesh AP.                                                                                                    |                                                                                         |  |  |
|--------------------|----------------------------------------------------------------------------------------------------|-----------------------------------------------------------------------------------------|--|--|
|                    | <i>port-no</i> Port number of the AP. Valid options are 1, 2, 3, and 4. <b>allowed</b> Configures allowed VLANs for the trunk port. |                                                                                         |  |  |
|                    |                                                                                                    |                                                                                         |  |  |
|                    | native Configures native VLAN for the trunk port.                                                                                   |                                                                                         |  |  |
|                    | <i>vlan-id</i> VLAN ID. Valid rang<br>to 4095.                                                                                      | ge for allowed VLANs is from 0 to 4095. Valid range for native VLANs is 1               |  |  |
| Command Default    | None                                                                                                    |                                                                                         |  |  |
| Command Modes      | Privileged EXEC                                                                                                    |                                                                                         |  |  |
| Command History    | Release                                                                                                    | Modification                                                                            |  |  |
|                    | Cisco IOS XE Gibraltar 16.10.                                                                                                    | 1 This command was introduced in a release earlier than Cisco IOS XE Gibraltar 16.10.1. |  |  |
|                    |                                                                                                    |                                                                                         |  |  |

#### **Examples**

The following example shows how to configure the mode of Ethernet interface as trunk for a mesh AP and also configure allowed VLANs for the trunk port:

Device # ap name mymeshap mesh ethernet 0 mode trunk vlan allowed 10

# ap name mesh linktest

To perform a link test with a mesh AP, use the ap name ap-namemesh linktest command.

ap name ap-name mesh linktest dest-ap-mac data-rate pkts-per-sec pkt-size test-duration

| Syntax Description | ap-name                                                             | Name of the mesh AP.                                                                                                    |    |  |
|--------------------|---------------------------------------------------------------------|----------------------------------------------------------------------------------------------------|----|--|
|                    | dest-ap-mac                                                         | MAC address of the destination mesh AP.                                                                                                    |    |  |
|                    | data-rate                                                           | data-rate         Data rate in Mbps (1, 2, 5.5, 6, 9, 11, 12, 24, 36, 48, 53, m0-m15)           pkts-per-sec         Packets to be sent per second. Valid range is from 1 to 25000. |    |  |
|                    | pkts-per-sec                                                        |                                                                                                    |    |  |
|                    | <i>pkt-size</i> Packet size. Valid range is from 1 to 1500.         |                                                                                                    |    |  |
|                    | test-duration Test duration. Valid range is from 10 to 300 seconds. |                                                                                                    |    |  |
| Command Default    | None                                                                |                                                                                                    |    |  |
| Command Modes      | Privileged E                                                        | XEC                                                                                                    |    |  |
| Command History    | Release                                                             | Modification                                                                                                    |    |  |
|                    | Cisco IOS X                                                         | E Gibraltar 16.10.1 This command was introduced in a release earlier than Cisco IOS Gibraltar 16.10.1.                                                                              | XE |  |
|                    |                                                                     |                                                                                                    |    |  |

#### **Examples**

The following example shows how to configure a link test for a mesh AP:

Device # ap name mymeshap mesh linktest 00c0.00a0.03fa.0000.0000.0000 9 100 10 180

# ap name mesh parent preferred

To configure preferred parent for a mesh AP, use the ap name ap-name mesh parent preferred command.

|                    | ap name ap-name mesh parent preferred mac-address |                                                                                       |  |
|--------------------|---------------------------------------------------|---------------------------------------------------------------------------------------|--|
| Syntax Description | <i>ap-name</i> Name of the mesh AP.               |                                                                                       |  |
|                    | mac-address Radio MAC address of the parent AP.   |                                                                                       |  |
| Command Default    | - None                                            |                                                                                       |  |
| Command Modes      | Privileged EXEC                                   |                                                                                       |  |
| Command History    | Release                                           | Modification                                                                          |  |
|                    | Cisco IOS XE Gibraltar 16.10.1                    | This command was introduced in a release earlier than Cisco IOS XE Gibraltar 16.10.1. |  |

#### **Examples**

The following example shows how to preferred parent for a mesh AP:

Device # ap name mymeshap mesh parent preferred dc:5f:be:f5:fd:84

# ap name mesh security psk proivioning delete

To delete PSK-provisioned key from a mesh AP, use the **ap name** *ap-name* **mesh security psk proivioning delete** command.

#### ap name ap-name mesh security psk proivioning delete

| Syntax Description | <i>ap-name</i> Name of the mesh AP. | ·                                                                                     |
|--------------------|-------------------------------------|---------------------------------------------------------------------------------------|
| Command Default    | None                                |                                                                                       |
| Command Modes      | Privileged EXEC                     |                                                                                       |
| Command History    | Release                             | Modification                                                                          |
|                    | Cisco IOS XE Gibraltar 16.10.1      | This command was introduced in a release earlier than Cisco IOS XE Gibraltar 16.10.1. |

#### Examples

The following example shows how to delete PSK-provisioned key from a mesh AP:

Device # ap name mymeshap mesh security psk proivioning delete

# ap name mesh vlan-trunking native

To configure vlan trunking for bridge mode AP, use the **ap name** *ap-name* **mesh vlan-trunking native** command.

ap name rap-name mesh vlan-trunking nativevlan-id

| Syntax Description | ap-name Name of the Root AP    | (RAP).                                                                                |
|--------------------|--------------------------------|---------------------------------------------------------------------------------------|
|                    | native Native VLAN for Me      | sh AP.                                                                                |
|                    | vlan-id VLAN ID. Valid range   | e is from 01to 4094.                                                                  |
| Command Default    | None                           |                                                                                       |
| Command Modes      | Privileged EXEC                |                                                                                       |
| Command History    | Release                        | Modification                                                                          |
|                    | Cisco IOS XE Gibraltar 16.10.1 | This command was introduced in a release earlier than Cisco IOS XE Gibraltar 16.10.1. |

#### **Examples**

The following example shows how to configure VLAN trunking on a mesh AP:

Device # ap name mymeshap mesh vlan-trunking native 10

# ap name mesh vlan-trunking native

To configure native VLAN for mesh AP, use the ap name mesh vlan-trunking native command.

ap name name-of-rap vlan-trunking native vlan-id

| Syntax Description | name-of-rap   | Name of the roo<br>point. | t access                     |
|--------------------|---------------|---------------------------|------------------------------|
|                    | vlan-id       | VLAN ID.                  |                              |
| Command Default    | None          |                           |                              |
| Command Modes      | Privileged EX | EC                        |                              |
| Command History    | Release       |                           | Modification                 |
|                    | Cisco IOS XE  | Gibraltar 16.10.1         | This command was introduced. |

#### Example

The following example shows how to configure native VLAN for mesh AP:

Device # ap name mesh vlan-trunking native 12

# ap name mode

To change a Cisco device communication option for an individual Cisco lightweight access point, use the **ap name mode** command.

ap name *ap-name* mode{local submode{none | wips} | monitor submode{none | wips} | rogue | se-connect | sniffer}

| Syntax Description | ap-name                                                                                                    | Name of the Cisco lightweight acco                                                                         | ess point.                                                                                                    |  |  |
|--------------------|----------------------------------------------------------------------------------------------------|----------------------------------------------------------------------------------------------------|----------------------------------------------------------------------------------------------------|--|--|
|                    | local                                                                                                    | Converts from an indoor mesh access point (MAP or RAP) to a nonmesh lightweight access point (local mode). |                                                                                                    |  |  |
|                    | submode                                                                                                    | de Specifies wIPS submode on an access point.                                                              |                                                                                                    |  |  |
|                    | none                                                                                                    | Disables the wIPS on an access poi                                                                         | nt.                                                                                                    |  |  |
|                    | monitor                                                                                                    | Specifies monitor mode settings.                                                                           |                                                                                                    |  |  |
|                    | wips                                                                                                    | s Enables the wIPS submode on an access point.                                                             |                                                                                                    |  |  |
|                    | rogue                                                                                                    |                                                                                                    |                                                                                                    |  |  |
|                    | se-connect                                                                                                    |                                                                                                    |                                                                                                    |  |  |
|                    | sniffer                                                                                                    | Enables wireless sniffer mode on a                                                                         | n access point.                                                                                                    |  |  |
| Command Default    | Local                                                                                                    |                                                                                                    |                                                                                                    |  |  |
| Command Modes      | Any comman                                                                                                    | nd mode                                                                                                    |                                                                                                    |  |  |
| Command History    | Release                                                                                                    |                                                                                                    | Modification                                                                                                    |  |  |
|                    | Cisco IOS X                                                                                                    | KE Gibraltar 16.10.1                                                                                       | This command was introduced.                                                                                           |  |  |
| Usage Guidelines   | that runs Air                                                                                                    |                                                                                                    | ckets from the clients on that channel to a remote machine<br>yzer software. It includes information on the timestamp, |  |  |
|                    | This example                                                                                                    | e shows how to set the device to com                                                                       | municate with access point AP01 in local mode:                                                                         |  |  |
|                    | Device# ap name AP01 mode local submode none                                                                                |                                                                                                    |                                                                                                    |  |  |
|                    | This example shows how to set the device to communicate with access point AP01 in a wired rogue access point detector mode: |                                                                                                    |                                                                                                    |  |  |
|                    | Device# <b>ap</b>                                                                                                    | name AP01 mode rogue                                                                                       |                                                                                                    |  |  |
|                    | This example mode:                                                                                                    | e shows how to set the device to comn                                                                      | nunicate with access point AP02 in wireless sniffer                                                                    |  |  |

Device# ap name AP02 mode sniffer

# ap name mode bridge

To configure Bridge mode for an AP, use the **ap name** *ap-name* **mode bridge** command.

 ap name ap-name mode bridge

 Syntax Description
 ap-name Name of the AP.

 Command Default
 None

 Command Modes
 Privileged EXEC

 Command History
 Release
 Modification

 Cisco IOS XE Gibraltar 16.10.1
 This command was introduced in a release earlier than Cisco IOS XE Gibraltar 16.10.1.

#### Examples

The following example shows how to configure a Bridge mode for an AP:

Device # ap name my-ap mode bridge

**Configuration Commands: a to f** 

# ap name monitor-mode

| point.     |
|------------|
| point.     |
| point.     |
| point.     |
|            |
| ess point. |
| s point.   |
|            |
|            |

Device# ap name AP01 monitor-mode wips

# ap name monitor-mode dot11b

To configures 802.11b scanning channels for a monitor-mode access point, use the **ap name monitor-mode dot11b** command.

ap name ap-name monitor-mode dot11b fast-channel channel1 [channel2] [channel3] [channel4]

| ap-name      | Name of the access point.                                                                                                    |                                                                                                    |
|--------------|----------------------------------------------------------------------------------------------------|----------------------------------------------------------------------------------------------------|
| fast-channel | Specifies the 2.4 GHz band scanning channel (or channels) for a monitor-mode ac                                                   | cess point.                                                                                                    |
| channel1     | Scanning channel1.                                                                                                    |                                                                                                    |
| channel2     | (Optional) Scanning channel2.                                                                                                    |                                                                                                    |
| channel3     | (Optional) Scanning channel3.                                                                                                    |                                                                                                    |
| channel4     | (Optional) Scanning channel4.                                                                                                    |                                                                                                    |
| None         |                                                                                                    |                                                                                                    |
| Any command  | l mode                                                                                                    |                                                                                                    |
| Release      | Modification                                                                                                    |                                                                                                    |
| Cisco IOS XE | E Gibraltar 16.10.1 This command was intro                                                                                        | oduced.                                                                                                    |
| _            | fast-channel         channel1         channel2         channel3         channel4         None         Any command         Release | fast-channel       Specifies the 2.4 GHz band scanning channel (or channels) for a monitor-mode action of the channel of the channel of the channe |

Device# ap name AP01 monitor-mode dot11b fast-channel 1 6 11

# ap name priority

To configure the priority of an access point, use the **ap name priority** command.

ap name ap-name priority priority-value

| Syntax Description | <i>priority-value</i> Priority value for 4. | the AP. Valid range is 1 to                                                           |
|--------------------|---------------------------------------------|---------------------------------------------------------------------------------------|
| Command Default    | None                                        |                                                                                       |
| Command Modes      | Privileged EXEC                             |                                                                                       |
| Command History    | Release                                     | Modification                                                                          |
|                    | Cisco IOS XE Gibraltar 16.10.1              | This command was introduced in a release earlier than Cisco IOS XE Gibraltar 16.10.1. |

### **Examples**

The following example shows how to configure the priority for an access point:

Device# ap name my-ap priority 1

### ap name reset

To reset a specific Cisco lightweight access point, use the **ap name reset** command.

| Syntax Description | ap-name Name     | of the Cisco lightweight access point.      |
|--------------------|------------------|---------------------------------------------|
| Command Default    | None             |                                             |
| Command Modes      | Privileged EXEC  |                                             |
| Command History    | Release          | Modification                                |
|                    | Cisco IOS XE Gil | praltar 16.10.1 This command was introduced |

This example shows how to reset a Cisco lightweight access point named AP2:

Device# ap name AP2 reset

# ap name role

To configure the role of operation for an AP, use the **ap name role** command.

| Syntax Description | ap-name Name of the AP.        |                                                                                       |
|--------------------|--------------------------------|---------------------------------------------------------------------------------------|
|                    | mesh-ap Configures mesh AP r   | ole for the AP.                                                                       |
|                    | root-ap Configures root AP ro  | ble for the AP.                                                                       |
| Command Default    | None                           |                                                                                       |
| Command Modes      | Privileged EXEC                |                                                                                       |
| Command History    | Release                        | Modification                                                                          |
|                    | Cisco IOS XE Gibraltar 16.10.1 | This command was introduced in a release earlier than Cisco IOS XE Gibraltar 16.10.1. |

### **Examples**

The following example shows how to configure the role of operation as mesh AP for an AP:

Device # ap name mymeshap role mesh-ap

# ap name shutdown

To disable a Cisco lightweight access point, use the **ap name shutdown** command. To enable a Cisco lightweight access point, use the **no** form of this command.

|                    | ap name ap-name shutdown<br>ap name ap-name no shutdown         |                              |
|--------------------|-----------------------------------------------------------------|------------------------------|
| Syntax Description | <i>ap-name</i> Name of the Cisco lightweight access point.      |                              |
| ommand Default     | None                                                            |                              |
| command Modes      | Any command mode                                                |                              |
| Command History    | Release                                                         | Modification                 |
|                    | Cisco IOS XE Gibraltar 16.10.1                                  | This command was introduced. |
|                    | This example how to disable a specific Cisco lightweight access | point:                       |
|                    | Device# <b>ap name AP2 shutdown</b>                             |                              |

Configuration Commands: a to f

# ap name sniff

To enable sniffing on an access point, use the **ap name sniff** command. To disable sniffing on an access point, use the **no** form of this command.

ap name *ap-name* sniff {dot11a | dot11b} ap name *ap-name* no sniff {dot11a | dot11b}

| Syntax Description | ap-name                              | Name of the Cisco lightweight access point.                                                                                                    |
|--------------------|--------------------------------------|----------------------------------------------------------------------------------------------------|
|                    | dot11a                               | Specifies the 2.4 GHz band.                                                                                                    |
|                    | dot11b                               | Specifies the 5 GHz band.                                                                                                    |
|                    | channel                              | Valid channel to be sniffed. For the 5 GHz band, the range is 36 to 165. For the 2.4 GHz band, the range is 1 to 14.                                                                                                    |
|                    | server-ip-address                    | IP address of the remote machine running Omnipeek, Airopeek, AirMagnet, or Wireshark software.                                                                                                    |
| Command Default    | Channel 36                           |                                                                                                    |
| Command Modes      | Any command mod                      | de                                                                                                    |
| Command History    | Release                              | Modification                                                                                                    |
|                    | Cisco IOS XE Gibr                    | raltar 16.10.1 This command was introduced.                                                                                                    |
| Usage Guidelines   | captures and forwar                  | eature is enabled on an access point, it starts sniffing the signal on the given channel. It rds all the packets to the remote computer that runs Omnipeek, Airopeek, AirMagnet, or e. It includes information about the timestamp, signal strength, packet size and so on. |
|                    | -                                    | bint can act as a sniffer, a remote computer that runs one of the listed packet analyzers must<br>can receive packets that are sent by the access point.                                                                                                    |
|                    | This example show wireless LAN contr | vs how to enable the sniffing on the 5 GHz band for an access point on the primary roller:                                                                                                    |
|                    | Device# <b>ap name</b> .             | AP2 sniff dot11a 36 192.0.2.54                                                                                                    |
|                    |                                      |                                                                                                    |

# ap name tftp-downgrade

To configure the settings used for downgrading a lightweight access point to an autonomous access point, use the **ap name tftp-downgrade** command.

| Syntax Description | ap-name        | Name of the Cisco lightweight access point.                |
|--------------------|----------------|------------------------------------------------------------|
|                    | tftp-server-ip | IP address of the TFTP server.                             |
|                    | filename       | Filename of the access point image file on the TFTP server |
| Command Default    | None           |                                                            |
| Command Modes      | Any command    | mode                                                       |
| Command History    | Release        | Modification                                               |
|                    | Cisco IOS XE   | Gibraltar 16.10.1 This command was introduced.             |

This example shows how to configure the settings for downgrading access point AP1:

Device# ap name Ap01 tftp-downgrade 172.21.12.45 ap3g1-k9w7-tar.124-25d.JA.tar

# ap name vlan-tag

To configure VLAN tagging for a nonbridge AP, use the ap name vlan-tag command.

|                    | ap name ap-name vlan-tag          | vlan-id                                                                               |
|--------------------|-----------------------------------|---------------------------------------------------------------------------------------|
| Syntax Description | <i>ap-name</i> Access point name. |                                                                                       |
|                    | <i>vlan-id</i> VLAN identifier.   |                                                                                       |
| Command Default    | VLAN tagging is not enabled.      |                                                                                       |
| Command Modes      | Privileged EXEC                   |                                                                                       |
| Command History    | Release                           | Modification                                                                          |
|                    | Cisco IOS XE Gibraltar 16.10.1    | This command was introduced in a release earlier than Cisco IOS XE Gibraltar 16.10.1. |
|                    |                                   |                                                                                       |

### Example

The following example shows how to configure VLAN tagging for a nonbridge AP:

Device# ap name AP1 vlan-tag 12

# ap name write tag-config

To write the existing configuration to an AP, use the **ap name write tag-config** command in privileged EXEC mode

ap name *ap-namewrite* tag-config

| Syntax Description | 1            | Name of the access point. |                                                                                       |
|--------------------|--------------|---------------------------|---------------------------------------------------------------------------------------|
| Command Default    | Privileged E | EXEC                      |                                                                                       |
| Command History    | Release      |                           | Modification                                                                          |
|                    | Cisco IOS X  | KE Gibraltar 16.10.1      | This command was introduced in a release earlier than Cisco IOS XE Gibraltar 16.10.1. |
| Usage Guidelines   | Use this con | nmand to write the e      | existing configuration to an AP.                                                      |
|                    | Example      |                           |                                                                                       |
|                    | This exampl  | le shows how to wri       | te the existing configuration to an AP:                                               |

Device# ap name AP40CE.2485.D594 write tag-config

### ap name-regex

To configure filter based on AP name regular expression to match with, use the **ap name-regex** command.

ap name-regex regular-expression

| Syntax Description | regular-expression Enter the fil string. | ter                                                                                   |
|--------------------|------------------------------------------|---------------------------------------------------------------------------------------|
| Command Default    | None                                     |                                                                                       |
| Command Modes      | config-ap-filter                         |                                                                                       |
| Command History    | Release                                  | Modification                                                                          |
|                    | Cisco IOS XE Gibraltar 16.10.1           | This command was introduced in a release earlier than Cisco IOS XE Gibraltar 16.10.1. |

### **Examples**

The following example shows how to configure filter based on AP name regular expression match with:

```
Device# configure terminal
Enter configuration commands, one per line. End with CNTL/Z.
Device(config)# ap filter name filter--name
Device(config-ap-filter)# ap name-regex regular-expression-string
```

### ap packet-capture

To start or stop the AP packet capture process, use the ap packet-capture command.

**ap packet-capture** {**start** | **stop**} *client-mac-address* {**auto** | **static** *ap-name*}

| Syntax Description | client-mac-address  | Client MAC<br>address.                   |
|--------------------|---------------------|------------------------------------------|
|                    | ap-name             | AP name.                                 |
| Command Default    | None                |                                          |
| Command Modes      | Privileged EXEC     |                                          |
| Command History    | Release             | Modification                             |
|                    | Cisco IOS XE Gibral | tar 16.10.1 This command was introduced. |
|                    |                     |                                          |

**Usage Guidelines** When using the **stop** option with **ap packet capture** command, use the keyword **all** to stop the packet capture.

### Example

The following example shows how to start the AP packet capture process:

Device# ap packet-capture start 3c08.f672.1ad9 static AP\_2029

The following example shows how to stop the AP packet capture process fully:

Device# ap packet-capture stop 3c08.f672.1ad9 all

# ap packet-capture profile

To configure the AP packet capture profile, use the ap packet-capture profilecommand.

ap packet-capture profile profile-name

| Syntax Description | profile-name AP packet captur  | e profile name.              |
|--------------------|--------------------------------|------------------------------|
| Command Default    | None                           |                              |
| Command Modes      | Privileged EXEC                |                              |
| Command History    | Release                        | Modification                 |
|                    | Cisco IOS XE Gibraltar 16.10.1 | This command was introduced. |

### Example

The following example shows how to configure the AP packet capture profile:

Device# ap packet-capture profile test1

# ap packet-capture start

To enables packet capture for the specified client on a set of nearby access points, use the **ap packet-capture start** command.

|                    | ap packet-cap   | oture start client-mac-addr {auto   static ap-name}                                                     |
|--------------------|-----------------|----------------------------------------------------------------------------------------------------|
| Syntax Description | client-mac-addr | • MAC address of the client whose packet capture has to be done.                                        |
|                    | auto            | Starts packet capture in the nearby APs.                                                                |
|                    | static ap-name  | Name of the AP in which the packet capture has to be done.                                              |
| Command Default    | None            |                                                                                                    |
| Command Modes      | Privileged EXE  | BC                                                                                                    |
| Command History    | Release         | Modification                                                                                            |
|                    | Cisco IOS XE C  | Gibraltar 16.10.1 This command was introduced in a release earlier than Cisco IOS XE Gibraltar 16.10.1. |

#### Examples

The following example shows how to enable packet capture for a client on a set of nearby access points:

Device# ap packet-capture start 0011.0011.0011 auto

# ap profile

To configure access point profile, use the **ap profile** command.

|                    | ap profile profile-name         |                                                                                       |
|--------------------|---------------------------------|---------------------------------------------------------------------------------------|
| Syntax Description | profile-name Enter the name of  | the AP profile.                                                                       |
| Command Default    | By default, the AP profile name | e is default-ap-profile.                                                              |
| Command Modes      | Global configuration (config)   |                                                                                       |
| Command History    | Release                         | Modification                                                                          |
|                    | Cisco IOS XE Gibraltar 16.10.1  | This command was introduced in a release earlier than Cisco IOS XE Gibraltar 16.10.1. |

### Examples

The following example shows how to configure AP profile name:

```
Device# configure terminal
Enter configuration commands, one per line. End with CNTL/Z.
Device(config)# ap profile my-ap-profile
```

# ap remote-lan profile-name

To configure remote LAN profile, use the ap remote-lan profile-name command.

ap remote-lan profile-name remote-lan-profile-name rlan-id

| Syntax Description | remote-lan-profile-name Is the | ne remote LAN profile name. Ra                       | nge is from 1 to 32 alphanumeric characters.                                      |
|--------------------|--------------------------------|------------------------------------------------------|-----------------------------------------------------------------------------------|
|                    | rlan-id Is the                 | ne remote LAN identifier. Range                      | is from 1 to 128.                                                                 |
|                    | Note                           | • You can create a maximum of an existing RLAN while | n of 128 RLANs. You cannot use the <i>rlan-id</i> e creating another RLAN.        |
|                    |                                | -                                                    | rofile cannot have the same names. Similarly, profile cannot have the same names. |
| Command Default    | None                           |                                                      |                                                                                   |
| Command Modes      | Global configuration (config)  |                                                      |                                                                                   |
| Command History    | Release                        | Modification                                         | -                                                                                 |
|                    | Cisco IOS XE Gibraltar 16.10.  | This command was introduced.                         | -                                                                                 |
|                    | This example shows how to co   | <b>C</b> 1                                           | -                                                                                 |

Enter configuration commands, one per line. End with CNTL/Z. Device(config)# ap remote-lan profile-name rlan\_profile\_name 3

# ap remote-lan shutdown

To enable or disable all RLANs, use the **ap remote-lan shutdown** command.

ap remote-lan shutdown

Command Default None

**Command Modes** Global configuration (config)

### **Command History**

ReleaseModificationCisco IOS XE Gibraltar 16.10.1This command was<br/>introduced.

### Example

This example shows how to enable or disable all RLANs:

```
Device# configure terminal
Enter configuration commands, one per line. End with CNTL/Z.
Device(config)# [no] ap remote-lan shutdown
Device(config)# end
```

# ap remote-lan-policy policy-name

To configure RLAN policy profile, use the ap remote-lan-policy policy-name command.

ap remote-lan-policy policy-name profile-name

 Command Default
 None

 Command Modes
 Global configuration (config)

 Command History
 Release
 Modification

 Cisco IOS XE Gibraltar 16.10.1
 This command was introduced.

#### Example

This example shows how to configure RLAN policy profile:

Device# configure terminal Enter configuration commands, one per line. End with CNTL/Z. Device(config)# ap remote-lan-policy policy-name rlan policy prof\_name

# ap reset site-tag

To reboot all the APs associated to a particular site, use the ap reset site-tag command.

ap reset site-tag site-tag-name

Syntax Description *site-tag-name* Site tag name.

Command Default None

**Command Modes** Privileged EXEC (#)

| Command History | Release                        | Modification                 |
|-----------------|--------------------------------|------------------------------|
|                 | Cisco IOS XE Gibraltar 16.11.1 | This command was introduced. |

### **Usage Guidelines**

#### Example

This example shows how to reboot all the APs in a particular site:

Device# ap reset site-tag bgl18

# ap tag-source-priority

To configure ap tag source priority, use the **ap tag-source-priority** command.

**ap tag-source-priority** *source-priority* **source** { **filter** | **ap** }

| Syntax Description     | source-priority | Enter the ap tag 3. | source priority. Valid range is 2 to                |                                   |
|------------------------|-----------------|---------------------|-----------------------------------------------------|-----------------------------------|
|                        | source          | Specifiy the sou    | rce for which priority is been set.                 |                                   |
|                        | filter          | AP filter as tag    | source.                                             |                                   |
|                        | ар              | AP as tag sourc     | е.                                                  | -                                 |
| Command Default        | None            |                     |                                                     |                                   |
| Command Modes          | config          |                     |                                                     |                                   |
| <b>Command History</b> | Release         |                     | Modification                                        |                                   |
|                        | Cisco IOS XE    | Gibraltar 16.10.1   | This command was introduced in a Gibraltar 16.10.1. | release earlier than Cisco IOS XE |

#### **Examples**

The following example shows how to set AP as a tag source:

```
Device# configure terminal
Enter configuration commands, one per line. End with CNTL/Z.
Device(config)# ap tag-source-priority priority-value source ap
Device
```

# ap tag-sources revalidate

To revalidate the access point tag sources, use the ap tag-sources revalidate command.

| ap tag-sources revalidate      |                                                                                                    |
|--------------------------------|----------------------------------------------------------------------------------------------------|
| tag-sources Tag Sources.       |                                                                                                    |
| revalidate Revalidate access p | point tag sources.                                                                                                    |
| None                           |                                                                                                    |
| Privileged EXEC                |                                                                                                    |
| Release                        | Modification                                                                                                    |
| Cisco IOS XE Gibraltar 16.10.1 | This command was introduced in a release earlier than Cisco IOS Gibraltar 16.10.1.                                                           |
|                                | tag-sources       Tag Sources.         revalidate       Revalidate access p         None       Privileged EXEC         Release       Release |

### **Examples**

The following example shows how to revalidate the access point tag sources:

Device# ap tag-sources revalidate

# ap vlan-tag

To configure VLAN tagging for all nonbridge APs, use the ap vlan-tag command.

|                    | ap vlan-tag vlan-id          |                                 |
|--------------------|------------------------------|---------------------------------|
| Syntax Description | vlan-id VLAN<br>identifier.  |                                 |
| Command Default    | VLAN tagging is not enabled  | for nonbridge APs.              |
| Command Modes      | Privileged EXEC              |                                 |
| Command History    | Release                      | Modification                    |
|                    | Cisco IOS XE Gibraltar 16.10 | .1 This command was introduced. |
|                    |                              |                                 |

### Example

The following example shows how to configure VLAN tagging for all non-bridge APs:

Device# ap vlan-tag 1000

# arp-caching

To enable arp-caching, use the **arp-caching** command.

### arp-caching

| Syntax Description | This command has no keywords or arguments. |                              |  |
|--------------------|--------------------------------------------|------------------------------|--|
| Command Default    | None                                       |                              |  |
| Command Modes      | config-wireless-flex-profile               |                              |  |
| Command History    | Release                                    | Modification                 |  |
|                    | Cisco IOS XE Gibraltar 16.10.1             | This command was introduced. |  |

### Example

The following example shows how to enable arp-caching:

Device(config-wireless-flex-profile)# arp-caching

### assisted-roaming

To configure assisted roaming using 802.11k on a WLAN, use the **assisted-roaming** command. To disable assisted roaming, use the **no** form of this command.

assisted-roaming {dual-list | neighbor-list | prediction}

no assisted-roaming {dual-list | neighbor-list | prediction}

| Syntax Description | dual-list                        | Configures a dual band 802.11k neighbor list for a WLAN. The default is the band that the client is currently associated with. |
|--------------------|----------------------------------|----------------------------------------------------------------------------------------------------|
|                    | neighbor-list                    | Configures an 802.11k neighbor list for a WLAN.                                                                                |
|                    | prediction                       | Configures assisted roaming optimization prediction for a WLAN.                                                                |
| Command Default    | Neighbor list an associated with | nd dual band support are enabled by default. The default is the band that the client is currently                              |

Command Modes WLAN configuration

**Usage Guidelines** When you enable the assisted roaming prediction list, a warning appears and load balancing is disabled for the WLAN if load balancing is already enabled on the WLAN. To make changes to the WLAN, the WLAN must be in disabled state.

#### Example

The following example shows how to configure a 802.11k neighbor list on a WLAN:

Device(config-wlan)#assisted-roaming neighbor-list

The following example shows the warning message when load balancing is enabled on a WLAN. Load balancing must be disabled if it is already enabled when configuring assisted roaming:

```
Device(config)#wlan test-prediction 2 test-prediction
Device(config-wlan)#client vlan 43
Device(config-wlan)#no security wpa
Device(config-wlan)#load-balance
Device(config-wlan)#assisted-roaming prediction
WARNING: Enabling neighbor list prediction optimization may slow association and impact
VOICE client perform.
Are you sure you want to continue? (y/n)[y]: y
% Request aborted - Must first disable Load Balancing before enabling Assisted Roaming
Prediction Optimization on this WLAN.
```

### auto qos

To enable Auto QoS Wireless Policy, use the auto qos command. To remove Auto QoS Wireless Policy, use the no form of this command.

auto qos { enterprise | guest | voice }

| Syntax Description               | enterprise | Enables AutoQos Wireless Enterprise Poli |
|----------------------------------|------------|------------------------------------------|
|                                  | guest      | Enables AutoQos Wireless Guest Policy    |
|                                  | voice      | Enables AutoQos Wireless Voice Policy    |
| Command Default                  | None       |                                          |
|                                  |            |                                          |
| Command Modes                    | WLAN Cont  | figuration                               |
| Command Modes<br>Command History | WLAN Cont  | figuration<br>Modification               |

is example shows how to enable AutoQos Wireless Enterprise Policy.

```
Device# configure terminal
Enter configuration commands, one per line. End with \ensuremath{\texttt{CNTL}/\texttt{Z}} .
Device(config)#wlan wlan1
Device(config-wlan) #auto qos enterprise
```

# avg-packet-size packetsize

To configure the wireless media-stream's average packet size, use the **avg-packet-size** command.

avg-packet-size packetsize-value

| Syntax Description | packetsize-value Average Packet Size. Valid range is 100 to 1500. |                                                                                       |  |
|--------------------|-------------------------------------------------------------------|---------------------------------------------------------------------------------------|--|
| Command Default    | None                                                              |                                                                                       |  |
| Command Modes      | media-stream                                                      |                                                                                       |  |
| Command History    | Release                                                           | Modification                                                                          |  |
|                    | Cisco IOS XE Gibraltar 16.10.1                                    | This command was introduced in a release earlier than Cisco IOS XE Gibraltar 16.10.1. |  |

#### Examples

The following example shows how to configure wireless media-stream's average packet size:

```
Device# configure terminal
Enter configuration commands, one per line. End with CNTL/Z.
Device(config)# wireless media-stream group doc-grp 224.0.0.0 224.0.0.223
Device(config-media-stream)# avg-packet-size500
```

# avoid label exhaustion error

To avoid label exhaustion error happening on BGP routes during the time period when MSMR and fabric border are on two different nodes and any of those nodes is a catalyst 9300, use the **mpls label mode all-vrfs protocol all-afs per-vrf** command in global configuration mode.

# backhaul (mesh)

To configure mesh backhaul for a mesh AP profile, use the backhaul command.

|                    | backhaul                            | rate dot11 {24ghz              | 5ghz } {auto   dot11abg a      | rate | dot11n mcs mcs-ind | dex } |
|--------------------|-------------------------------------|--------------------------------|--------------------------------|------|--------------------|-------|
| Syntax Description | rate                                | Backhaul transmiss             | ion rate.                      |      |                    |       |
|                    | dot11                               | Specifies 802.11.              |                                |      |                    |       |
|                    | 24ghz                               | Specifies 802.11b.             |                                | -    |                    |       |
|                    | 5ghz                                | Specifies 802.11a.             |                                |      |                    |       |
|                    | auto                                | Specifies method as auto.      |                                |      |                    |       |
|                    | dot11abg                            | Specifies method as            | s dot11abg.                    | -    |                    |       |
|                    | dot11n                              | Specifies method as            | s dot11n.                      |      |                    |       |
|                    | mcs                                 | Media convergence              | servers.                       |      |                    |       |
|                    | rate                                | Media convergence server rate. |                                | -    |                    |       |
|                    | mcs-index                           | Media convergence              | servers rate value for 802.11. |      |                    |       |
| Command Default    | Backhaul client access is disabled. |                                |                                |      |                    |       |
| Command Modes      | config-wireless-mesh-profile        |                                |                                |      |                    |       |
| Command History    | Release                             |                                | Modification                   |      |                    |       |
|                    | Cisco IOS                           | XE Gibraltar 16.10.1           | This command was introduced.   |      |                    |       |
|                    |                                     |                                |                                |      |                    |       |

### Example

The following example shows how to configure mesh backhaul details for a mesh AP profile:

```
Device # configure terminal
Enter configuration commands, one per line. End with CNTL/Z.
Device (config)# wireless profile mesh mesh-profile
Device (config-wireless-mesh-profile)# backhaul rate dot11 24ghz auto
```

# background-scanning (mesh)

To configure background scanning for a mesh AP profile, use the **background-scanning** command.

|                    | background-scanning                        |                              |  |  |
|--------------------|--------------------------------------------|------------------------------|--|--|
| Syntax Description | This command has no keywords or arguments. |                              |  |  |
| Command Default    | Background scanning is disabled.           |                              |  |  |
| Command Modes      | config-wireless-mesh-profile               |                              |  |  |
| Command History    | Release                                    | Modification                 |  |  |
|                    | Cisco IOS XE Gibraltar 16.10.1             | This command was introduced. |  |  |

#### Example

The following example shows how to configure background scanning for a mesh AP profile:

```
Device # configure terminal
Enter configuration commands, one per line. End with CNTL/Z.
Device (config) # wireless profile mesh mesh-profile
Device (config-wireless-mesh-profile) # background-scanning
```

# band-select client

To configure the client threshold minimum dB for the selected band, use the **band-select client** command. To reset the client threshold minimum dB for the selected band, use the **no** form of this command.

**band-select client** { **mid-rssi** | **rssi** } *dBm value* 

| mid-rssi                   | Minimum dBm of a client RSSI start to respond to probe                                                                                                    |  |
|----------------------------|----------------------------------------------------------------------------------------------------|--|
| rssi                       | Minimum dBm of a client RSSI to respond to probe                                                                                                    |  |
| dBm value                  | Minimum dBm of a client RSSI to respond to probe. Valid range is betwe –90 and –20 dBm.                                                                                               |  |
| None                       |                                                                                                    |  |
| config-rf-profile          |                                                                                                    |  |
| Release                    | Modification                                                                                                    |  |
| Cisco IOS XE Denali 16.3.1 | This command was introduced.                                                                                                    |  |
| This command is enabled or | nly for 2.4-GHz band.                                                                                                    |  |
| 1                          | set the client threshold to minimum dB for a selected band.                                                                                                    |  |
|                            | rssi         dBm value         None         config-rf-profile         Release         Cisco IOS XE Denali 16.3.1         This command is enabled on         This example shows how to |  |

# band-select cycle

To configure the band cycle parameters, use the **band-select cycle** command. To reset the threshold value, use the **no** form of this command.

band-select cycle { count | threshold } value

| Syntax Description | count              | Sets the Band Select probe cycle count.                                      |  |  |
|--------------------|--------------------|------------------------------------------------------------------------------|--|--|
|                    | value              | Maximum number of cycles not responding. The range is between 1 and 10.      |  |  |
|                    | threshold          | Sets the time threshold for a new scanning cycle.                            |  |  |
|                    | value              | Set the threshold value in milliseconds. The valid is between 1 and 1000.    |  |  |
| Command Default    | None               |                                                                              |  |  |
| Command Modes      | config-rf-profile  |                                                                              |  |  |
| Command History    | Release            | Modification                                                                 |  |  |
|                    | Cisco IOS XE Denal | i 16.3.1 This command was introduced.                                        |  |  |
| Usage Guidelines   | None               |                                                                              |  |  |
|                    | This example shows | how to configure the probe cycle count in an RF profile for a selected band. |  |  |
|                    | Device(config-rf-p | profile) #band-select cycle count 5                                          |  |  |

# band-select expire

To configure the expiry time for the RF profile for the selected band, use the **band-select expire** command. To reset the value, use the **no** form of this command.

band-select expire { dual-band | suppression } value
no band-select expire { dual-band | suppression }

| Syntax Description | dual-band                       | Configures the RF Profile Band Select Expire Dual Band.                                                     |  |  |
|--------------------|---------------------------------|----------------------------------------------------------------------------------------------------|--|--|
|                    | value                           | Setting the time to expire for pruning previously known dual-band clients. The range is between 10 and 300. |  |  |
|                    | suppression                     | Configures the RF Profile Band Select Expire Suppression.                                                   |  |  |
|                    | value                           | Setting the time to expire for pruning previously known 802.11b/g clients. The range is between 10 and 200. |  |  |
| Command Default    | None                            |                                                                                                    |  |  |
| Command Modes      | config-rf-profile               |                                                                                                    |  |  |
| Command History    | Release                         | Modification                                                                                                |  |  |
|                    | Cisco IOS XE Denali 16.3.1      | This command was introduced.                                                                                |  |  |
| Usage Guidelines   | - None                          |                                                                                                    |  |  |
|                    | This example shows how to band. | configure the time to expire for a dual-band of an RF profile in a selected                                 |  |  |
|                    | Device(config-rf-profile        | e)#band-select expire dual-band 15                                                                          |  |  |

# band-select probe-response

To configure the probe responses to the clients for a selected band, use the **band-select probe-response** command. To disable the probe-response, use the **no** form of this command.

### band-select probe-response

| Syntax Description | probe-response             | Probe responses to clients.       |
|--------------------|----------------------------|-----------------------------------|
| Command Default    | None                       |                                   |
| Command Modes      | config-rf-profile          |                                   |
| Command History    | Release                    | Modification                      |
|                    | Cisco IOS XE Denali 16.3.1 | This command was introduced.      |
| Usage Guidelines   | None                       |                                   |
|                    | This example shows how to  | enable probe response to the clie |
|                    | Device(config-rf-profile   | e) #band-select probe-respons     |

# battery-state (mesh)

To configure battery state for an AP, use the **battery-state** command.

#### battery-state

| Syntax Description | This command has no keywords or arguments. |                              |  |
|--------------------|--------------------------------------------|------------------------------|--|
| Command Default    | Battery state is enabled.                  |                              |  |
| Command Modes      | config-wireless-mesh-profile               |                              |  |
| Command History    | Release                                    | Modification                 |  |
|                    | Cisco IOS XE Gibraltar 16.10.1             | This command was introduced. |  |

#### Example

The following example shows how to configure battery state for an AP:

```
Device # configure terminal
Enter configuration commands, one per line. End with CNTL/Z.
Device (config)# wireless profile mesh mesh-profile
Device (config-wireless-mesh-profile)# battery-state
```

# bridge-group

To configure bridge group parameters for a mesh AP profile, use the bridge-group command.

bridge-group {name bridge-group-name | strict-match }

| <b>name (</b><br>bridge-group-name | Configures bridge group name.                                           |                                                                                                    |
|------------------------------------|-------------------------------------------------------------------------|----------------------------------------------------------------------------------------------------|
| strict-match (                     | Configures bridge group strict matching.                                |                                                                                                    |
| None                               |                                                                         |                                                                                                    |
| config-wireless-mesh-profil        | le                                                                      |                                                                                                    |
| Release                            | Modification                                                            |                                                                                                    |
| Cisco IOS XE Gibraltar 16.         | 10.1 This command was introduced in Gibraltar 16.10.1.                  | a release earlier than Cisco IOS XE                                                                                                    |
| -                                  | bridge-group-name strict-match None config-wireless-mesh-profil Release | bridge-group-name         strict-match       Configures bridge group strict matching.         None         config-wireless-mesh-profile         Release       Modification         Cisco IOS XE Gibraltar 16.10.1       This command was introduced in |

### Examples

The following example shows how to configure the bridge group name for a mesh AP profile:

```
Device # configure terminal
Enter configuration commands, one per line. End with CNTL/Z.
Device (config) # wireless profile mesh mesh-profile
Device (config-wireless-mesh-profile) # bridge-group name mesh-bridge-group
```

# bss-transition

To configure BSS transition per WLAN, use the bss-transition command.

|                    | bss-transition [disassociation-imminent] |                                                  |  |
|--------------------|------------------------------------------|--------------------------------------------------|--|
| Syntax Description | disassociation-imminent                  | BSS transition disassociation Imminent per WLAN. |  |
| Command Default    | None                                     |                                                  |  |
| Command Modes      | config-wlan                              |                                                  |  |
| Command History    | Release                                  | Modification                                     |  |
|                    | Cisco IOS XE Gibraltar 16.1              | 0.1 This command was introduced.                 |  |

### Example

The following example shows how to configure BSS transition per WLAN:

Device(config-wlan) # bss-transition

### cache timeout active value

To set the active flow monitor timeout value in seconds, use the cache timeout active value command.

cache timeout active value

| Syntax Description | value Enter the active timeout value. Valid range is 1 to 604800. |                                                                                       |  |
|--------------------|-------------------------------------------------------------------|---------------------------------------------------------------------------------------|--|
| Command Default    | None                                                              |                                                                                       |  |
| Command Modes      | config-flow-monitor                                               |                                                                                       |  |
| Command History    | Release                                                           | Modification                                                                          |  |
|                    | Cisco IOS XE Gibraltar 16.10.1                                    | This command was introduced in a release earlier than Cisco IOS XE Gibraltar 16.10.1. |  |

#### Examples

The following example shows how to set the flow monitor inactive timeout value:

```
Device# configure terminal
Enter configuration commands, one per line. End with CNTL/Z.
Device(config)# flow monitor flow-monitor-name
Device(config-flow-monitor)# cache timeout active 300
```

### cache timeout inactive value

To set the flow monitor inactive timeout value in seconds, use the **cache timeout inactive value** command.

cache timeout inactive value

| Syntax Description | <i>value</i> Enter the inactive timeout | t value. Valid range is 1 to 604800.                                                  |
|--------------------|-----------------------------------------|---------------------------------------------------------------------------------------|
| Command Default    | None                                    |                                                                                       |
| Command Modes      | config-flow-monitor                     |                                                                                       |
| Command History    | Release                                 | Modification                                                                          |
|                    | Cisco IOS XE Gibraltar 16.10.1          | This command was introduced in a release earlier than Cisco IOS XE Gibraltar 16.10.1. |

#### **Examples**

The following example shows how to set the flow monitor inactive timeout value:

```
Device# configure terminal
Enter configuration commands, one per line. End with CNTL/Z.
Device(config)# flow monitor flow-monitor-name
Device(config-flow-monitor)# cache timeout inactive 300
```

## call-snoop

call-snoop

no call-snoop

| Syntax Description | This command has no keywords or arguments. |                              |
|--------------------|--------------------------------------------|------------------------------|
| Command Default    | VoIP snooping is disabled by de            | efault.                      |
| Command Modes      | WLAN configuration                         |                              |
| Command History    | Release                                    | Modification                 |
|                    | Cisco IOS XE Gibraltar 16.10.1             | This command was introduced. |

**Usage Guidelines** You must disable the WLAN before using this command. The WLAN on which call snooping is configured must be configured with Platinum QoS. You must disable quality of service before using this command.

#### Example

This example shows how to enable VoIP on a WLAN:

```
Device# configure terminal
Device(config)# wireless profile policy policy-name
Device(config-wireless-policy)#service-policy input platinum-up
Device(config-wireless-policy)#service-policy output platinum
Device(config-wireless-policy)#call-snoop
Device(config-wireless-policy)#no shutdown
Device(config-wireless-policy)#end
```

### captive-bypass-portal

To configure captive bypassing, use the captive-bypass-portal command.

captive-bypass-portal

Command DefaultNoneCommand ModesGlobal configuration (config)

Command History Release Modification

# Cisco IOS XE Gibraltar 16.10.1 This command was introduced.

#### Example

This example shows how to configure captive bypassing for WLAN in LWA and CWA:

```
Device# configure terminal
Enter configuration commands, one per line. End with CNTL/Z.
Device(config)# parameter-map type webauth WLAN1_MAP
Device(config)# captive-bypass-portal
Device(config)# wlan WLAN1_NAME 4 WLAN1_NAME
Device(config-wlan)# security web-auth
Device(config-wlan)# security web-auth parameter-map WLAN1_MAP
Device(config-wlan)# end
```

### capwap-discovery

To set CAPWAP discovery response method as to whether a capwap-discovery response contains the public or private IP of the controller, use the **capwap-discovery** command.

capwap-discovery { private | public }

| Syntax Description                                  | private Includes private IP in       | n CAPWAP discovery response.                |
|-----------------------------------------------------|--------------------------------------|---------------------------------------------|
|                                                     | <b>public</b> Includes public IP in  | n CAPWAP discovery response.                |
|                                                     |                                      |                                             |
| Command Default                                     | None                                 |                                             |
|                                                     | None<br>Management Interface Configu | uration(config-mgmt-interface)              |
| Command Default<br>Command Modes<br>Command History |                                      | uration(config-mgmt-interface) Modification |

#### **Usage Guidelines**

#### Example

The following example shows how to configure a CAPWAP discovery response method:

Device# configure terminal Device(config)# wireless management interface Vlan1 Device(config-mgmt-interface)# capwap-discovery public

# capwap backup

To configure a primary or secondary backup device for all access points that are joined to a specific device, use the **capwap backup** command.

**capwap backup** {**primary** *primary-controller-name primary-controller-ip-address* | **secondary** *secondary-controller-name secondary-controller-ip-address*}

| primary         primary-controller-name         primary-controller-ip-address         secondary         secondary-controller-name         secondary-controller-ip-address         None         AP profile configuration (config-ap-profile) | Specifies the primary backup device.         Primary backup device name.         Primary backup device IP address.         Specifies the secondary backup device.         Secondary backup device name.         Secondary backup device IP address. |
|----------------------------------------------------------------------------------------------------|----------------------------------------------------------------------------------------------------|
| primary-controller-ip-address         secondary         secondary-controller-name         secondary-controller-ip-address         None                                                                                                    | Primary backup device IP address. Specifies the secondary backup device. Secondary backup device name.                                                                                                    |
| secondary secondary-controller-name secondary-controller-ip-address None                                                                                                    | Specifies the secondary backup device.<br>Secondary backup device name.                                                                                                    |
| secondary-controller-name<br>secondary-controller-ip-address<br>None                                                                                                    | Secondary backup device name.                                                                                                    |
| secondary-controller-ip-address                                                                                                    |                                                                                                    |
| None                                                                                                    | Secondary backup device IP address.                                                                                                    |
|                                                                                                    |                                                                                                    |
| AP profile configuration (config-an-prof                                                                                                    |                                                                                                    |
| ri prome comgatation (comg-ap-pro                                                                                                    | ile)                                                                                                    |
| Release Modifi                                                                                                    | cation                                                                                                    |
|                                                                                                    |                                                                                                    |
| This example shows how to configure a to a specific device:                                                                                                    | primary backup device for all access points that are joined                                                                                                    |
| Device(config)# <b>ap profile default-ap-profile</b><br>Device(config-ap-profile)# <b>capwap backup primary controller1 192.0.2.51</b>                                                                                                    |                                                                                                    |
| This example shows how to configure a secondary backup device for all access points that are joined to a specific device:                                                                                                    |                                                                                                    |
|                                                                                                    | -ap-profile<br>backup secondary controller1 192.0.2.52                                                                                                    |
|                                                                                                    | <pre>to a specific device:<br/>Device (config) # ap profile default<br/>Device (config-ap-profile) # capwap<br/>This example shows how to configure a s<br/>to a specific device:<br/>Device (config) # ap profile default</pre>                    |

### ccn (mesh)

To configure channel change notification for a mesh AP profile, use the ccn command.

|                    | ccn                                                      |                              |  |
|--------------------|----------------------------------------------------------|------------------------------|--|
| Syntax Description | Command Default Channel change notification is disabled. |                              |  |
| Command Default    |                                                          |                              |  |
| Command Modes      |                                                          |                              |  |
| Command History    | Release                                                  | Modification                 |  |
|                    | Cisco IOS XE Gibraltar 16.10.1                           | This command was introduced. |  |

#### Example

The following example shows how to configure channel change notification for a mesh AP profile:

```
Device # configure terminal
Enter configuration commands, one per line. End with CNTL/Z.
Device (config) # wireless profile mesh mesh-profile
Device (config-wireless-mesh-profile) # ccn
```

# cdp

|                  | To enable the Cisco Discovery Protocol (CDP) on a Cisco lightweight access point under the AP profile, use<br>the <b>cdp</b> command. To disable the Cisco Discovery Protocol (CDP) on a Cisco lightweight access point, use<br>the <b>no</b> form of this command.<br>ap profile default-ap-profile                                                                                                    |                                                                                                    |  |
|------------------|----------------------------------------------------------------------------------------------------|----------------------------------------------------------------------------------------------------|--|
|                  |                                                                                                    |                                                                                                    |  |
|                  | cdp<br><b>no cdp</b>                                                                                                    |                                                                                                    |  |
| Command Default  | Disabled on all access points.                                                                                                    |                                                                                                    |  |
| Command Modes    | AP profile mode (config-ap-profile)                                                                                                    |                                                                                                    |  |
| Command History  | Release                                                                                                    | Modification                                                                                                    |  |
|                  | Cisco IOS XE Gibraltar 16.10.1                                                                                                    | This command was introduced.                                                                                                    |  |
| Usage Guidelines | -                                                                                                    | cess points that are joined to the device and all access points<br>both current and future access points even after the device<br>e <b>cdp</b> command. |  |
| Note             | CDP over Ethernet/radio interfaces is available only when CDP is enabled. After you enable CDP on all access points joined to the device, you can disable and then reenable CDP on individual access points using the <b>ap name</b> <i>Cisco-AP</i> <b>cdp</b> command. After you disable CDP on all access points joined to the device, you can enable and then disable CDP on individual access points. |                                                                                                    |  |
|                  | This example shows how to enable CDP on all access points:                                                                                                    |                                                                                                    |  |
|                  | Device(config)# <b>ap profile default-ap-pr</b>                                                                                                    | ofile                                                                                                    |  |
|                  | Device(config-ap-profile)# <b>cdp</b>                                                                                                    |                                                                                                    |  |

### central association

To enable central association for locally switched clients, use the central association command.

|                    | central association            |                              |  |
|--------------------|--------------------------------|------------------------------|--|
| Syntax Description | d Default None                 |                              |  |
| Command Default    |                                |                              |  |
| Command Modes      |                                |                              |  |
| Command History    | Release                        | Modification                 |  |
|                    | Cisco IOS XE Gibraltar 16.10.1 | This command was introduced. |  |

#### Example

The following example shows how to enable enable central association for locally switched clients:

Device(config-wireless-policy)# central association

### central authentication

To enable or disable central authentication, use the central authentication command.

|                    | central authentication         |                              |  |
|--------------------|--------------------------------|------------------------------|--|
| Syntax Description | This command has no keyword    | s or arguments.              |  |
| Command Default    | None                           |                              |  |
| Command Modes      | config-wireless-policy         |                              |  |
| Command History    | Release                        | Modification                 |  |
|                    | Cisco IOS XE Gibraltar 16.10.1 | This command was introduced. |  |

#### Example

The following example shows how to enable central authentication:

Device(config-wireless-policy)# central authentication

### central dhcp

To enable central dhcp for locally switched clients, use the central dhcp command.

#### central dhcp

| Syntax Description | This command has no keywords or arguments. |                              |
|--------------------|--------------------------------------------|------------------------------|
| Command Default    | None                                       |                              |
| Command Modes      | config-wireless-policy                     |                              |
| Command History    | Release                                    | Modification                 |
|                    | Cisco IOS XE Gibraltar 16.10.1             | This command was introduced. |

### Example

The following example shows how to enable central dhcp for locally switched clients:

Device(config-wireless-policy)# central dhcp

## central switching

To enable or disable central switching, use the central switching command.

#### central switching

| Syntax Description | This command has no keyword    | s or arguments.              |
|--------------------|--------------------------------|------------------------------|
| Command Default    | None                           |                              |
| Command Modes      | config-wireless-policy         |                              |
| Command History    | Release                        | Modification                 |
|                    | Cisco IOS XE Gibraltar 16.10.1 | This command was introduced. |

### Example

The following example shows how to enable or disable central switching:

Device(config-wireless-policy) # central switching

## central-webauth

To configure central-webauth for an ACL, use the central-webauth command.

|                    | central-webauth                                                        |                              |  |
|--------------------|------------------------------------------------------------------------|------------------------------|--|
| Syntax Description | This command has no keywords or arguments. None config-wireless-policy |                              |  |
| Command Default    |                                                                        |                              |  |
| Command Modes      |                                                                        |                              |  |
| Command History    | Release                                                                | Modification                 |  |
|                    | Cisco IOS XE Gibraltar 16.10.1                                         | This command was introduced. |  |

### Example

The following example shows how to configure central-webauth for an ACL:

Device(config-wireless-policy) # central-webauth

### chassis redundancy ha-interface

To configure the high availability (HA) interface for a chassis, use the **chassis redundancy ha-interface** command.

**chassis redundancy ha-interface GigabitEthernet***interface-number***local-ip***ip-address netmask***remote-ip***remote-chassis-ip-addr* 

| Syntax Description | <i>interface-number</i> GigabitEthernet interface number. Valid range is 1 to 32.        |                                                                                                    |  |  |  |
|--------------------|------------------------------------------------------------------------------------------|----------------------------------------------------------------------------------------------------|--|--|--|
|                    | local-ip ip-address netmask                                                              | Configures the IP address of the local chassis HA interface. For the netmask, enter the netmask or the prefix length in the following formats: / <i>nn</i> or <i>A.B.C.D</i> . |  |  |  |
|                    | <b>remote-</b> <i>ipremote-chassis-ip-addr</i> Configures the remote chassis IP address. |                                                                                                    |  |  |  |
| Command Default    | None                                                                                     |                                                                                                    |  |  |  |
| Command Modes      | Privileged EXEC                                                                          |                                                                                                    |  |  |  |
| Command History    | Release                                                                                  | Modification                                                                                                    |  |  |  |
|                    |                                                                                          | This command was introduced in a release earlier than Cisco IOS XE Gibraltar 16.10.1.                                                                                          |  |  |  |

### Examples

The following example shows how to configure the HA interface for a chassis:

Device# chassis ha-interface GigabitEthernet 2 local-ip 1.1.1.2 255.255.255.0 remote-ip 1.1.1.3

## chassis redundancy keep-alive

To configure peer keep-alive retries and time interval before claiming peer is down, use the **chassis redundancy keep-alive** command.

|                    | chassis redundancy keep-alive { retries retries   timer timer } |                                                                    |  |
|--------------------|-----------------------------------------------------------------|--------------------------------------------------------------------|--|
| Syntax Description | retries Chassis peer keep-alive                                 | retries before claiming peer is down.                              |  |
|                    | Valid values range from                                         | 5 to 10, enter 5 for default.                                      |  |
|                    | timer Chassis peer keep-alive                                   | time interval in multiple of 100 ms.                               |  |
|                    | Valid values range from                                         | 1 to 10, enter 1 for default.                                      |  |
| Command Default    | None                                                            |                                                                    |  |
| Command Modes      | Privileged EXEC(#)                                              |                                                                    |  |
| Command History    | Release                                                         | Modification                                                       |  |
|                    | Cisco IOS XE Gibraltar 16.10.1                                  | This command was introduced in a release earlier than Cisco IOS XE |  |

### **Examples**

The following example shows how to configure peer keep-alive retries and time interval:

```
Device# chassis redundancy keep-alive retries 6
Device# chassis redundancy keep-alive timer 6
```

### chassis renumber

To renumber the local chassis id assignment, use the chassis renumber command.

chassis chassis-num renumber renumber-id

| Syntax Description | chassis-num Chassis<br>number.       |                                                                                       |
|--------------------|--------------------------------------|---------------------------------------------------------------------------------------|
|                    | <i>renumber-id</i> Local chassis id. |                                                                                       |
| Command Default    | None                                 |                                                                                       |
| Command Modes      | Privileged EXEC(#)                   |                                                                                       |
| Command History    | Release                              | Modification                                                                          |
|                    | Cisco IOS XE Gibraltar 16.10.1       | This command was introduced in a release earlier than Cisco IOS XE Gibraltar 16.10.1. |

### **Examples**

The following example shows how to renumber the local chassis id assignment:

Device# chassis 1 renumber 1

## chassis priority

To configure the priority of the specified switch, use the chassis priority command.

chassis chassis-num priority chassis-priority

| Syntax Description | chassis-num Chassis numb                  | per is either 1 or 2.                                                                   |
|--------------------|-------------------------------------------|-----------------------------------------------------------------------------------------|
|                    | <i>chassis-priority</i> Chassis priori 2. | ty value is either 1 or                                                                 |
| Command Default    | None                                      |                                                                                         |
| Command Modes      | Privileged EXEC                           |                                                                                         |
| Command History    | Release                                   | Modification                                                                            |
|                    | Cisco IOS XE Gibraltar 16.10.             | 1 This command was introduced in a release earlier than Cisco IOS XE Gibraltar 16.10.1. |

### Examples

The following example shows how to set the priority value to 2 for chassis number 1: Device# chassis 1 priority 2

## chassis transport

To enable or disable chassis transport, use the chassis transport command.

chassis chassis-num transport { enable | disable }

| Syntax Description | chassis-num Chassis<br>number. |                                                                                       |
|--------------------|--------------------------------|---------------------------------------------------------------------------------------|
| Command Default    | None                           |                                                                                       |
| Command Modes      | Privileged EXEC(#)             |                                                                                       |
| Command History    | Release                        | Modification                                                                          |
|                    | Cisco IOS XE Gibraltar 16.10.1 | This command was introduced in a release earlier than Cisco IOS XE Gibraltar 16.10.1. |

### Examples

The following example shows how to enable chassis transport:

Device# chassis 1 transport enable

### class

To define a traffic classification match criteria for the specified class-map name, use the **class** command in policy-map configuration mode. Use the **no** form of this command to delete an existing class map.

class {class-map-name | class-default}
no class {class-map-name | class-default}

| Syntax Description |                                                                                                    | The share we want to be a second |                                                                                                    |          |  |
|--------------------|----------------------------------------------------------------------------------------------------|----------------------------------|----------------------------------------------------------------------------------------------------|----------|--|
| Syntax Description | class-map-name The class map name.                                                                                                    |                                  |                                                                                                    |          |  |
|                    | class-default                                                                                                    | Refers to a system def           | fault class that matches unclassified packets.                                                                 |          |  |
| Command Default    | No policy map class-maps are defined.<br>Policy-map configuration                                                                                                    |                                  |                                                                                                    |          |  |
| Command Modes      |                                                                                                    |                                  |                                                                                                    |          |  |
| Command History    | Release                                                                                                    |                                  | Modification                                                                                                   |          |  |
|                    | Cisco IOS XE                                                                                                    | Gibraltar 16.10.1                | This command was introduced.                                                                                   |          |  |
| Usage Guidelines   | Before using the <b>class</b> command, you must use the <b>policy-map</b> global configuration command to identify the policy map and enter policy-map configuration mode. After specifying a policy map, you can configure a policy for new classes or modify a policy for any existing classes in that policy map. You attach the policy map to a port by using the <b>service-policy</b> interface configuration command. |                                  |                                                                                                    |          |  |
|                    | After entering the <b>class</b> command, you enter the policy-map class configuration mode. These configuration commands are available:                                                                                                    |                                  |                                                                                                    |          |  |
|                    | admit—Admits a request for Call Admission Control (CAC)                                                                                                    |                                  |                                                                                                    |          |  |
|                    | • bandwidth—Specifies the bandwidth allocated to the class.                                                                                                    |                                  |                                                                                                    |          |  |
|                    | • exit—Exits the policy-map class configuration mode and returns to policy-map configuration mode.                                                                                                    |                                  |                                                                                                    |          |  |
|                    | • <b>no</b> —Returns a command to its default setting.                                                                                                    |                                  |                                                                                                    |          |  |
|                    | • <b>police</b> —Defines a policer or aggregate policer for the classified traffic. The policer specifies the bandwidth limitations and the action to take when the limits are exceeded. For more information about this command, see <i>Cisco IOS Quality of Service Solutions Command Reference</i> available on Cisco.com.                                                                                                |                                  |                                                                                                    |          |  |
|                    | • priority—Assigns scheduling priority to a class of traffic belonging to a policy map.                                                                                                    |                                  |                                                                                                    |          |  |
|                    | • <b>queue-buffers</b> —Configures the queue buffer for the class.                                                                                                    |                                  |                                                                                                    |          |  |
|                    | • <b>queue-limit</b> —Specifies the maximum number of packets the queue can hold for a class policy configured in a policy map.                                                                                                    |                                  |                                                                                                    |          |  |
|                    | service-policy—Configures a QoS service policy.                                                                                                    |                                  |                                                                                                    |          |  |
|                    | • set—Specifies a value to be assigned to the classified traffic. For more information, see set                                                                                                    |                                  |                                                                                                    |          |  |
|                    |                                                                                                    |                                  | rate traffic shaping. For more information about this comma<br>tions Command Reference available on Cisco.com. | and, see |  |

To return to policy-map configuration mode, use the **exit** command. To return to privileged EXEC mode, use the **end** command.

The **class** command performs the same function as the **class-map** global configuration command. Use the **class** command when a new classification, which is not shared with any other ports, is needed. Use the **class-map** command when the map is shared among many ports.

You can configure a default class by using the **class class-default** policy-map configuration command. Unclassified traffic (traffic that does not meet the match criteria specified in the traffic classes) is treated as default traffic.

You can verify your settings by entering the **show policy-map** privileged EXEC command.

This example shows how to create a policy map called policy1. When attached to the ingress direction, it matches all the incoming traffic defined in class1, sets the IP Differentiated Services Code Point (DSCP) to 10, and polices the traffic at an average rate of 1 Mb/s and bursts at 20 KB. Traffic exceeding the profile is marked down to a DSCP value gotten from the policed-DSCP map and then sent.

```
Device(config) # policy-map policy1
Device(config-pmap) # class class1
Device(config-pmap-c) # set dscp 10
Device(config-pmap-c) # police 1000000 20000 conform-action
Device(config-pmap-c) # police 1000000 20000 exceed-action
Device(config-pmap-c) # exit
```

This example shows how to configure a default traffic class to a policy map. It also shows how the default traffic class is automatically placed at the end of policy-map pm3 even though **class-default** was configured first:

```
Device# configure terminal
Device (config) # class-map cm-3
Device (config-cmap) # match ip dscp 30
Device(config-cmap)# exit
Device (config) # class-map cm-4
Device (config-cmap) # match ip dscp 40
Device (config-cmap) # exit
Device(config) # policy-map pm3
Device (config-pmap) # class class-default
Device(config-pmap-c) # set dscp 10
Device(config-pmap-c) # exit
Device(config-pmap)# class cm-3
Device (config-pmap-c) # set dscp 4
Device(config-pmap-c)# exit
Device(config-pmap)# class cm-4
Device (config-pmap-c) # set precedence 5
Device(config-pmap-c) # exit
Device(config-pmap)# exit
Device# show policy-map pm3
Policy Map pm3
  Class cm-3
   set dscp 4
  Class cm-4
    set precedence 5
```

**Examples** 

Class class-default set dscp af11

## classify

To classify a rule for rogue devices, use the **classify** command.

| friendly Classifies devices matching this rule as friendly. |                                                                                                    |  |
|-------------------------------------------------------------|----------------------------------------------------------------------------------------------------|--|
| malicious Classifies devices ma                             | atching this rule as malicious.                                                                                                    |  |
| delete Devices matching th                                  | nis rule are ignored.                                                                                                    |  |
| None                                                        |                                                                                                    |  |
| config-rule                                                 |                                                                                                    |  |
| Release                                                     | Modification                                                                                                    |  |
| Cisco IOS XE Gibraltar 16.10.1                              | This command was introduced in a release earlier than Cisco IOS XE Gibraltar 16.10.1.                                                              |  |
|                                                             | malicious       Classifies devices mail         delete       Devices matching the         None       Config-rule         Release       Config-rule |  |

### **Examples**

The following example shows how to classify rogue devices as friendly:

```
Device# configure terminal
Enter configuration commands, one per line. End with CNTL/Z.
Device(config)# wireless wps rogue rule my-rogue-rule priority 3
Device(config-rule)# classify friendly
```

## class-map

To create a class map to be used for matching packets to the class whose name you specify and to enter class-map configuration mode, use the **class-map** command in global configuration mode. Use the **no** form of this command to delete an existing class map and to return to global or policy map configuration mode.

class-map [{match-anytype}]][{match-alltype}] class-map-name no class-map [{match-anytype}]][{match-alltype}] class-map-name

| Syntax Description | match-any                                                                                                    | (Optional) Performs a logical-OR of the matching statements under this class map. One or more criteria must be matched. |                                                                         |  |  |
|--------------------|----------------------------------------------------------------------------------------------------|----------------------------------------------------------------------------------------------------|-------------------------------------------------------------------------|--|--|
|                    | type                                                                                                    | (Optional) Configures the                                                                                               | CPL class map.                                                          |  |  |
|                    | class-map-name                                                                                                    | The class map name.                                                                                                    |                                                                         |  |  |
| Command Default    | No class maps a                                                                                                    | lass maps are defined.                                                                                                  |                                                                         |  |  |
| Command Modes      | Global configura                                                                                                    | ation                                                                                                    |                                                                         |  |  |
|                    | Policy map conf                                                                                                    | iguration                                                                                                    |                                                                         |  |  |
| Command History    | Release                                                                                                    |                                                                                                    | Modification                                                            |  |  |
|                    | Cisco IOS XE O                                                                                                    | Gibraltar 16.10.1                                                                                                    | This command was introduced.                                            |  |  |
|                    |                                                                                                    |                                                                                                    | The <b>type</b> keyword was added.                                      |  |  |
| Usage Guidelines   | Use this command to specify the name of the class for which you want to create or modify class-map match criteria and to enter class-map configuration mode.                                       |                                                                                                    |                                                                         |  |  |
|                    | The <b>class-map</b> command and its subcommands are used to define packet classification, marking, and aggregate policing as part of a globally named service policy applied on a per-port basis. |                                                                                                    |                                                                         |  |  |
|                    | After you are in quality of service (QoS) class-map configuration mode, these configuration commands are available:                                                                                |                                                                                                    |                                                                         |  |  |
|                    | • <b>description</b> —Describes the class map (up to 200 characters). The <b>show class-map</b> privileged EXEC command displays the description and the name of the class map.                    |                                                                                                    |                                                                         |  |  |
|                    | • exit—Exits from QoS class-map configuration mode.                                                                                                    |                                                                                                    |                                                                         |  |  |
|                    | • match—Configures classification criteria.                                                                                                    |                                                                                                    |                                                                         |  |  |
|                    | • <b>no</b> —Removes a match statement from a class map.                                                                                                    |                                                                                                    |                                                                         |  |  |
|                    | If you enter the <b>match-any</b> keyword, you can only use it to specify an extended named access control list (ACL) with the <b>match access-group</b> class-map configuration command.          |                                                                                                    |                                                                         |  |  |
|                    | To define packet                                                                                                    | classification on a physical                                                                                            | l-port basis, only one <b>match</b> command per class map is supported. |  |  |
|                    | The ACL can ha                                                                                                    | we multiple access control                                                                                              | entries (ACEs).                                                         |  |  |
|                    |                                                                                                    |                                                                                                    |                                                                         |  |  |

### **Examples**

This example shows how to configure the class map called class1 with one match criterion, which is an access list called 103:

```
Device(config)# access-list 103 permit ip any any dscp 10
Device(config)# class-map class1
Device(config-cmap)# match access-group 103
Device(config-cmap)# exit
```

This example shows how to delete the class map class1:

Device(config) # no class-map class1

You can verify your settings by entering the show class-map privileged EXEC command.

## clear chassis redundancy

To clear high-availability (HA) configuration, use the clear chassis redundancy command.

|                    | clear chassis redundancy       |                                                                                       |
|--------------------|--------------------------------|---------------------------------------------------------------------------------------|
| Syntax Description | This command has no keyword    | s or arguments.                                                                       |
| Command Default    | None                           |                                                                                       |
| Command Modes      | Privileged EXEC(#)             |                                                                                       |
| Command History    | Release                        | Modification                                                                          |
|                    | Cisco IOS XE Gibraltar 16.10.1 | This command was introduced in a release earlier than Cisco IOS XE Gibraltar 16.10.1. |
|                    |                                |                                                                                       |

### Examples

The following example shows how to clear HA configuration:

Device# clear chassis redundancy

### clear ip nbar protocol-discovery wlan

To clear the NBAR2 protocol discovery statistics on a specific WLAN, use the **clear ip nbar protocol-discovery wlan** command.

clear ip nbar protocol-discovery wlan wlan-name

| Syntax Description | wlan-name Enter the WLAN name. |                                                                                       |
|--------------------|--------------------------------|---------------------------------------------------------------------------------------|
| Command Default    | None                           |                                                                                       |
| Command Modes      | Privileged EXEC                |                                                                                       |
| Command History    | Release                        | Modification                                                                          |
|                    | Cisco IOS XE Gibraltar 16.10.1 | This command was introduced in a release earlier than Cisco IOS XE Gibraltar 16.10.1. |

#### **Examples**

The following example shows how to clear the NBAR protocol discovery statistics on a perticular WLAN:

Device# configure terminal Enter configuration commands, one per line. End with CNTL/Z. Device(config)# clear ip nbar protocol-discovery wlan wlan-name

## clear mdns-sd statistics

To clear mDNS statistics, use the clear mdns-sd statistics command.

clear mdns-sd statistics { debug | glan-id <1 - 5> | rlan-id <1 - 128> wired | wlan-id <1 - 4096> }

| Syntax Description | debug                    | Clears the mDNS debug statistics.                        |             |  |  |
|--------------------|--------------------------|----------------------------------------------------------|-------------|--|--|
|                    | <b>glan-id</b> <1 - 5>   | - 5> Clears the GLAN ID. The value range is from 1 to 5. |             |  |  |
|                    | <b>rlan-id</b> <1 - 128> | Clears the RLAN ID. The value range is from              | n 1 to 128. |  |  |
|                    | wired                    | Clears the mDNS wired statistics.                        |             |  |  |
|                    | wlan-id<1 - 4096>        | Clears the WLAN ID. The value range is from              | n 1 to 4096 |  |  |
| Command Default    | None                     |                                                          |             |  |  |
| Command Modes      | Privileged EXEC mo       | ode                                                      |             |  |  |
| Command History    | Release                  | Modification                                             |             |  |  |
|                    | Cisco IOS XE Amst        | erdam 17.3.1 This command was introduced.                |             |  |  |
| Usage Guidelines   | None                     |                                                          |             |  |  |
|                    | Example                  |                                                          |             |  |  |
|                    | The following exam       | ple shows how to clear the mDNS statistics:              |             |  |  |
|                    | Device# clear mdn        | s-sd statistics                                          |             |  |  |

## clear platform condition all

To clear all conditional debug and packet-trace configuration and data, use the **clear platform condition all** command.

### clear platform condition all

| Command Default | None                           |                                                                                       |
|-----------------|--------------------------------|---------------------------------------------------------------------------------------|
| Command Modes   | Privileged EXEC                |                                                                                       |
| Command History | Release                        | Modification                                                                          |
|                 | Cisco IOS XE Gibraltar 16.10.1 | This command was introduced in a release earlier than Cisco IOS XE Gibraltar 16.10.1. |

### **Examples**

The following example shows how to clear all conditional debug and packet-trace configuration and data:

Device# clear platform condition all

## clear subscriber policy peer

To clear the display of the details of a subscriber policy peer connection, use the **clear subscriber policy peer** command in privileged EXEC mode.

clear subscriber policy peer {address ip-address | handle connection-handle-id | session | all}

| address                                                                                                    | Clear                                                                                                    | s the display of a specific peer connection, identified by its IP address.                                                                                                    |  |
|----------------------------------------------------------------------------------------------------|----------------------------------------------------------------------------------------------------|----------------------------------------------------------------------------------------------------|--|
| ip-address                                                                                                    |                                                                                                    | IP address of the peer connection to be cleared.                                                                                                    |  |
| handle                                                                                                    | Clear                                                                                                    | Clears the display of a specific peer connection, identified by its handle.<br>Handle ID for the peer connection handle.                                                                                                    |  |
| connection-h                                                                                                    | andle-id Hand                                                                                                    |                                                                                                    |  |
| session                                                                                                    |                                                                                                    | Clears the display of sessions with the given peer.                                                                                                    |  |
| all                                                                                                    | Clear                                                                                                    | ears the display of all peer connections.                                                                                                    |  |
| Privileged EX                                                                                                    | EC (#)                                                                                                    |                                                                                                    |  |
| Release                                                                                                    | Modification                                                                                                    |                                                                                                    |  |
| 12.2(33)SRC This command v                                                                                                    |                                                                                                    | was introduced.                                                                                                    |  |
| 12.2(33)SB                                                                                                    | This command                                                                                                    | was integrated into Cisco IOS Release 12.2(33)SB                                                                                                    |  |
| The <b>clear subscriber policy peer</b> command ends the peering relationship between the Intelligent Service Gateway (ISG) device and selected Service Control Engine (SCE) devices. However, the SCE will attempt to reconnect with the ISG device after a configured amount of time. The <b>clear subscriber policy peer</b> comma can remove select session associations from a particular SCE device. |                                                                                                    |                                                                                                    |  |
| The following example shows how the <b>clear subscriber policy peer</b> command is used at the router prompt to clear the display of all details of the subscriber policy peer connection.                                                                                                    |                                                                                                    |                                                                                                    |  |
| Router# clea                                                                                                    | r subscriber                                                                                                    | policy peer all                                                                                                    |  |
| Command                                                                                                    |                                                                                                    | Description                                                                                                    |  |
| show subscriber-policy peer<br>subscriber-policy                                                                                                    |                                                                                                    | Displays the details of a subscriber policy peer.                                                                                                    |  |
|                                                                                                    |                                                                                                    | Defines or modifies the forward and filter decisions of the subscriber policy                                                                                                    |  |
|                                                                                                    | ip-address         handle         connection-ha         session         all         Privileged EX         Release         12.2(33)SRC         12.2(33)SRC         12.2(33)SB         The clear sub         Gateway (ISG)         to reconnect w         can remove se         The following         prompt to clear         Router# clear         Command         show subscription | ip-address       IP ad         handle       Clear         connection-handle-id       Hand         session       Clear         all       Clear         Privileged EXEC (#)       Release         Release       Modification         12.2(33)SRC       This command         12.2(33)SB       This command         The clear subscriber policy p       Gateway (ISG) device and sel         to reconnect with the ISG device       can remove select session asso         The following example shows       prompt to clear the display of         Router# clear subscriber       Command         show subscriber-policy peer       for the subscriber |  |

# clear wireless stats mobility

To clear the event and message level statistics, use the clear wireless stats mobility command.

|                    | clear wireless stats mobility This command has no keywords or arguments. |                              |  |
|--------------------|--------------------------------------------------------------------------|------------------------------|--|
| Syntax Description |                                                                          |                              |  |
| Command Default    | None                                                                     |                              |  |
| Command Modes      | Privileged EXEC (#)                                                      |                              |  |
| Command History    | Release                                                                  | Modification                 |  |
|                    | Cisco IOS XE Gibraltar 16.11.1                                           | This command was introduced. |  |
|                    |                                                                          |                              |  |

#### **Usage Guidelines**

This example shows how to clear the event and message level statistics:

Device# clear wireless stats mobility

## clear wireless stats mobility peer ip

To clear the control and data link flap counters associated with a peer, use the **clear wireless stats mobility peer ip** command.

clear wireless stats mobility peer ip ip-address

| Syntax Description | <i>ip-address</i> IP address of the peer. | e remote                        |
|--------------------|-------------------------------------------|---------------------------------|
| Command Default    | None                                      |                                 |
| Command Modes      | Privileged EXEC (#)                       |                                 |
| Command History    | Release                                   | Modification                    |
|                    | Cisco IOS XE Gibraltar 16.11              | .1 This command was introduced. |

### **Usage Guidelines**

This example shows how to clear the control and data link flap counters associated with a peer:

Device# clear wireless stats mobility peer ip 192.0.2.51

### clear wireless wps rogue ap

To clear all rogue APs or rogue APs with specific MAC addresses, use the **clear wireless wps rogue ap** command.

| Syntax Description | all                            | Clears all the rogue APs.                        |
|--------------------|--------------------------------|--------------------------------------------------|
|                    | mac-address Address            | Clears the rogue APs with specific MAC addresses |
| Command Default    | None                           |                                                  |
| Command Modes      | Privileged EXEC (#)            |                                                  |
| Command History    | Release                        | Modification                                     |
|                    | Cisco IOS XE Amsterdam 16.12.1 | This command was introduced.                     |
| Usage Guidelines   | None                           |                                                  |
|                    | Example                        |                                                  |
|                    | •                              |                                                  |

The following example shows you how to clear all rogue APs or rogue APs with specific MAC addresses:

Device# clear wireless wps rogue ap all Device# clear wireless wps rogue ap mac-address 10.10.1

### clear wireless wps rogue client

To clear all rogue clients or client with specific MAC addresses, use the **clear wireless wps rogue client** command.

clear wireless wps rogue client { all | mac-address </br>

| Syntax Description | all                            | Clears all the rogue clients.                         |
|--------------------|--------------------------------|-------------------------------------------------------|
|                    | mac-address                    | Clears the rogue clients with specific MAC addresses. |
| Command Default    | None                           |                                                       |
| Command Modes      | Privileged EXEC (#)            |                                                       |
| Command History    | Release                        | Modification                                          |
|                    | Cisco IOS XE Amsterdam 16.12.1 | This command was introduced.                          |
| Usage Guidelines   | None                           |                                                       |
|                    | Example                        |                                                       |

The following example shows you how to clear all rogue clients or rogue clients with specific MAC addresses:

Device# clear wireless wps rogue client all Device# clear wireless wps rogue client mac-address 10.10.1

## clear wireless wps rogue stats

To clear rogue statistics, use the clear wireless wps rogue stats command.

|                    | clear wireless wps rogue stats |                              |
|--------------------|--------------------------------|------------------------------|
| Syntax Description | This command has no arguments. |                              |
| Command Default    | None                           |                              |
| Command Modes      | Privileged EXEC (#)            |                              |
| Command History    | Release                        | Modification                 |
|                    | Cisco IOS XE Amsterdam 16.12.1 | This command was introduced. |
| Usage Guidelines   | None                           |                              |
|                    | Example                        |                              |

The following example shows you how to clear rogue statistics: Device# clear wireless wps rogue stats

## client-access (mesh)

To configure backhaul with client access AP for a mesh AP profile, use the client-access command.

#### client-access

| Syntax Description | This command has no keywords or arguments. |                              |  |
|--------------------|--------------------------------------------|------------------------------|--|
| Command Default    | Backhaul client access is disable          | ed.                          |  |
| Command Modes      | config-wireless-mesh-profile               |                              |  |
| Command History    | Release                                    | Modification                 |  |
|                    | Cisco IOS XE Gibraltar 16.10.1             | This command was introduced. |  |

#### Example

The following example shows how to configure backhaul with client access AP for a mesh AP profile:

```
Device # configure terminal
Enter configuration commands, one per line. End with CNTL/Z.
Device (config) # wireless profile mesh mesh-profile
Device (config-wireless-mesh-profile) # client-access
```

### client association limit

To configure the maximum number of client connections on a WLAN, use the **client association limit** command. To disable clients association limit on the WLAN, use the **no** form of this command.

client association limit {association-limit} no client association limit {association-limit}

```
Syntax Description
                                                                                       Number of client connections to be
                      association-limit
                                                                                       accepted. The range is from 0 to.
                                                                                       A value of zero (0) indicates no set
                                                                                       limit.
                     The maximum number of client connections is set to 0 (no limit).
Command Default
Command Modes
                     WLAN configuration
Command History
                                                    Modification
                      Release
                      Cisco IOS XE Gibraltar 16.10.1 This command was introduced.
                     You must disable the WLAN before using this command. See Related Commands section for more information
Usage Guidelines
                     on how to disable a WLAN.
                     This example shows how to configure a client association limit on a WLAN and configure the client
                     limit to 200:
                     Device# configure terminal
                     Enter configuration commands, one per line. End with CNTL/Z.
                     Device(config) # wlan wlan1
                     Device(config-wlan) # shutdown
                     Device (config-wlan) # client association limit 200
                     Device(config-wlan) # no shutdown
                     Device(config-wlan) # end
                     This example shows how to disable a client association limit on a WLAN:
                     Device# configure terminal
                     Enter configuration commands, one per line. End with CNTL/Z.
                     Device(config) # wlan wlan1
                     Device (config-wlan) # shutdown
                     Device (config-wlan) # no client association limit
                     Device (config-wlan) # no shutdown
                     Device(config-wlan) # end
                     This example shows how to configure a client association limit per radio on a WLAN and configure
                     the client limit to 200:
                     Device# configure terminal
                     Enter configuration commands, one per line. End with CNTL/Z.
                     Device(config) # wlan wlan1
                     Device (config-wlan) # client association limit radio 200
                     Device (config-wlan) # no shutdown
                     Device(config-wlan) # end
```

This example shows how to configure a client association limit per AP on a WLAN and configure the client limit to 300::

Device# configure terminal Enter configuration commands, one per line. End with CNTL/Z. Device(config)# wlan wlan1 Device(config-wlan)# client association limit ap 300 Device(config-wlan)# no shutdown Device(config-wlan)# end

# channel foreign

To configure the RF Profile DCA foreign AP contribution, use the **channel foreign** command. To disable the DCA Foreign AP Contribution, use the **no** form of this command.

### channel foreign

| Syntax Description | foreign         Configures the RF Profile DCA foreign AP contribution. |                                     | foreign AP contribution. |
|--------------------|------------------------------------------------------------------------|-------------------------------------|--------------------------|
| Command Default    | None                                                                   |                                     |                          |
| Command Modes      | config-rf-profile                                                      |                                     |                          |
| Command History    | Release                                                                | Modification                        |                          |
|                    | Cisco IOS XE Denali 16.2                                               | 3.1 This command was introduced.    |                          |
| Usage Guidelines   | None                                                                   |                                     |                          |
|                    | This example shows how                                                 | to configure the RF profile DCA for | preign AP contribution.  |
|                    | Device(config-rf-prof                                                  | ile)# <b>channel foreign</b>        |                          |

# client-l2-vnid

To configure the client 12-vnid on a wireless fabric profile, use the client-12-vnid command.

 Client-12-vnid vnid

 Syntax Description
 vnid Configures client 12-vnid. Valid range is 0 to 16777215.

 Command Default
 None

 Command Modes
 config-wireless-fabric

 Command History
 Release
 Modification

 Cisco IOS XE Gibraltar 16.10.1
 This command was introduced in a release earlier than Cisco IOS XE Gibraltar 16.10.1.

### Examples

The following example shows how to configure the client l2-vnid value on a wireless fabirc profile:

```
Device# configure terminal
Enter configuration commands, one per line. End with CNTL/Z.
Device(config)# wireless profile fabric fabric-profile-name
Device(config-wireless-fabric)# client-12-vnid 10
```

# collect counter

To configure the number of bytes or packets in a flow as a non-key field for a flow record, use the **collect counter** command in flow record configuration mode. To disable the use of the number of bytes or packets in a flow (counters) as a non-key field for a flow record, use the **no** form of this command.

**Command Default** The number of bytes or packets in a flow is not configured as a non-key field.

**Command Modes** Flow record configuration

| Command History  | Release                                                                                     | Modification                                              |                                         |  |
|------------------|---------------------------------------------------------------------------------------------|-----------------------------------------------------------|-----------------------------------------|--|
|                  | Cisco IOS XE Gibraltar 1                                                                    | 16.10.1 This command was introduced.                      |                                         |  |
| Usage Guidelines | To return this command to record configuration com                                          |                                                           | counter or default collect counter flow |  |
|                  | The following example configures the total number of bytes in the flows as a non-key field: |                                                           |                                         |  |
|                  | Device(config)# <b>flow</b> :<br>Device(config-flow-re                                      | record FLOW-RECORD-1<br>cord)#collect counter bytes long  |                                         |  |
|                  | The following example co                                                                    | onfigures the total number of packets fr                  | om the flows as a non-key field:        |  |
|                  | Device(config)# <b>flow</b> :<br>Device(config-flow-rea                                     | record FLOW-RECORD-1<br>cord)# collect counter packets lc | ong                                     |  |

# collect wireless ap mac address (wireless)

|                    | To enable the collection of MAC addresses of the access points that the wireless client is associated with, use the <b>collect wireless ap mac address</b> command in the flow record configuration mode. To disable the collection of access point MAC addresses, use the <b>no</b> form of this command.                                                                                                    |                              |  |
|--------------------|----------------------------------------------------------------------------------------------------|------------------------------|--|
|                    | collect wireless ap mac address<br>no collect wirelessap mac address                                                                                                    |                              |  |
| Syntax Description | This command has no arguments or keywords.                                                                                                    |                              |  |
| Command Default    | The collection of access point MAC addresses is not enabled by default.                                                                                                    |                              |  |
| Command Modes      | Flow record configuration                                                                                                    |                              |  |
| Command History    | Release                                                                                                    | Modification                 |  |
|                    | Cisco IOS XE Gibraltar 16.10.1                                                                                                    | This command was introduced. |  |
| Usage Guidelines   | The Flexible NetFlow <b>collect</b> commands are used to configure non-key fields for the flow monitor record and to enable capturing the values in the fields for the flow created with the record. The values in non-key field are added to flows to provide additional information about the traffic in the flows. A change in the value of a non-key field does not create a new flow. In most cases, the values for non-key fields are taken from only the first packet in the flow. |                              |  |
|                    | The following example configures the flow record to enable the collection of MAC addresses of the access points that the wireless client is associated with:                                                                                                    |                              |  |
|                    | Device(config)# <b>flow record FLOW-RECOR</b><br>Device(config-flow-record)# <b>collect wi</b>                                                                                                    |                              |  |

## collect wireless client mac address (wireless)

To enable the collection of MAC addresses of the wireless clients that the access point is associated with, use the collect wireless client mac address command in the flow record configuration mode. To disable the collection of access point MAC addresses, use the no form of this command. collect wirelessclient mac address no collect wireless client mac address This command has no arguments or keywords. **Syntax Description** The collection of wireless client MAC addresses is not enabled by default. **Command Default** Flow record configuration **Command Modes Command History** Modification Release Cisco IOS XE Gibraltar 16.10.1 This command was introduced. The Flexible NetFlow collect commands are used to configure non-key fields for the flow monitor record and **Usage Guidelines** to enable capturing the values in the fields for the flow created with the record. The values in non-key fields are added to flows to provide additional information about the traffic in the flows. A change in the value of a non-key field does not create a new flow. In most cases, the values for non-key fields are taken from only the first packet in the flow. The following example configures the flow record to enable the collection of MAC addresses of the access points that the wireless client is associated with: Device (config) # flow record FLOW-RECORD-1

Device (config-flow-record) # collect wireless client mac address

## convergence

To configure mesh convergence method, use the convergence command.

| Syntax Description | fast                         | Configures fast convergence method.                                                                 |  |  |  |
|--------------------|------------------------------|----------------------------------------------------------------------------------------------------|--|--|--|
|                    | noise-tolerant-fast          | ast Configures noise-tolerant fast convergence method method to handle unstable RF environment.     |  |  |  |
|                    | standard                     | Configures standard convergence method.                                                             |  |  |  |
|                    | very-fast                    | Configures very fast convergence method.                                                            |  |  |  |
| Command Default    | Standard                     |                                                                                                    |  |  |  |
| Command Modes      | config-wireless-mesh-profile |                                                                                                    |  |  |  |
| Command History    | Release                      | Modification                                                                                        |  |  |  |
|                    | Cisco IOS XE Gibr            | altar 16.10.1 This command was introduced in a release earlier than Cisco IOS XE Gibraltar 16.10.1. |  |  |  |

### **Examples**

The following example shows how to configure the fast convergence method for a mesh AP profile:

```
Device # configure terminal
Enter configuration commands, one per line. End with CNTL/Z.
Device (config)# wireless profile mesh mesh-profile
Device (config-wireless-mesh-profile)# convergence fast
```

## coverage

To configure the voice and data coverage, use the **coverage** command. To reset the minimum RSSI value use the **no** form of this command.

coverage {data | voice} rssi threshold value

| Syntax Description | data                                                         | Configure Coverage Hole Detection for data packets.                                                         |  |  |
|--------------------|--------------------------------------------------------------|----------------------------------------------------------------------------------------------------|--|--|
|                    | voice Configure Coverage Hole Detection for voice packets.   |                                                                                                    |  |  |
|                    | value                                                        | Minimum RSSI value for the packets received by the access point. The valid rage is between –90 and –60 dBm. |  |  |
| Command Default    | None                                                         |                                                                                                    |  |  |
| Command Modes      | config-rf-profile                                            |                                                                                                    |  |  |
| Command History    | Release                                                      | Modification                                                                                                |  |  |
|                    | Cisco IOS XE Denali 16.3.1                                   | This command was introduced.                                                                                |  |  |
| Usage Guidelines   | None                                                         |                                                                                                    |  |  |
|                    | This example shows how to                                    | configure the coverage hole detection for data packets.                                                     |  |  |
|                    | Device (config-rf-profile) #coverage data rssi threshold -85 |                                                                                                    |  |  |

# crypto key generate rsa

To generate Rivest, Shamir, and Adelman (RSA) key pairs, use the **crypto key generate rsa** commandinglobal configuration mode.

crypto key generate rsa [{general-keys | usage-keys | signature | encryption}] [label key-label] [exportable] [modulus modulus-size] [storage devicename :] [redundancy] [on devicename :]

| Syntax Description | general-keys         | (Optional) Specifies that a general-purpose key pair will be generated, which is the default.                                                                                                    |  |  |
|--------------------|----------------------|----------------------------------------------------------------------------------------------------|--|--|
|                    | usage-keys           | (Optional) Specifies that two RSA special-usage key pairs, one encryption pair<br>and one signature pair, will be generated.                                                                                                    |  |  |
|                    | signature            | (Optional) Specifies that the RSA public key generated will be a signature special usage key.                                                                                                    |  |  |
|                    | encryption           | (Optional) Specifies that the RSA public key generated will be an encryption special usage key.                                                                                                    |  |  |
|                    | label key-label      | (Optional) Specifies the name that is used for an RSA key pair when they are being exported.                                                                                                    |  |  |
|                    |                      | If a key label is not specified, the fully qualified domain name (FQDN) of the router is used.                                                                                                    |  |  |
|                    | exportable           | (Optional) Specifies that the RSA key pair can be exported to another Cisco device, such as a router.                                                                                                    |  |  |
|                    | modulus modulus-size | (Optional) Specifies the IP size of the key modulus.                                                                                                    |  |  |
|                    |                      | By default, the modulus of a certification authority (CA) key is 1024 bits. The recommended modulus for a CA key is 2048 bits. The range of a CA key modulus is from 350 to 4096 bits.                                                       |  |  |
|                    |                      | <b>Note</b> Effective with Cisco IOS XE Release 2.4 and Cisco IOS Release 15.1(1)T, the maximum key size was expanded to 4096 bits for private key operations. The maximum for private key operations prior to these releases was 2048 bits. |  |  |
|                    | storage devicename : | (Optional) Specifies the key storage location. The name of the storage device is followed by a colon (:).                                                                                                    |  |  |
|                    | redundancy           | (Optional) Specifies that the key should be synchronized to the standby CA.                                                                                                    |  |  |
|                    | on devicename :      | (Optional) Specifies that the RSA key pair will be created on the specified device<br>including a Universal Serial Bus (USB) token, local disk, or NVRAM. The nam<br>of the device is followed by a colon (:).                               |  |  |
|                    |                      | Keys created on a USB token must be 2048 bits or less.                                                                                                    |  |  |

**Command Default** RSA key pairs do not exist.

### **Command Modes**

Global configuration

### **Command History**

| Release     | Modification                                                                                                    |
|-------------|----------------------------------------------------------------------------------------------------|
| 11.3        | This command was introduced.                                                                                                    |
| 12.2(8)T    | The key-label argumentwas added.                                                                                                    |
| 12.2(15)T   | The <b>exportable</b> keyword was added.                                                                                               |
| 12.2(18)SXD | This command was integrated into Cisco IOS Release 12.2(18)SXD.                                                                        |
| 12.4(4)T    | The storage keyword and <i>devicename</i> : argument were added.                                                                       |
| 12.2(33)SRA | This command was integrated into Cisco IOS Release 12.2(33)SRA.                                                                        |
| 12.4(11)T   | The <b>storage</b> keyword and <i>devicename</i> : argument were implemented on the Cisco 7200VXR NPE-G2 platform.                     |
|             | The signature, encryption and on keywords and <i>devicename</i> : argument were added.                                                 |
| 12.4(24)T   | Support for IPv6 Secure Neighbor Discovery (SeND) was added.                                                                           |
| XE 2.4      | The maximum RSA key size was expanded from 2048 to 4096 bits for private key operations.                                               |
| 15.0(1)M    | This command was modified. The <b>redundancy</b> keyword was introduced.                                                               |
| 15.1(1)T    | This command was modified. The range value for the <b>modulus</b> keyword value is extended from 360 to 2048 bits to 360 to 4096 bits. |
| 15.2(2)SA2  | This command was implemented on the Cisco ME 2600X Series Ethernet Access Switches.                                                    |

### **Usage Guidelines**

Note

Security threats, as well as the cryptographic technologies to help protect against them, are constantly changing. For more information about the latest Cisco cryptographic recommendations, see the Next Generation Encryption (NGE) white paper.

Use this command to generate RSA key pairs for your Cisco device (such as a router).

RSA keys are generated in pairs--one public RSA key and one private RSA key.

If your router already has RSA keys when you issue this command, you will be warned and prompted to replace the existing keys with new keys.

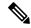

**Note** Before issuing this command, ensure that your router has a hostname and IP domain name configured (with the **hostname** and **ip domain-name** commands). You will be unable to complete the **crypto key generate rsa** command without a hostname and IP domain name. (This situation is not true when you generate only a named key pair.)

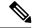

Note

Secure Shell (SSH) may generate an additional RSA key pair if you generate a key pair on a router having no RSA keys. The additional key pair is used only by SSH and will have a name such as {*router\_FQDN*}.server. For example, if a router name is "router1.cisco.com," the key name is "router1.cisco.com.server."

This command is not saved in the router configuration; however, the RSA keys generated by this command are saved in the private configuration in NVRAM (which is never displayed to the user or backed up to another device) the next time the configuration is written to NVRAM.

Note

If the configuration is not saved to NVRAM, the generated keys are lost on the next reload of the router.

There are two mutually exclusive types of RSA key pairs: special-usage keys and general-purpose keys. When you generate RSA key pairs, you will be prompted to select either special-usage keys or general-purpose keys.

### Special-Usage Keys

If you generate special-usage keys, two pairs of RSA keys will be generated. One pair will be used with any Internet Key Exchange (IKE) policy that specifies RSA signatures as the authentication method, and the other pair will be used with any IKE policy that specifies RSA encrypted keys as the authentication method.

A CA is used only with IKE policies specifying RSA signatures, not with IKE policies specifying RSA-encrypted nonces. (However, you could specify more than one IKE policy and have RSA signatures specified in one policy and RSA-encrypted nonces in another policy.)

If you plan to have both types of RSA authentication methods in your IKE policies, you may prefer to generate special-usage keys. With special-usage keys, each key is not unnecessarily exposed. (Without special-usage keys, one key is used for both authentication methods, increasing the exposure of that key.)

#### **General-Purpose Keys**

If you generate general-purpose keys, only one pair of RSA keys will be generated. This pair will be used with IKE policies specifying either RSA signatures or RSA encrypted keys. Therefore, a general-purpose key pair might get used more frequently than a special-usage key pair.

### **Named Key Pairs**

If you generate a named key pair using the *key-labelargument*, you must also specify the **usage-keys** keyword or the **general-keys** keyword. Named key pairs allow you to have multiple RSA key pairs, enabling the Cisco IOS software to maintain a different key pair for each identity certificate.

### **Modulus Length**

When you generate RSA keys, you will be prompted to enter a modulus length. The longer the modulus, the stronger the security. However a longer modules takes longer to generate (see the table below for sample times) and takes longer to use.

| Table 5. Sample Times by Mountus Length to Generate ha | А ЛЕУЗ |
|--------------------------------------------------------|--------|
|                                                        |        |

Table E. Sample Times by Medulus Langth to Constate BSA Var

| Router     | 360 bits           | 512 bits   | 1024 bits             | 2048 bits (maximum) |
|------------|--------------------|------------|-----------------------|---------------------|
| Cisco 2500 | 11 seconds         | 20 seconds | 4 minutes, 38 seconds | More than 1 hour    |
| Cisco 4700 | Less than 1 second | 1 second   | 4 seconds             | 50 seconds          |

Cisco IOS software does not support a modulus greater than 4096 bits. A length of less than 512 bits is normally not recommended. In certain situations, the shorter modulus may not function properly with IKE, so we recommend using a minimum modulus of 2048 bits.

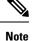

As of Cisco IOS Release 12.4(11)T, peer *public* RSA key modulus values up to 4096 bits are automatically supported. The largest private RSA key modulus is 4096 bits. Therefore, the largest RSA private key a router may generate or import is 4096 bits. However, RFC 2409 restricts the private key size to 2048 bits or less for RSA encryption. The recommended modulus for a CA is 2048 bits; the recommended modulus for a client is 2048 bits.

Additional limitations may apply when RSA keys are generated by cryptographic hardware. For example, when RSA keys are generated by the Cisco VPN Services Port Adapter (VSPA), the RSA key modulus must be a minimum of 384 bits and must be a multiple of 64.

Specifying a Storage Location for RSA Keys

When you issue the **crypto key generate rsa** command with the **storage** *devicename* : keyword and argument, the RSA keys will be stored on the specified device. This location will supersede any **crypto key storage** command settings.

### Specifying a Device for RSA Key Generation

As of Cisco IOS Release 12.4(11)T and later releases, you may specify the device where RSA keys are generated. Devices supported include NVRAM, local disks, and USB tokens. If your router has a USB token configured and available, the USB token can be used as cryptographic device in addition to a storage device. Using a USB token as a cryptographic device allows RSA operations such as key generation, signing, and authentication of credentials to be performed on the token. The private key never leaves the USB token and is not exportable.

RSA keys may be generated on a configured and available USB token, by the use of the **on** *devicename* : keyword and argument. Keys that reside on a USB token are saved to persistent token storage when they are generated. The number of keys that can be generated on a USB token is limited by the space available. If you attempt to generate keys on a USB token and it is full you will receive the following message:

% Error in generating keys:no available resources

Key deletion will remove the keys stored on the token from persistent storage immediately. (Keys that do not reside on a token are saved to or deleted from nontoken storage locations when the **copy**or similar command is issued.)

For information on configuring a USB token, see "Storing PKI Credentials" chapter in the Cisco IOS Security Configuration Guide, Release 12.4T. For information on using on-token RSA credentials, see the "Configuring and Managing a Cisco IOS Certificate Server for PKI Deployment" chapter in the Cisco IOS Security Configuration Guide, Release 12.4T.

### Specifying RSA Key Redundancy Generation on a Device

You can specify redundancy for existing keys only if they are exportable.

**Examples** The following example generates a general-usage 1024-bit RSA key pair on a USB token with the label "ms2" with crypto engine debugging messages shown:

Router(config) # crypto key generate rsa label ms2 modulus 2048 on usbtoken0:

```
The name for the keys will be: ms2

% The key modulus size is 2048 bits

% Generating 1024 bit RSA keys, keys will be on-token, non-exportable...

Jan 7 02:41:40.895: crypto_engine: Generate public/private keypair [OK]

Jan 7 02:44:09.623: crypto_engine: Create signature

Jan 7 02:44:10.467: crypto_engine: Verify signature

Jan 7 02:44:10.467: CryptoEngine0: CRYPTO_ISA_RSA_CREATE_PUBKEY(hw)(ipsec)

Jan 7 02:44:10.467: CryptoEngine0: CRYPTO ISA RSA PUB DECRYPT(hw)(ipsec)
```

Now, the on-token keys labeled "ms2" may be used for enrollment.

The following example generates special-usage RSA keys:

```
Router(config)# crypto key generate rsa usage-keys
The name for the keys will be: myrouter.example.com
Choose the size of the key modulus in the range of 360 to 2048 for your Signature Keys.
Choosing a key modulus greater than 512 may take a few minutes.
How many bits in the modulus[512]? <return>
Generating RSA keys... [OK].
Choose the size of the key modulus in the range of 360 to 2048 for your Encryption Keys.
Choosing a key modulus greater than 512 may take a few minutes.
How many bits in the modulus[512]? <return>
Generating RSA key modulus greater than 512 may take a few minutes.
How many bits in the modulus[512]? <return>
Generating RSA keys... [OK].
```

The following example generates general-purpose RSA keys:

Note

You cannot generate both special-usage and general-purpose keys; you can generate only one or the other.

```
Router(config) # crypto key generate rsa general-keys
The name for the keys will be: myrouter.example.com
Choose the size of the key modulus in the range of 360 to 2048 for your General Purpose
Keys. Choosing a key modulus greater than 512 may take a few minutes.
How many bits in the modulus[512]? <return>
Generating RSA keys.... [OK].
```

The following example generates the general-purpose RSA key pair "exampleCAkeys":

```
crypto key generate rsa general-keys label exampleCAkeys
crypto ca trustpoint exampleCAkeys
enroll url
http://exampleCAkeys/certsrv/mscep/mscep.dll
rsakeypair exampleCAkeys 1024 1024
```

The following example specifies the RSA key storage location of "usbtoken0:" for "tokenkey1":

crypto key generate rsa general-keys label tokenkey1 storage usbtoken0:

The following example specifies the **redundancy** keyword:

Router(config) # crypto key generate rsa label MYKEYS redundancy

The name for the keys will be: MYKEYS

Choose the size of the key modulus in the range of 360 to 2048 for your

General Purpose Keys. Choosing a key modulus greater than 512 may take

a few minutes.

How many bits in the modulus [512]:

% Generating 512 bit RSA keys, keys will be non-exportable with redundancy...[OK]

| Related | Commands |
|---------|----------|
|---------|----------|

| Command                      | Description                                                                                                    |  |
|------------------------------|----------------------------------------------------------------------------------------------------|--|
| сору                         | Copies any file from a source to a destination, use the copy command<br>in privileged EXEC mode.                       |  |
| crypto key storage           | Sets the default storage location for RSA key pairs.                                                                   |  |
| debug crypto engine          | Displays debug messages about crypto engines.                                                                          |  |
| hostname                     | Specifies or modifies the hostname for the network server.                                                             |  |
| ip domain-name               | Defines a default domain name to complete unqualified hostnames (names without a dotted-decimal domain name).          |  |
| show crypto key mypubkey rsa | Displays the RSA public keys of your router.                                                                           |  |
| show crypto pki certificates | Displays information about your PKI certificate, certification authority, and any registration authority certificates. |  |

# cts inline-tagging

To configure Cisco TrustSec (CTS) inline tagging, use the cts inline-tagging command.

### cts inline-tagging

| Syntax Description | This command has no keywords or arguments.             |                              |  |  |  |
|--------------------|--------------------------------------------------------|------------------------------|--|--|--|
| Command Default    | Inline tagging is not configured.                      |                              |  |  |  |
| Command Modes      | wireless policy configuration (config-wireless-policy) |                              |  |  |  |
| Command History    | Release                                                | Modification                 |  |  |  |
|                    | Cisco IOS XE Gibraltar 16.10.1                         | This command was introduced. |  |  |  |

### Example

This example shows how to configure CTS inline tagging.

Device(config-wireless-policy) # cts inline-tagging

# cts role-based enforcement

To configure Cisco TrustSec (CTS) SGACL enforcement, use the cts role-based enforcement command.

### cts role-based enforcement

| Syntax Description | This command has no keyword       | s or arguments.              |
|--------------------|-----------------------------------|------------------------------|
| Command Default    | SGACL is not enforced.            |                              |
| Command Modes      | wireless policy configuration (co | onfig-wireless-policy)       |
| Command History    | Release                           | Modification                 |
|                    | Cisco IOS XE Gibraltar 16.10.1    | This command was introduced. |

### Example

This example shows how to configure CTS SGACL enforcement.

Device(config-wireless-policy)# cts role-based enforcement

To set the Cisco TrustSec (CTS) default security group tag (SGT), use the cts sgt command.

|                    | cts sgt sgt-value                          |                              |
|--------------------|--------------------------------------------|------------------------------|
| Syntax Description | <i>sgt-value</i> Security group tag value. |                              |
| Command Default    | SGT tag is not set.                        |                              |
| Command Modes      | wireless policy configuration (co          | onfig-wireless-policy)       |
| Command History    | Release                                    | Modification                 |
|                    | Cisco IOS XE Gibraltar 16.10.1             | This command was introduced. |
|                    |                                            |                              |

## Example

This example shows how to set the default SGT. Device(config-wireless-policy) # cts sgt 100

# custom-page login device

To configure a customized login page, use the custom-page login device command.

custom-page login device html-filename

| Syntax Description | html-filename Enter the HTML filename of the login page. |                                                                                       |  |
|--------------------|----------------------------------------------------------|---------------------------------------------------------------------------------------|--|
| Command Default    | None                                                     |                                                                                       |  |
| Command Modes      | config-params-parameter-map                              |                                                                                       |  |
| Command History    | Release Modification                                     |                                                                                       |  |
|                    | Cisco IOS XE Gibraltar 16.10.1                           | This command was introduced in a release earlier than Cisco IOS XE Gibraltar 16.10.1. |  |

### Examples

The following example shows how to configure a customized login page:

Device# configure terminal Enter configuration commands, one per line. End with CNTL/Z. Device(config)# parameter-map type webauth parameter-map-name Device(config-params-parameter-map)# custom-page login device bootflash:login.html

# default

To set the parameters to their default values, use the **default** command.

default {aaa-override | accounting-list | band-select | broadcast-ssid | call-snoop | ccx | channel-scan | parameters | chd | client | datalink | diag-channel | dtim | exclusionlist | ip | ipv6 | load-balance | local-auth | mac-filtering | media-stream | mfp | mobility | nac | passive-client | peer-blocking | radio | roamed-voice-client | security | service-policy | session-timeout | shutdown | sip-cac | static-ip | uapsd | wgb | wmm}

| Syntax Description | aaa-override    | Sets the AAA override parameter to its default value.                                                        |
|--------------------|-----------------|----------------------------------------------------------------------------------------------------|
|                    | accounting-list | Sets the accounting parameter and its attributes to their default values.                                    |
|                    | band-select     | Sets the band selection parameter to its default values.                                                     |
|                    | broadcast-ssid  | Sets the broadcast Service Set Identifier (SSID) parameter to its default value.                             |
|                    | call-snoop      | Sets the call snoop parameter to its default value.                                                          |
|                    | ссх             | Sets the Cisco client extension (Cisco Aironet IE) parameters and attributes to their default values.        |
|                    | channel-scan    | Sets the channel scan parameters and attributes to their default values.                                     |
|                    | chd             | Sets the coverage hold detection parameter to its default value.                                             |
|                    | client          | Sets the client parameters and attributes to their default values.                                           |
|                    | datalink        | Sets the datalink parameters and attributes to their default values.                                         |
|                    | diag-channel    | Sets the diagnostic channel parameters and attributes to their default values.                               |
|                    | dtim            | Sets the Delivery Traffic Indicator Message (DTIM) parameter to its default value.                           |
|                    | exclusionlist   | Sets the client exclusion timeout parameter to its default value.                                            |
|                    | ip              | Sets the IP parameters to their default values.                                                              |
|                    | ipv6            | Sets the IPv6 parameters and attributes to their default values.                                             |
|                    | load-balance    | Sets the load-balancing parameter to its default value.                                                      |
|                    | local-auth      | Sets the Extensible Authentication Protocol (EAP) profile parameters and attributes to their default values. |
|                    | mac-filtering   | Sets the MAC filtering parameters and attributes to their default values.                                    |
|                    | media-stream    | Sets the media stream parameters and attributes to their default values.                                     |

I

|                  | mfp                                                                                    | Sets the Management Frame Protection (MPF) parameters and attribut to their default values.                                                                                                    |  |  |
|------------------|----------------------------------------------------------------------------------------|----------------------------------------------------------------------------------------------------|--|--|
|                  | mobility                                                                               | Sets the mobility parameters and attributes to their default values.                                                                                                    |  |  |
|                  | nac                                                                                    | Sets the RADIUS Network Admission Control (NAC) parameter to a default value.                                                                                                    |  |  |
|                  | passive-client                                                                         | Sets the passive client parameter to its default value.                                                                                                    |  |  |
|                  | peer-blocking                                                                          | Sets the peer to peer blocking parameters and attributes to their defau values.                                                                                                    |  |  |
|                  | radio                                                                                  | Sets the radio policy parameters and attributes to their default values                                                                                                    |  |  |
|                  | roamed-voice-client                                                                    | Sets the roamed voice client parameters and attributes to their defaul values.                                                                                                    |  |  |
|                  | security                                                                               | Sets the security policy parameters and attributes to their default value                                                                                                    |  |  |
|                  | service-policy                                                                         | Sets the WLAN quality of service (QoS) policy parameters and attribut to their default values.                                                                                                    |  |  |
|                  | <b>session-timeout</b> Sets the client session timeout parameter to its default value. |                                                                                                    |  |  |
|                  | <b>shutdown</b> Sets the shutdown parameter to its default value.                      |                                                                                                    |  |  |
|                  | sip-cac                                                                                | Sets the Session Initiation Protocol (SIP) Call Admission Control (CAC)<br>parameters and attributes to their default values.Sets the static IP client tunneling parameters and their attributes to their<br>default values. |  |  |
|                  | static-ip                                                                              |                                                                                                    |  |  |
|                  | uapsd                                                                                  | Sets the Wi-Fi Multimedia (WMM) Unscheduled Automatic Power<br>Save Delivery (UAPSD) parameters and attributes to their default value                                                                                        |  |  |
|                  | wgb                                                                                    | Sets the Workgroup Bridges (WGB) parameter to its default value.                                                                                                    |  |  |
|                  | wmm                                                                                    | Sets the WMM parameters and attributes to their default values.                                                                                                    |  |  |
| Command Default  | None.                                                                                  |                                                                                                    |  |  |
| Command Modes    | WLAN configuration                                                                     |                                                                                                    |  |  |
| Command History  | Release                                                                                | Modification                                                                                                    |  |  |
|                  | Cisco IOS XE Gibraltar 16.10.1                                                         | This command was introduced.                                                                                                    |  |  |
| Usage Guidelines | You must disable the WLAN before on how to disable a WLAN.                             | ore using this command. See Related Commands section for more information                                                                                                    |  |  |
|                  | This example shows how to set                                                          | the Cisco Client Extension parameter to its default value:                                                                                                    |  |  |

Device(config-wlan)# default ccx aironet-iesupport

# debug platform qos-acl-tcam

To enable debugging of the quality of service (QoS) and access control list (ACL) hardware memory manager software, use the **debug platform qos-acl-tcam** command in privileged or user EXEC mode. To disable debugging, use the **no** form of this command.

debug platform qos-acl-tcam {all | ctcam | errors | labels | mask | rpc | tcam} no debug platform qos-acl-tcam {all | ctcam | errors | labels | mask | rpc | tcam}

| Syntax Description | all Displays all QoS and ACL ternary content addressable memory (QATM) manager debug messages. |                                                                                     |                                                                                                    |  |
|--------------------|------------------------------------------------------------------------------------------------|-------------------------------------------------------------------------------------|----------------------------------------------------------------------------------------------------|--|
|                    | ctcam Displays Cisco TCAM (CTCAM) related-events debug messages.                               |                                                                                     |                                                                                                    |  |
|                    | errors Displays QA                                                                             | ATM error-related-events debug mess                                                 | sages.                                                                                                    |  |
|                    | labels Displays QA                                                                             | ATM label-related-events debug mess                                                 | sages.                                                                                                    |  |
|                    | mask Displays QATM mask-related-events debug messages.                                         |                                                                                     |                                                                                                    |  |
|                    | <b>rpc</b> Displays QA                                                                         | <b>rpc</b> Displays QATM remote procedure call (RPC) related-events debug messages. |                                                                                                    |  |
|                    | tcam Displays QATM hardware-memory-related events debug messages.                              |                                                                                     |                                                                                                    |  |
| Command Default    | Debugging is disabl                                                                            | led.                                                                                |                                                                                                    |  |
| Command Modes      | User EXEC                                                                                      |                                                                                     |                                                                                                    |  |
|                    | Privileged EXEC                                                                                |                                                                                     |                                                                                                    |  |
| Command History    | Release                                                                                        | Modification                                                                        |                                                                                                    |  |
|                    | Cisco IOS XE Gibra                                                                             | altar 16.10.1 This command was intro                                                | oduced.                                                                                                    |  |
| Usage Guidelines   | The undebug platfo                                                                             | rm qos-acl-tcam command is the sam                                                  | ne as the <b>no debug platform qos-acl-tcam</b> command.                                                                                                    |  |
|                    | on a stack member,<br>command. Then ent<br>use the <b>remote com</b>                           | you can start a session from the activities the <b>debug</b> command at the comm    | bled only on the active switch. To enable debugging<br>we switch by using the <b>session</b> <i>switch-number</i> EXEC<br>and-line prompt of the stack member. You also can<br>EXEC command on the active switch to enable<br>ession. |  |

# debug platform packet-trace

To enable conditional debugging packet tracing, use the **debug platform packet-trace** command in privileged or user EXEC mode. To disable debugging, use the **no** form of this command.

debug platform packet-trace { copy | drop | inject | packet | punt | statistics } no debug platform packet-trace { copy | drop | inject | packet | punt | statistics }

| Syntax Description | copy                      | Displays copy packet                           | data.                           |                                         |
|--------------------|---------------------------|------------------------------------------------|---------------------------------|-----------------------------------------|
|                    | drop                      | Displays trace drops of                        | nly.                            |                                         |
|                    | inject                    | Displays trace injects                         | only.                           |                                         |
|                    | packet                    | Displays packet count                          |                                 |                                         |
|                    | punt                      | Displays trace punts of                        | nly.                            |                                         |
|                    | statistics                | Displays packet trace statistics.              |                                 |                                         |
| Command Default    | Debuggi                   | ng is disabled.                                |                                 |                                         |
| Command Modes      | -<br>User EX<br>Privilege | EC<br>ed EXEC                                  |                                 |                                         |
| Command History    | Release                   | •                                              | Modification                    |                                         |
|                    | Cisco IO                  | OS XE Gibraltar 16.11.1                        | This command was introduced.    |                                         |
| Usage Guidelines   | The und                   | ebug platform packet-t                         | race command is the same as the | no debug platform packet-trace command. |
|                    | For refer                 | rence, see the following                       | Cisco ASR 1000 Series Aggreg    | gation Services Routers documentation:  |
|                    |                           | ww.cisco.com/c/en/us/s<br>technote-asr-00.html | upport/docs/content-networking  | adaptive-session-redundancy-asr/        |

## debug qos-manager

To enable debugging of the quality of service (QoS) manager software, use the **debug qos-manager** command in privileged EXEC mode. Use the **no** form of this command to disable debugging.

debug qos-manager {all | event | verbose} no debug qos-manager {all | event | verbose}

| Syntax Description | all Display all QoS-manager debug         | messages.                                            |
|--------------------|-------------------------------------------|------------------------------------------------------|
|                    | event Display QoS-manager related-even    | ent debug messages.                                  |
|                    | verbose Display QoS-manager detailed d    | ebug messages.                                       |
| Command Default    | Debugging is disabled.                    |                                                      |
| Command Modes      | Privileged EXEC                           |                                                      |
| Command History    | Release                                   | Modification                                         |
|                    | Cisco IOS XE Gibraltar 16.10.1            | This command was introduced.                         |
| Usage Guidelines   | The <b>undebug qos-manager</b> command is | the same as the <b>no debug qos-manager</b> command. |

# description

To configure a description for a flow monitor, flow exporter, or flow record, use the **description** command in the appropriate configuration mode. To remove a description, use the **no** form of this command. description description no description description **Syntax Description** Text string that describes the flow monitor, flow exporter, or flow record. description **Command Default** The default description for a flow sampler, flow monitor, flow exporter, or flow record is "User defined." The following command modes are supported: **Command Modes** Flow exporter configuration Flow monitor configuration Flow record configuration **Command History** Release Modification Cisco IOS XE Gibraltar 16.10.1 This command was introduced. To return this command to its default setting, use the no description or default description command in the **Usage Guidelines** appropriate configuration mode. The following example configures a description for a flow monitor: Device(config) # flow monitor FLOW-MONITOR-1 Device (config-flow-monitor) # description Monitors traffic to 172.16.0.1 255.255.0.0

# destination

To configure an export destination for a flow exporter, use the **destination** command in flow exporter configuration mode. To remove an export destination for a flow exporter, use the **no** form of this command.

**destination** {*hostnameip-address*} **no destination** {*hostnameip-address*}

**Syntax Description** Hostname of the device to which you want to send the NetFlow information. hostname *ip-address* IPv4 address of the workstation to which you want to send the NetFlow information. An export destination is not configured. **Command Default** Flow exporter configuration **Command Modes Command History** Modification Release Cisco IOS XE Gibraltar 16.10.1 This command was introduced. Each flow exporter can have only one destination address or hostname. **Usage Guidelines** When you configure a hostname instead of the IP address for the device, the hostname is resolved immediately

and the IPv4 address is stored in the running configuration. If the hostname to resolved immediately used for the original Domain Name System (DNS) name resolution changes dynamically on the DNS server, the device does not detect this, and the exported data continues to be sent to the original IP address, resulting in a loss of data.

To return this command to its default setting, use the **no destination** or **default destination** command in flow exporter configuration mode.

The following example shows how to configure the networking device to export the cache entry to a destination system:

Device(config)# flow exporter FLOW-EXPORTER-1
Device(config-flow-exporter)# destination 10.0.0.4

# device-role (IPv6 snooping)

To specify the role of the device attached to the port, use the **device-role** command in IPv6 snooping configuration mode.

|                    | device-role { node   switch }                                                                                                    |                                                      |  |
|--------------------|----------------------------------------------------------------------------------------------------|------------------------------------------------------|--|
| Syntax Description | <b>node</b> Sets the role of the attached device to node.                                                                                                    |                                                      |  |
|                    | <b>switch</b> Sets the role of the attached device to switch.                                                                                                    |                                                      |  |
| Command Default    | The device role is node.                                                                                                    |                                                      |  |
| Command Modes      | IPv6 snooping configuration                                                                                                    |                                                      |  |
| Command History    | Release                                                                                                    | Modification                                         |  |
|                    | Cisco IOS XE Gibraltar 16.10.1                                                                                                    | This command was introduced.                         |  |
| Usage Guidelines   | The <b>device-role</b> command specifies the role of the device node.                                                                                                    | attached to the port. By default, the device role is |  |
|                    | The <b>switch</b> keyword indicates that the remote device is a smultiswitch mode; binding entries learned from the port w the port is configured as a trust-port, binding entries will be | ill be marked with trunk_port preference level. If   |  |
|                    | This example shows how to define an IPv6 snooping polic<br>IPv6 snooping configuration mode, and configure the devi                                                                        |                                                      |  |
|                    | Device(config)# <b>ipv6 snooping policy policy1</b><br>Device(config-ipv6-snooping)# <b>device-role node</b>                                                                               |                                                      |  |

# device-role (IPv6 nd inspection)

To specify the role of the device attached to the port, use the **device-role** command in neighbor discovery (ND) inspection policy configuration mode.

| Syntax Description | host                               | Sets the role of the attached device to host.                                                                                                    |                                                         |
|--------------------|------------------------------------|----------------------------------------------------------------------------------------------------|---------------------------------------------------------|
|                    | monitor                            | Sets the role of the attached device to monit                                                                                                    | or.                                                     |
|                    | router                             | Sets the role of the attached device to router                                                                                                    |                                                         |
|                    | switch                             | Sets the role of the attached device to switch                                                                                                    | 1.                                                      |
| Command Default    | The device role is ho              | ist.                                                                                                    |                                                         |
| Command Modes      | ND inspection policy               | y configuration                                                                                                    |                                                         |
| Command History    | Release                            | Μο                                                                                                    | dification                                              |
|                    | Cisco IOS XE Gibra                 | altar 16.10.1 Thi                                                                                                    | s command was introduced.                               |
|                    |                                    |                                                                                                    | e keywords <b>monitor</b> and <b>router</b> deprecated. |
| Usage Guidelines   | host, and therefore al             | mand specifies the role of the device attached to the por<br>ll the inbound router advertisement and redirect message<br><b>router</b> keyword, all messages (router solicitation [RS],<br>on this port. | es are blocked. If the device role                      |
|                    | When the <b>router</b> or <b>i</b> | monitor keyword is used, the multicast RS messages are                                                                                                    | e bridged on the port, regardles                        |

of whether limited broadcast is enabled. However, the monitor keyword does not allow inbound RA or redirect messages. When the monitor keyword is used, devices that need these messages will receive them.

The **switch** keyword indicates that the remote device is a switch and that the local switch is now operating in multiswitch mode; binding entries learned from the port will be marked with trunk\_port preference level. If the port is configured as a trust-port, binding entries will be marked with trunk\_trusted\_port preference level.

The following example defines a Neighbor Discovery Protocol (NDP) policy name as policy1, places the device in ND inspection policy configuration mode, and configures the device as the host:

Device(config)# ipv6 nd inspection policy policy1
Device(config-nd-inspection)# device-role host

# device-tracking binding vlan

To configure IPv4 or IPv6 static entry, use the **device-tracking binding vlan** command.

**device-tracking binding vlan** *vlan-id* {*ipv4-addr ipv6-addr* }**interface gigabitEthernet** *ge-intf-num hardware-or-mac-address* 

| Syntax Description | vlan-id                                                                      | VLAN ID. Valid range is 1 to 4096.                                                           |  |
|--------------------|------------------------------------------------------------------------------|----------------------------------------------------------------------------------------------|--|
|                    | ipv4-addr                                                                    | IPv4 address of the device.                                                                  |  |
|                    | ipv6-addr                                                                    | IPv6 address of the device.                                                                  |  |
|                    | interface<br>gigabitEthernet                                                 | GigabitEthernet IEEE 802.3z.                                                                 |  |
|                    | <i>ge-intf-num</i> GigabitEthernet interface number. Valid range is 1 to 32. |                                                                                              |  |
|                    | hardware-or-mac-address                                                      | The 48-bit hardware address or the MAC address of the device.                                |  |
| Command Default    | None                                                                         |                                                                                              |  |
| Command Modes      | Global configuration (configuration)                                         | fig)                                                                                         |  |
| Command History    | Release                                                                      | Modification                                                                                 |  |
|                    | Cisco IOS XE Gibraltar 16                                                    | 5.10.1 This command was introduced in a release earlier than Cisco IOS XE Gibraltar 16.10.1. |  |
|                    |                                                                              |                                                                                              |  |

### Examples

The following example shows how to configure IPv4 static entry:

```
Device# configure terminal
Enter configuration commands, one per line. End with CNTL/Z.
Device(config)# device-tracking binding vlan 20 20.20.20.5 interface gigabitEthernet 1
0000.1111.2222
```

# device-tracking policy

To configure a Switch Integrated Security Features (SISF)-based IP device tracking policy, use the **device-tracking** command in global configuration mode. To delete a device tracking policy, use the **no** form of this command.

device -tracking policy policy-name no device-tracking policy policy-name

| Syntax Description | policy-name                                                                                                    | User-defined name of the device (such as Engineering) or an integr | tracking policy. The policy name can be a symbolic string er (such as 0).                                                                                                    |  |
|--------------------|----------------------------------------------------------------------------------------------------|--------------------------------------------------------------------|----------------------------------------------------------------------------------------------------|--|
| Command Default    | A device track                                                                                                    | king policy is not configured.                                     |                                                                                                    |  |
| Command Modes      | Global configuration                                                                                                    |                                                                    |                                                                                                    |  |
| Command History    | Release                                                                                                    |                                                                    | Modification                                                                                                    |  |
|                    | Cisco IOS XI                                                                                                    | E Gibraltar 16.10.1                                                | This command was introduced.                                                                                                    |  |
| Usage Guidelines   | device-tracki                                                                                                    | ng policy command is enabled, the co                               | nand to create a device tracking policy. When the<br>onfiguration mode changes to device-tracking configuration<br>re the following first-hop security commands:                        |  |
|                    | • (Optional) device-role {node]   switch}—Specifies the role of the device attached to the port. Default is node.                                                   |                                                                    |                                                                                                    |  |
|                    | • (Optional) <b>limit address-count</b> <i>value</i> —Limits the number of addresses allowed per target.                                                            |                                                                    |                                                                                                    |  |
|                    | • (Optional) <b>no</b> —Negates a command or sets it to defaults.                                                                                                   |                                                                    |                                                                                                    |  |
|                    | • (Optional) <b>destination-glean</b> { <b>recovery</b>   <b>log-only</b> }[ <b>dhcp</b> ]}—Enables binding table recovery by data traffic source address gleaning. |                                                                    |                                                                                                    |  |
|                    | • (Optional) data-glean {recovery   log-only } [dhcp   ndp]}—Enables binding table recovery using source or data address gleaning.                                  |                                                                    |                                                                                                    |  |
|                    | <ul> <li>(Optional<br/>Default i</li> </ul>                                                                                                    |                                                                    | ct}—Specifies the level of security enforced by the feature.                                                                                                    |  |
|                    | <b>guar</b><br>This i                                                                                                    | d—Gleans addresses and inspects mea<br>is the default option.      | and populates the binding table without any verification.<br>ssages. In addition, it rejects RA and DHCP server messages.<br>ages for consistency and conformance, and enforces address |  |
|                    | owne                                                                                                    |                                                                    | ages for consistency and comormance, and emorees address                                                                                                    |  |
|                    | • (Optiona                                                                                                    | l) tracking {disable   enable}—Spa                                 | ecifies a tracking option.                                                                                                    |  |
|                    | learned the                                                                                                    |                                                                    | ort. It disables the guard on applicable targets. Bindings<br>e over bindings learned through any other port. A trusted<br>while making an entry in the table.                          |  |

This example shows how to configure an a device-tracking policy:

Device(config)# device-tracking policy policy1
Device(config-device-tracking)# trusted-port

# dhcp-server

To enable DHCP server for a Cisco AP profile, use the **dhcp-server** command.

| dhcp-server |
|-------------|
|-------------|

| Syntax Description | This command has no keywords or arguments. |                              |  |  |
|--------------------|--------------------------------------------|------------------------------|--|--|
| Command Default    | None                                       |                              |  |  |
| Command Modes      | Global Configuration                       |                              |  |  |
| Command History    | Release                                    | Modification                 |  |  |
|                    | Cisco IOS XE Gibraltar 16.11.1             | This command was introduced. |  |  |

### **Usage Guidelines**

This example shows how to enable DHCP server for a Cisco AP profile:

Device# configure terminal Device(config)# ap profile ap-prof1 Device(config-ap-profile)# dhcp-server 

# dhcp-tlv-caching

To configure DHCP TLV caching on a WLAN, use the **dhcp-tlv-caching** command.

dhcp-tlv-caching

Command Default None

Command Modes config-wireless-policy

**Command History** 

ReleaseModificationCisco IOS XE Gibraltar 16.10.1This command was<br/>introduced.

### Example

This example shows how to configure DHCP TLV caching on a WLAN:

```
Device# configure terminal
Enter configuration commands, one per line. End with CNTL/Z.
Device(config)# wireless profile policy rr-xyz-policy-1
Device(config-wireless-policy)# dhcp-tlv-caching
Device(config-wireless-policy)# radius-profiling
Device(config-wireless-policy)# end
```

# dns-server (IPv6)

To specify the Domain Name System (DNS) IPv6 servers available to a Dynamic Host Configuration Protocol (DHCP) for IPv6 client, use the **dns-server** command in DHCP for IPv6 pool configuration mode. To remove the DNS server list, use the **no** form of this command.

dns-server *ipv6-address* no dns-server *ipv6-address* 

| Syntax Description | ipv6-address                                                                                                    | The IPv6 a                                                                                                    | address of a DNS server.                                                         |  |
|--------------------|----------------------------------------------------------------------------------------------------|----------------------------------------------------------------------------------------------------|----------------------------------------------------------------------------------|--|
|                    |                                                                                                    | This argument must be in the form documented in RFC 2373 where the address is specified in hexadecimal using 16-bit values between colons. |                                                                                  |  |
| Command Default    | When a DHCP                                                                                                    | ICP for IPv6 pool is first created, no DNS IPv6 servers are configured.                                                                    |                                                                                  |  |
| Command Modes      | DHCP for IPv6 pool configuration                                                                                                    |                                                                                                    |                                                                                  |  |
| Command History    | Release       12.3(4)T       Cisco IOS XE Release 2.1                                                                                                    |                                                                                                    | Modification                                                                     |  |
|                    |                                                                                                    |                                                                                                    | This command was introduced.                                                     |  |
|                    |                                                                                                    |                                                                                                    | This command was integrated into Cisco IOS XE Release 2.1.                       |  |
|                    | 12.2(33)SRE                                                                                                    |                                                                                                    | This command was modified. It was integrated into Cisco IOS Release 12.2(33)SRE. |  |
|                    | 12.2(33)XNE       This command was modified. It was integrated into Cisco IOS Release 12.2(33)XNE.                                                           |                                                                                                    |                                                                                  |  |
| Usage Guidelines   | Multiple Domain Name System (DNS) server addresses can be configured by issuing this command multiple times. New addresses will not overwrite old addresses. |                                                                                                    |                                                                                  |  |
| Examples           | The following example specifies the DNS IPv6 servers available:                                                                                              |                                                                                                    |                                                                                  |  |
|                    | dns-server 2001:0DB8:3000:3000::42                                                                                                    |                                                                                                    |                                                                                  |  |
|                    | -                                                                                                    |                                                                                                    |                                                                                  |  |

| Related Commands | Command        | Description                                                                                                 |
|------------------|----------------|----------------------------------------------------------------------------------------------------|
|                  | domain-name    | Configures a domain name for a DHCP for IPv6 client.                                                        |
|                  | ipv6 dhcp pool | Configures a DHCP for IPv6 configuration information pool and enters DHCP for IPv6 pool configuration mode. |

# dnscrypt

To enable or disable DNScrypt, use the **dnscrypt** command.

|                  | dnscrypt                                              |                                                              |  |
|------------------|-------------------------------------------------------|--------------------------------------------------------------|--|
| Command Default  | None                                                  |                                                              |  |
| Command Modes    | config-profile                                        |                                                              |  |
| Command History  | Release                                               | Modification                                                 |  |
|                  | Cisco IOS XE Gibraltar 16.10.1                        | This command was introduced.                                 |  |
| Usage Guidelines | By default, the DNScrypt option                       | n is enabled.                                                |  |
|                  | This example shows how to enable or disable DNScrypt: |                                                              |  |
|                  | Device(config)# <b>parameter-</b>                     | cen 57CC80106C087FB1B2A7BAB<br>cal-domain dns_wl<br>dnscrypt |  |

# domain-name (DHCP)

To specify the domain n ame for a Dynamic Host Configuration Protocol (DHCP) client, use the **domain-name** command in DHCP pool configuration mode. To remove the domain name, use the no form of this command.

domain-name *domain* no domain-name

**Command Default** No default behavior or values.

**Command Modes** DHCP pool configuration

| Command History | Release     | Modification                                                                                                    |
|-----------------|-------------|----------------------------------------------------------------------------------------------------|
|                 | 12.0(1)T    | This command was introduced.                                                                                                    |
|                 | 12.2(33)SRA | This command was integrated into Cisco IOS Release 12.2(33)SRA.                                                                                                    |
|                 | 12.2SX      | This command is supported in the Cisco IOS Release 12.2SX train. Support in a specific 12.2SX release of this train depends on your feature set, platform, and platform hardware. |

### **Examples**

The following example specifies cisco.com as the domain name of the client:

domain-name cisco.com

## **Related Commands**

| Command    | Description                                                                                        |
|------------|----------------------------------------------------------------------------------------------------|
| dns-server | Specifies the DNS IP servers available to a DHCP client.                                           |
|            | Configures a DHCP address pool on a Cisco IOS DHCP server and enters DHCP pool configuration mode. |

L

# dot11 airtime-fairness

To configure airtime-fairness policy for 2.4- or 5-GHz radio, use the dot11 airtime-fairness command.

 dot11 {24ghz | 5ghz } airtime-fairness atf-policy-name

 Syntax Description
 atf-policy-name Is the name of the airtime-fairness policy.

 Command Default
 None

 Global configuration (config)
 Global configuration (config)

 Command History
 Release
 Modification

 Cisco IOS XE Gibraltar 16.10.1
 This command was introduced.

This example shows how to configure airtime-fairness policy for 2.4- or 5-GHz radio:

```
Device# configure terminal
Enter configuration commands, one per line. End with CNTL/Z.
Device(config)# wireless profile policy <profile-name>
Device(config-wireless-policy)# dot11 24ghz airtime-fairness <atf-policy-name>
Device(config-wireless-policy)# end
```

# dot11ax twt-broadcast-support

To configure TWT broadcast support on WLAN, use the **dot11ax twt-broadcast-support** command. To disable the feature, use the **no** command of the command.

dot11ax twt-broadcast-support

[no] dot11ax twt-broadcast-support

| N configuration          |                              |
|--------------------------|------------------------------|
| ase                      | Modification                 |
| OIOS XE Amsterdam 17.2.1 | This command was introduced. |
| 3                        | ISE                          |

### Example

This example shows how to configure target wakeup time on WLAN: Device(config-wlan) # dot11ax twt-broadcast-support

# dot11 5ghz reporting-interval

To configure the client report interval sent from AP for clients on 802.11a radio, use the **dot11 5ghz** reporting-interval command.

dot11 5ghz reporting-interval reporting-interval

| Syntax Description | reporting-interval Interval at w | hich client report needs to be sent in seconds.                                       |
|--------------------|----------------------------------|---------------------------------------------------------------------------------------|
| Command Default    | None                             |                                                                                       |
| Command Modes      | config-ap-profile                |                                                                                       |
| Command History    | Release                          | Modification                                                                          |
|                    | Cisco IOS XE Gibraltar 16.10.1   | This command was introduced in a release earlier than Cisco IOS XE Gibraltar 16.10.1. |

### **Examples**

The following example shows how to set the client report interval in seconds:

```
Device# configure terminal
Enter configuration commands, one per line. End with CNTL/Z.
Device(config)# ap profile profile-name
Device(config-ap-profile)# dot11 5ghz reporting-interval 8
```

# dot11 reporting-interval

To set the volume metering interval, use the **dot11 reporting-interval** command.

dot11 {24ghz| 5ghz } reporting-interval Syntax Description reporting-interval Interval to send client accounting statistics. Interval is configured at the default level of 90 seconds. **Command Default Command Modes** config-ap-profile **Command History** Modification Release Cisco IOS XE Gibraltar 16.10.1 This command was introduced. Though the CLI allows you to configure range from 5 to 90 seconds, we recommend that you use 60 to 90 **Usage Guidelines** seconds range for Volume Metering. This CLI can also be used to configure the interval when smart roam is enabled, which has a range of 5 to 90 seconds. Though you can set two different values for volume metering and smart roam, only one value takes effect based on the order of execution. So, we recommend that you use the same reporting interval for both.

### Example

The following example shows how to configure volume metering:

Device(config-ap-profile) # dot11 24ghz 60

# dot1x system-auth-control

To globally enable 802.1X SystemAuthControl (port-based authentication), use the **dot1x** system-auth-controlcommand in global configuration mode. To disable SystemAuthControl, use the **no** form of this command.

dot1x system-auth-control no dot1x system-auth-control

Syntax Description This command has no arguments or keywords.

**Command Default** System authentication is disabled by default. If this command is disabled, all ports behave as if they are force authorized.

### **Command Modes**

Global configuration (config)

### **Command History**

| Release      | Modification                                                                      |
|--------------|-----------------------------------------------------------------------------------|
| 12.3(2)XA    | This command was introduced.                                                      |
| 12.2(14)SX   | This command was implemented on the Supervisor Engine 720.                        |
| 12.3(4)T     | This command was integrated into Cisco IOS Release 12.3(4)T.                      |
| 12.2(17d)SXB | Support for this command on the Supervisor Engine 2 was extended to 12.2(17d)SXB. |
| 12.2(33)SRA  | This command was integrated into Cisco IOS Release 12.2(33)SRA.                   |
| 12.2(33)SXH  | This command was integrated into Cisco IOS Release 12.2(33)SXH.                   |

### **Usage Guidelines**

The IEEE 802.1x standard defines a client-server-based access control and authentication protocol that restricts unauthorized devices from connecting to a LAN through publicly accessible ports. 802.1x controls network access by creating two distinct virtual access points at each port. One access point is an uncontrolled port; the other is a controlled port. All traffic through the single port is available to both access points. 802.1x authenticates each user device that is connected to a switch port and assigns the port to a VLAN before making available any services that are offered by the switch or the LAN. Until the device is authenticated, 802.1x access control allows only Extensible Authentication Protocol (EAP) over LAN (EAPOL) traffic through the port to which the device is connected. After authentication is successful, normal traffic can pass through the port.

The **no** form of the command removes any 802.1X-related configurations.

You must enable Authentication, Authorization, and Accounting (AAA) and specify the authentication method list before enabling 802.1X. A method list describes the sequence and authentication methods to be queried to authenticate a user.

# **Examples** The following example shows how to enable SystemAuthControl:

Router(config) # dot1x system-auth-control

# Related Commands

| Command                  | Description                                                                                                    |
|--------------------------|----------------------------------------------------------------------------------------------------|
| aaa authentication dot1x | Specifies one or more AAA methods for use on interfaces running IEEE 802.1X                                                                                                    |
| aaa new-model            | Enables the AAA access-control model.                                                                                                    |
| debug dot1x              | Displays 802.1X debugging information.                                                                                                    |
| description              | Specifies a description for an 802.1X profile.                                                                                                    |
| device                   | Statically authorizes or rejects individual devices.                                                                                                    |
| dot1x initialize         | Initializes 802.1X state machines on all 802.1X-enabled interfaces.                                                                                                    |
| dot1x max-req            | Sets the maximum number of times that a router or Ethernet switch network<br>module can send an EAP request/identity frame to a client (assuming that a<br>response is not received) before restarting the authentication process. |
| dot1x port-control       | Enables manual control of the authorized state of a controlled port.                                                                                                    |
| dot1x re-authenticate    | Manually initiates a reauthentication of the specified 802.1X-enabled ports.                                                                                                    |
| dot1x reauthentication   | Globally enables periodic reauthentication of the client PCs on the 802.1X interface.                                                                                                    |
| dot1x timeout            | Sets retry timeouts.                                                                                                    |
| identity profile         | Creates an identity profile and enters identity profile configuration mode.                                                                                                    |
| show dot1x               | Displays details and statistics for an identity profile.                                                                                                    |
| template                 | Specifies a virtual template from which commands may be cloned.                                                                                                    |

# eap profile

To configure an EAP profile, use the eap profile command.

eap profile profile-name

| Syntax Description | profile-name Name of the EAP   | profile. Maximum number of allowed characters is 63.                                  |   |
|--------------------|--------------------------------|---------------------------------------------------------------------------------------|---|
| Command Default    | None                           |                                                                                       |   |
| Command Modes      | Global configuration (config)  |                                                                                       |   |
| Command History    | Release                        | Modification                                                                          |   |
|                    | Cisco IOS XE Gibraltar 16.10.1 | This command was introduced in a release earlier than Cisco IOS XE Gibraltar 16.10.1. | 3 |

### Examples

The following example shows how to configure an EAP profile name:

```
Device# configure terminal
Enter configuration commands, one per line. End with CNTL/Z.
Device(config)# eap profile eap-profile-name
```

# et-analytics

To enable Encrypted Traffic Analytics (ETA) globally on Cisco Elastic Wireless LAN Controller (eWLC), use the **et-analytics** command.

|                 | et-analytics                                                  |                              |                                              |
|-----------------|---------------------------------------------------------------|------------------------------|----------------------------------------------|
| Command Default | None                                                          |                              |                                              |
| Command Modes   | ET-Analytics configuration                                    |                              |                                              |
| Command History | Release                                                       | Modification                 |                                              |
|                 | Cisco IOS XE Gibraltar 16.10.1                                | This command was introduced. |                                              |
|                 | This example shows how to ena<br>Wireless LAN Controller (eWL | •••                          | (ETA) globally on Cisco Elastic ration mode: |

Device# configure terminal Enter configuration commands, one per line. End with CNTL/Z. Device(config)# et-analytics Device(config-et-analytics)# end

Configuration Commands: a to f

# ethernet-vlan-transparent (mesh)

To configure ethernet bridging VLAN transparency for a mesh AP profile, use the **ethernet-vlan-transparent** command.

### ethernet-vlan-transparent

| Syntax Description | This command has no keyword    | s or arguments.              |
|--------------------|--------------------------------|------------------------------|
| Command Default    | Ethernet bridging VLAN transpo | arency is enabled.           |
| Command Modes      | config-wireless-mesh-profile   |                              |
| Command History    | Release                        | Modification                 |
|                    | Cisco IOS XE Gibraltar 16.10.1 | This command was introduced. |

## Example

The following example shows how to configure ethernet bridging VLAN transparency for a mesh AP profile:

```
Device # configure terminal
Enter configuration commands, one per line. End with CNTL/Z.
Device (config) # wireless profile mesh mesh-profile
Device (config-wireless-mesh-profile) # ethernet-vlan-transparent
```

# ethernet-bridging (mesh)

To configure ethernet bridging for a mesh AP profile, use the **ethernet-bridging** command.

### ethernet-bridging

| Syntax Description | This command has no keyword    | s or arguments.              |
|--------------------|--------------------------------|------------------------------|
| Command Default    | Ethernet bridging is disabled. |                              |
| Command Modes      | config-wireless-mesh-profile   |                              |
| Command History    | Release                        | Modification                 |
|                    | Cisco IOS XE Gibraltar 16.10.1 | This command was introduced. |

### Example

The following example shows how to configure ethernet bridging for a mesh AP profile:

```
Device # configure terminal
Enter configuration commands, one per line. End with CNTL/Z.
Device (config)# wireless profile mesh mesh-profile
Device (config-wireless-mesh-profile)# ethernet-bridging
```

# event identity-update

To specify the match criteria to a policy map, use the event identity-update command.

# event\_identity-update[{match-all | match-first}] Syntax Description match-all Evaluates all the classes. match-first Evaluates the first class. Mone Command Default None config-event-control-policymap Release Modification Cisco IOS XE Gibraltar 16.10.1 This command was introduced in a release earlier than Cisco IOS XE Gibraltar 16.10.1.

### Examples

The following example shows how to specify the match criteria as match all classes to a policy map:

```
Device# configure terminal
Enter configuration commands, one per line. End with CNTL/Z.
Device(config)# policy-map type control subscriber policy-map-name
Device(config-event-control-policymap)# event identity-update match-all
```

# exclusionlist

To configure an exclusion list on a wireless LAN, use the **exclusionlist** command. To disable an exclusion list, use the **no** form of this command.

exclusionlist [timeout seconds]
no exclusionlist [timeout]

Syntax Descriptiontimeout seconds(Optional) Specifies an exclusion list timeout in seconds. The range is from 0 to<br/>2147483647. A value of zero (0) specifies no timeout.

**Command Default** The exclusion list is set to 60 seconds.

Command Modes WLAN configuration

 Command History
 Release
 Modification

 Cisco IOS XE Gibraltar 16.10.1
 This command was introduced.

**Usage Guidelines** You must disable the WLAN before using this command. See Related Commands section for more information on how to disable a WLAN.

This example shows how to configure a client exclusion list for a WLAN:

```
Device# configure terminal
Enter configuration commands, one per line. End with CNTL/Z.
Device(config)# wlan wlan1
Device(config-wlan)# exclusionlist timeout 345
```

This example shows how to disable a client exclusion list on a WLAN:

Device# configure terminal Enter configuration commands, one per line. End with CNTL/Z. Device(config)# wlan wlan1 Device(config-wlan)# no exclusionlist timeout 345

# exporter default-flow-exporter

To add an exporter to use to export records, use the **exporter default-flow-exporter** command. Use the **no** form of this command to disable the feature.

exporter default-flow-exporter

|                    | [no] exporter default-flow-expo   | rter                         |
|--------------------|-----------------------------------|------------------------------|
| Syntax Description | There are no arguments to this co | ommand.                      |
| Command Default    | None                              |                              |
| Command Modes      | Flow monitor configuration        |                              |
| Command History    | Release                           | Modification                 |
|                    | Cisco IOS XE Amsterdam 17.2.1     | This command was introduced. |
|                    |                                   |                              |

### Example

This example shows how to add an exporter to use to export records:

Device(config-flow-monitor)#exporter default-flow-exporter

# fabric control-plane

To configure the fabric control plane details, use the fabric control-plane command.

fabric control-plane map-server-name

| Syntax Description | map-server-name Refers to the                                    | e fabric control plane name associated w | vith the site tag. |
|--------------------|------------------------------------------------------------------|------------------------------------------|--------------------|
| Command Default    | None                                                             |                                          |                    |
| Command Modes      | Global configuration (config)                                    |                                          |                    |
| Command History    | Release                                                          | Modification                             |                    |
|                    | Cisco IOS XE Gibraltar 16.10.1                                   | This command was introduced.             |                    |
|                    | This example shows how to cor                                    | figure the fabric control plane details: |                    |
|                    | Device# <b>configure terminal</b><br>Enter configuration command | ds, one per line. End with CNTL/         | /z.                |

Device(config)# wireless tag site default-site-tag
Device(config-site-tag)# fabric control-plane
map-server-name
Device(config-site-tag)# end

# fallback-radio-shut

To configure shutdown of the radio interface, use the fallback-radio-shut command.

|                 | fallback-radio-shut            |                                                                                       |
|-----------------|--------------------------------|---------------------------------------------------------------------------------------|
| Command Default | None                           |                                                                                       |
| Command Modes   | config-wireless-flex-profile   |                                                                                       |
| Command History | Release                        | Modification                                                                          |
|                 | Cisco IOS XE Gibraltar 16.10.1 | This command was introduced in a release earlier than Cisco IOS XE Gibraltar 16.10.1. |

### Examples

The following example shows how to configure shutdown of the radio interface:

```
Device# configure terminal
Enter configuration commands, one per line. End with CNTL/Z.
Device(config)# wireless profile flex flex-profile-name
Device(config-wireless-flex-profile)# fallback-radio-shut
```

# flex

**Command Modes** 

Command

To configure flex related parameters, use the flex command.

flex {nat-pat | split-mac-acl split-mac-acl-name | vlan-central-switching }

| Syntax Description | nat-pat                | Enables NAT-PAT.               |
|--------------------|------------------------|--------------------------------|
|                    | split-mac-acl          | Configures split-mac-acl name. |
|                    | split-mac-acl-name     | Name of split MAC ACL.         |
|                    | vlan-central-switching | VLAN based central switching.  |
| Command Default    | None                   |                                |

| l History | Release                        | Modification                                                                          |  |
|-----------|--------------------------------|---------------------------------------------------------------------------------------|--|
|           | Cisco IOS XE Gibraltar 16.10.1 | This command was introduced in a release earlier than Cisco IOS XE Gibraltar 16.10.1. |  |

### **Examples**

config-wireless-policy

The following example shows how to configure flex related VLAN central-switching:

```
Device# configure terminal
Enter configuration commands, one per line. End with CNTL/Z.
Device(config)# wireless profile policy profile-name
Device(config-wireless-policy)# flex vlan-central-switching
```

# flow exporter

To create a flow exporter, or to modify an existing flow exporter, and enter flow exporter configuration mode, use the **flow exporter** command in global configuration mode. To remove a flow exporter, use the **no** form of this command.

flow exporter exporter-name no flow exporter exporter-name

| Syntax Description | <i>exporter-name</i> Name of the flow exporter that is being created or modified.                                                                                                    |                                                |                                   |
|--------------------|----------------------------------------------------------------------------------------------------|------------------------------------------------|-----------------------------------|
| Command Default    | flow exporters a                                                                                                    | are not present in the configuration.          |                                   |
| Command Modes      | Global configur                                                                                                    | ation                                          |                                   |
| Command History    | Release                                                                                                    | Modification                                   | -                                 |
|                    | Cisco IOS XE C                                                                                                    | Gibraltar 16.10.1 This command was introduced. | -                                 |
| Usage Guidelines   | Flow exporters export the data in the flow monitor cache to a remote system, such as a server running NetFlor collector, for analysis and storage. Flow exporters are created as separate entities in the configuration. Flow exporters are assigned to flow monitors to provide data export capability for the flow monitors. You can creat several flow exporters and assign them to one or more flow monitors to provide several export destination You can create one flow exporter and apply it to several flow monitors. |                                                |                                   |
| Examples           | The following ex                                                                                                    | kample creates a flow exporter named FLOW-EXI  | PORTER-1 and enters flow exporter |

configuration mode:

Device(config) # flow exporter FLOW-EXPORTER-1
Device(config-flow-exporter) #

# flow monitor

To create a flow monitor, or to modify an existing flow monitor, and enter flow monitor configuration mode, use the flow monitor command in global configuration mode. To remove a flow monitor, use the no form of this command.

flow monitor monitor-name no flow monitor monitor-name

| Syntax Description | <i>monitor-name</i> Name of the flow monitor that is being created or modified. |                                                                                                    |                                                                                                    |
|--------------------|---------------------------------------------------------------------------------|----------------------------------------------------------------------------------------------------|----------------------------------------------------------------------------------------------------|
| Command Default    | flow monitors a                                                                 | re not present in the configuration.                                                                                                    |                                                                                                    |
| Command Modes      | Global configur                                                                 | ation                                                                                                    |                                                                                                    |
| Command History    | Release                                                                         | Modification                                                                                                    | -                                                                                                    |
|                    | Cisco IOS XE                                                                    | Gibraltar 16.10.1 This command was introduced.                                                                                                    | -                                                                                                    |
| Usage Guidelines   | monitors consis<br>flow monitor. T<br>first interface. F                        | are the component that is applied to interfaces to<br>t of a flow record and a cache. You add the recor<br>he flow monitor cache is automatically created a<br>'low data is collected from the network traffic dur<br>ds in the flow monitor's record and stored in the | rd to the flow monitor after you create the<br>tt the time the flow monitor is applied to the<br>ring the monitoring process based on the key |

**Examples** 

The following example creates a flow monitor named FLOW-MONITOR-1 and enters flow monitor configuration mode:

Device(config) # flow monitor FLOW-MONITOR-1 Device (config-flow-monitor) #

# flow record

To create a flow record, or to modify an existing flow record, and enter flow record configuration mode, use the **flow record** command in global configuration mode. To remove a record, use the **no** form of this command.

flow record record-name no flow record record-name

| Syntax Description | <i>record-name</i> Name of the flow record that is being created or modified. |                                                                                                    |                                              |
|--------------------|-------------------------------------------------------------------------------|----------------------------------------------------------------------------------------------------|----------------------------------------------|
| Command Default    | A flow record                                                                 | l is not configured.                                                                                                    |                                              |
| Command Modes      | Global config                                                                 | uration                                                                                                    |                                              |
| Command History    | Release                                                                       | Modification                                                                                                    | -                                            |
|                    | Cisco IOS XI                                                                  | E Gibraltar 16.10.1 This command was introduced.                                                                                                    | -                                            |
| Usage Guidelines   | gathers for the supports a rick                                               | defines the keys that uses to identify packets in the flow. You can define a flow record with any com a set of keys. A flow record also defines the types bit packet or byte counters. | bination of keys and fields of interest. The |
| Examples           | The following                                                                 | example creates a flow record named FLOW-RE                                                                                                    | CORD-1, and enters flow record               |

configuration mode:

Device(config)# flow record FLOW-RECORD-1
Device(config-flow-record)#

# full-sector-dfs (mesh)

To configure mesh full sector Dynamic Frequency Selection (DFS) status for a mesh AP profile, use the **full-sector-dfs** command.

### full-sector-dfs

| Syntax Description | This command has no keywords or arguments. |                              |  |
|--------------------|--------------------------------------------|------------------------------|--|
| Command Default    | Full sector DFS is enabled.                |                              |  |
| Command Modes      | config-wireless-mesh-profile               |                              |  |
| Command History    | Release                                    | Modification                 |  |
|                    | Cisco IOS XE Gibraltar 16.10.1             | This command was introduced. |  |

### Example

The following example shows how to configure mesh full sector DFS status for a mesh AP profile:

```
Device # configure terminal
Enter configuration commands, one per line. End with CNTL/Z.
Device (config)# wireless profile mesh mesh-profile
Device (config-wireless-mesh-profile)# full-sector-dfs
```